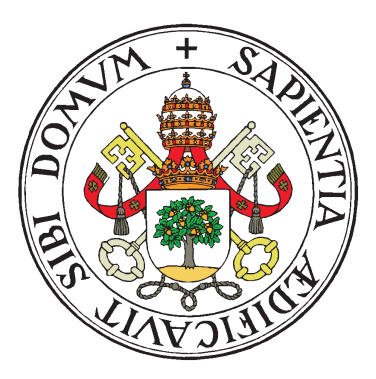

Universidad de Valladolid

## Escuela Técnica Superior Ingenieros de Telecomunicación

## Trabajo Fin de Máster

### MÁSTER EN INGENIERÍA DE TELECOMUNICACIÓN

## **Diseño y desarrollo de una red híbrida entre Wi-Fi mesh y 5G para entornos industriales.**

Autor: **Mohamed Khadmaoui Bichouna** Tutores: **Dr. Juan Carlos Aguado** Valladolid, 03 de Julio de 2023

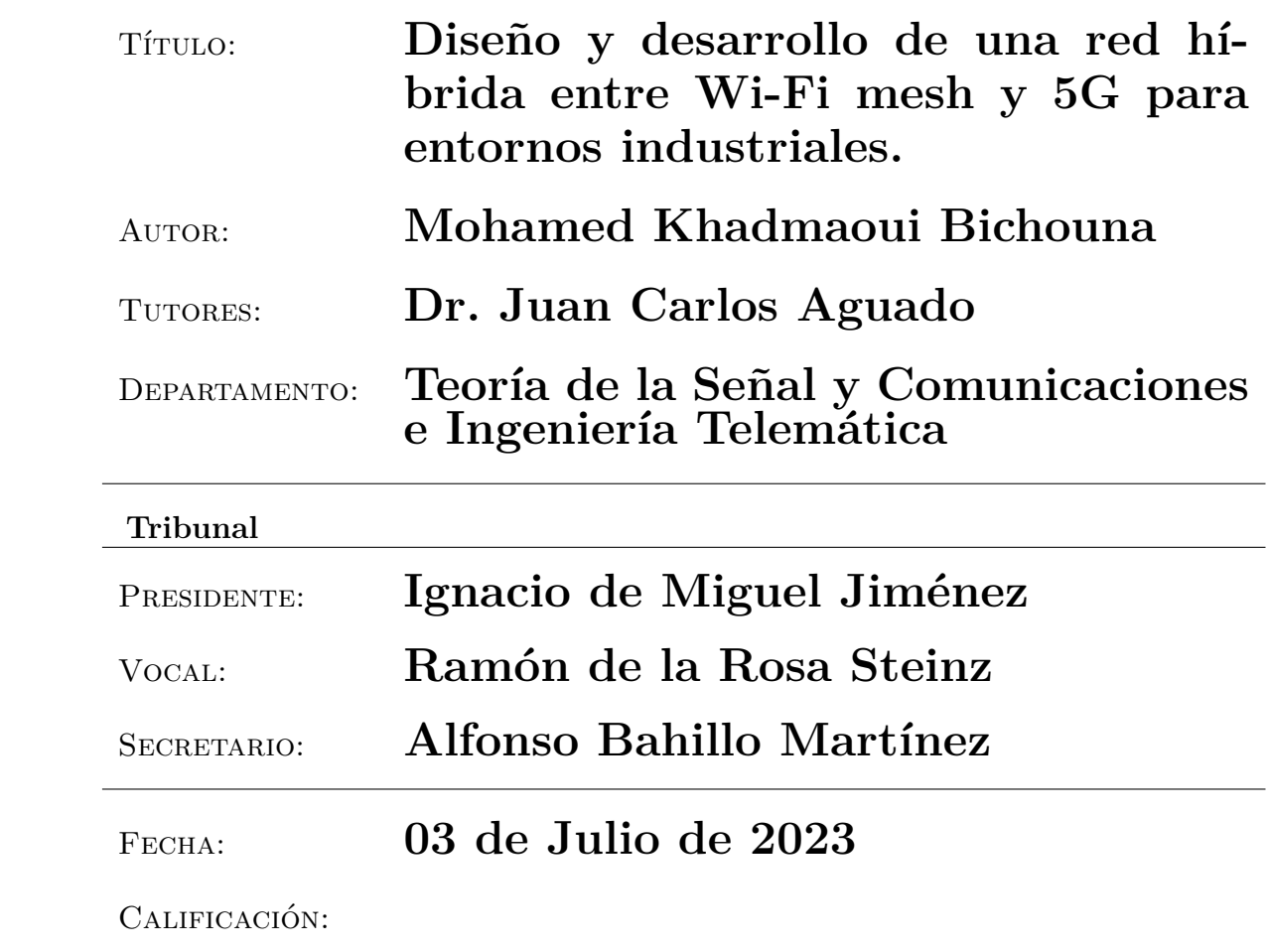

#### **Resumen del TFG**

En los últimos años se esta viviendo una nueva revolución en la industria para dar paso a la quinta generación donde el enfoque, además de la automatización, es el ser humano. Se prevé que la implantación de la Industria 5.0 se vea acelerada por la tecnología 5G, ofreciendo una conectividad ultrarrápida y de baja latencia permitiendo, de esta manera, una transferencia de datos en tiempo real y facilitando una comunicación fluida entre máquinas, humanos y sistemas. Se espera que la combinación de Industria 5.0 y 5G fomente procesos de producción más flexibles, eficientes y colaborativos, lo que conducirá a una mayor personalización, una mayor productividad y nuevos avances en el panorama industrial. Sin embargo, la quinta generación de telecomunicaciones trae consigo un obstáculo debido al espectro de frecuencias que usa. Al ser este rango mas alto que en anteriores generaciones, la señal se ve degradada dificultando su distancia de cobertura en entornos rurales y en interiores debido a la existencia de obstáculos resultando en dificultades en las comunicaciones . Por ello, se han propuesto varias soluciones como las redes IAB que aprovecha el concepto de las redes de malla para conseguir llegar a más distancia. No obstante, estas soluciones estan pensadas para entornos exteriores. En este trabajo fin de máster se propone un prototipo de red hibrida entre 5G y Wi-Fi mesh como solución aprovechando las ventajas de ambas redes consiguiendo una red más robusta en interiores. Para validar esta red se han realizado experimentos empiricos donde se ha desplegado una red 5G con una red Wi-Fi mesh como extensión. La evaluación de esta solución se ha realizado mediante el despliegue de un servidor de video en el *edge* de la red 5G, aprovechando el paradigma de *Edge Computing*, al cual los usuarios podian acceder para reproducir videos en sus dispositivos. Con esta nueva arquitectura se ha conseguido aumentar la distancia de cobertura hasta el doble utilizando los mismos recursos que la red 5G original.

#### **Palabras clave**

*Edge Computing*, 5G, IAB, Industria 5.0, Wi-Fi mesh

#### **Abstract**

In recent years, a new revolution is taking place in industry to usher in the fifth generation where the focus, in addition to automation, is on humans. The implementation of Industry 5.0 is expected to be accelerated by 5G technology, offering ultra-fast, low-latency connectivity, enabling real-time data transfer and facilitating seamless communication between machines, humans and systems. The combination of Industry 5.0 and 5G is expected to foster more flexible, efficient and collaborative production processes, leading to greater personalisation, increased productivity and new developments in the industrial landscape. However, the fifth generation of telecommunications brings with it an obstacle due to the frequency spectrum it uses. As this range is higher than in previous generations, the signal is degraded, making it difficult to cover distance in rural and indoor environments due to the existence of obstacles, resulting in communication difficulties. Therefore, several solutions have been proposed such as IAB networks that take advantage of the concept of mesh networks to reach further distances. However, these solutions are intended for outdoor environments. In this master's thesis, a prototype of a hybrid network between 5G and Wi-Fi mesh is proposed as a solution that takes advantage of the benefits of both networks to achieve a more robust network indoors. To validate this network, empirical experiments have been carried out where a 5G network has been deployed with a Wi-Fi mesh network as an extension. The evaluation of this solution has been carried out by deploying a video server on the edge of the 5G network, taking advantage of the Edge Computing paradigm, which users could access to play videos on their devices. With this new architecture, the coverage distance has been doubled using the same resources as the original 5G network.

#### **Keywords**

*Edge Computing*, 5G, IAB, Industry 5.0, Wi-Fi mesh

## **Agradecimientos**

Quiero aprovechar este espacio para agradecer a todas las personas que han estado ahí durante los procesos más importantes de mi vida como por ejemplo es este. Lo primero agradecer a mi tutor Juan Carlos Aguado por la increíble confianza que ha depositado en mi para llevar a cabo este trabajo fin de máster y por guiarme durante la elaboración del mismo y, en segundo lugar, agradecer también a mis profesores de la University of the West of Scotland, Jose M. Alcaraz-Calero y Qi Wang por darme la idea del trabajo y proporcionar los medios necesarios para llevarlo a cabo.

Gracias también a todos los amigos con los que he compartido todo este tiempo que ha durado la etapa de la universidad, sin duda alguna, inolvidable. Su apoyo diario, por supuesto, ha contribuido notablemente en mi desarrollo personal y académico.

Por último, agradecer a mi familia su ayuda y protección durante toda mi vida. Por confiar en mi y proporcionarme los medios gracias a los cuales estoy donde estoy.

Muchas gracias a todos.

vi

## <span id="page-6-0"></span>**Índice general**

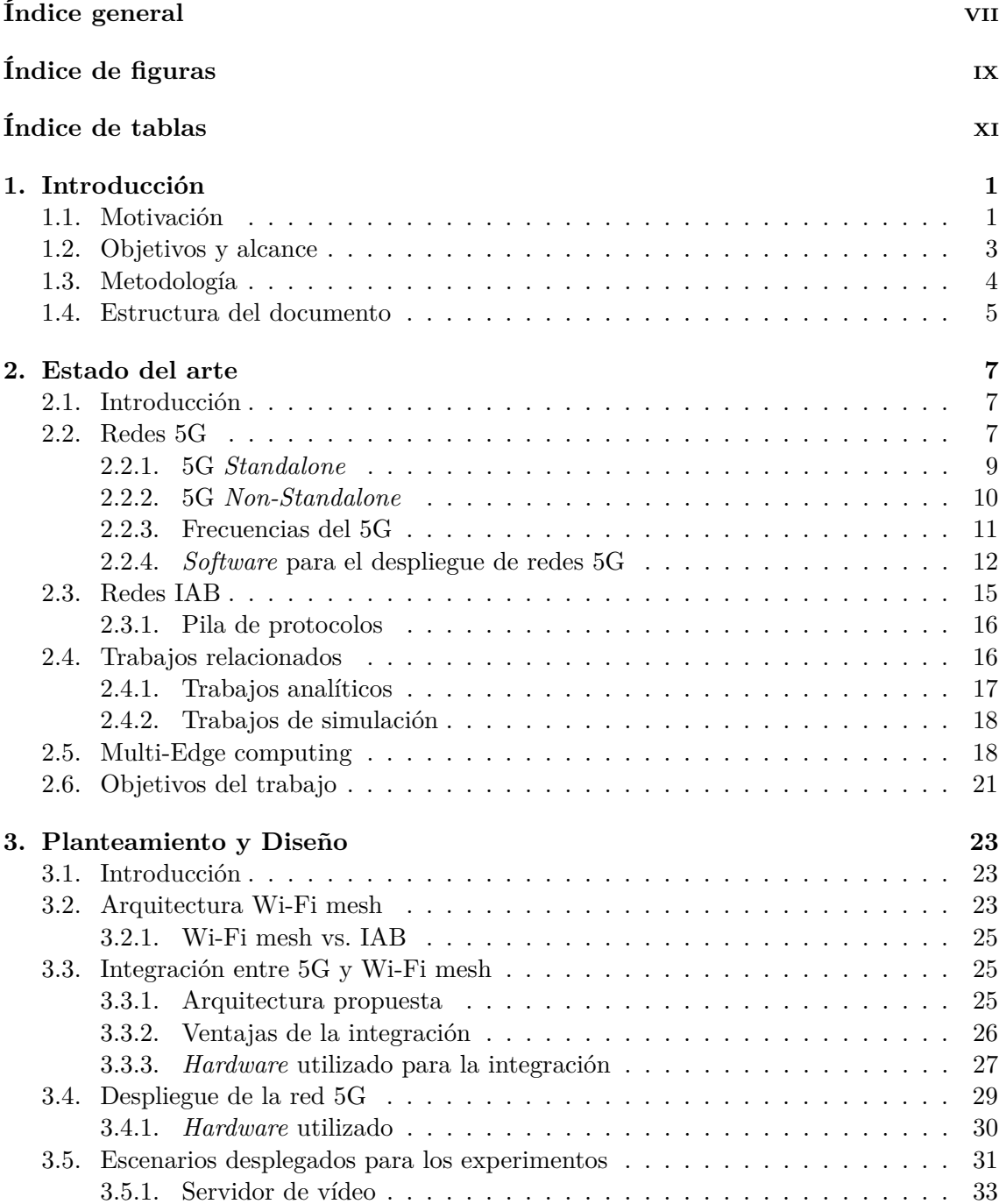

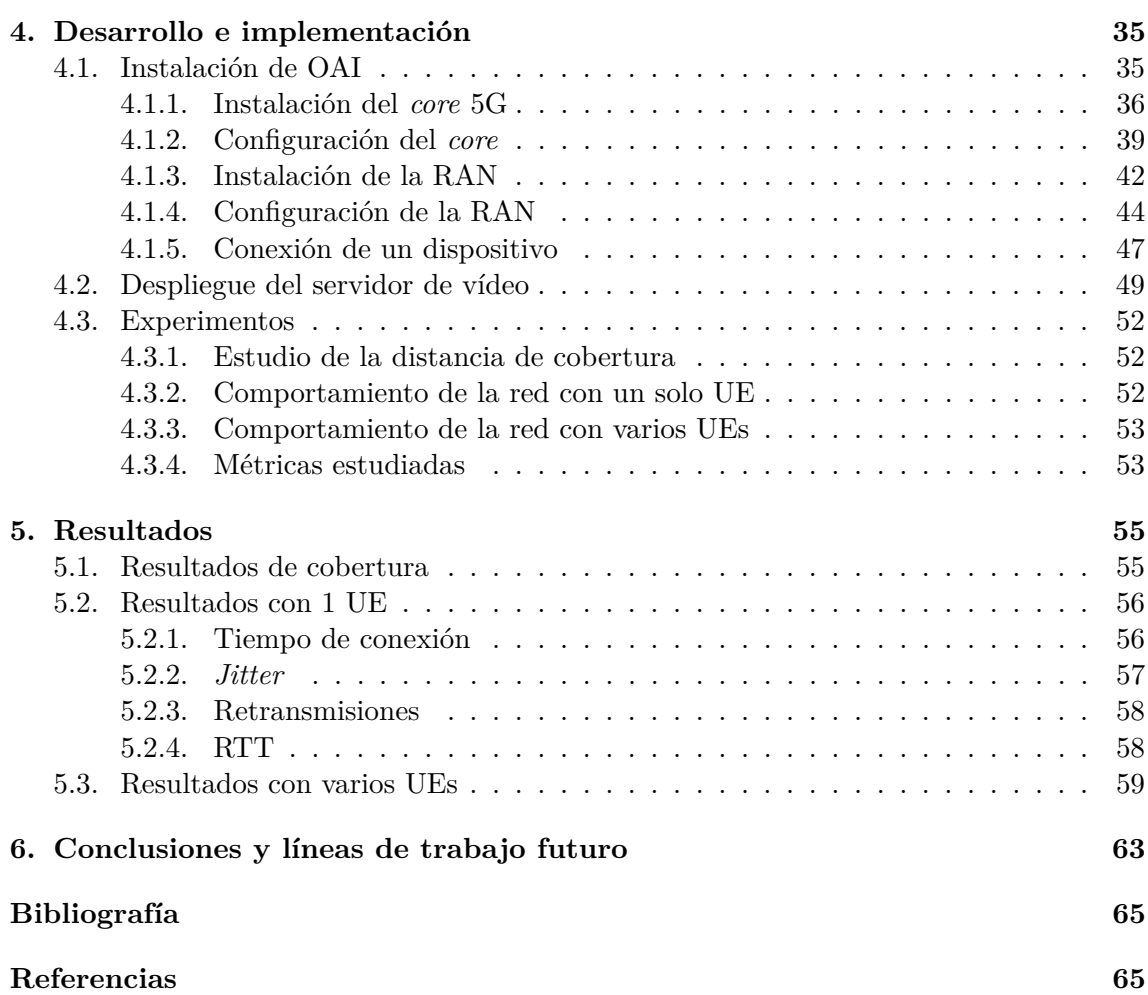

# <span id="page-8-0"></span>**Índice de figuras**

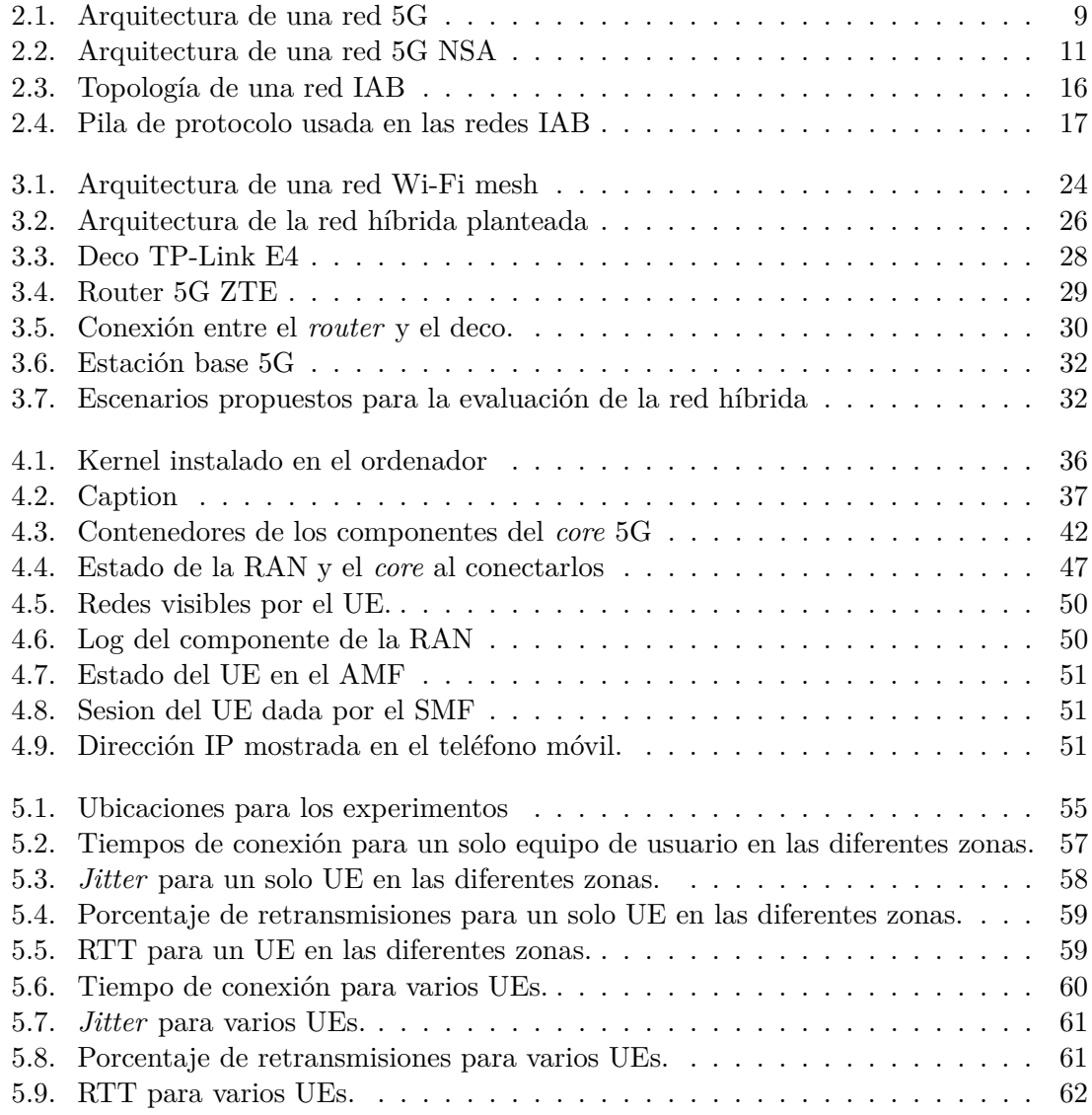

## <span id="page-10-0"></span>**Índice de tablas**

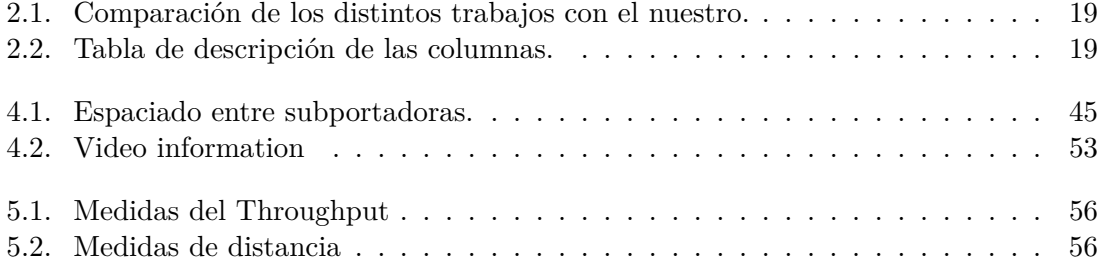

## <span id="page-12-0"></span>**Capítulo 1 Introducción**

#### <span id="page-12-1"></span>**1.1. Motivación**

En las últimas décadas, el mundo ha sido testigo de una notable transformación de los procesos industriales. Desde la primera revolución industrial impulsada por el vapor y la maquinaria hasta la cuarta revolución industrial impulsada por la informatización y la automatización, la convergencia de la tecnología y la industria ha reconfigurado constantemente la forma en que fabricamos y producimos bienes. Hoy nos encontramos en los albores de una nueva era, en la que la fusión de tecnologías avanzadas y sistemas inteligentes promete revolucionar de nuevo el panorama industrial.

La industria 4.0 surgió como un concepto que transformaría el mundo con los avances tecnológicos que se presentaban a principios de la década de 2010 [\[Inda\]](#page-77-0). El incremento de la eficiencia, productividad y competencia en el sector hizo presente la necesidad de una nueva revolución. Esta, por aquel entonces, nueva industria significaba un cambio en la forma de operar, aprovechando las tecnologías avanzadas y capacidades digitales para transformar las fabricas en ecosistemas inteligentes e interconectados.

En su inicio, estuvo impulsada por la convergencia de varios avances tecnológicos en los que se incluye el internet de las cosas (IoT), que permitió a la red de dispositivos y sensores interconectados recopilar información en tiempo real de objetos físicos. Esto permitió la conectividad y el intercambio de datos de todo el entorno de fabricación, lo que provocó una mejora en la automatización y toma de decisiones [\[epc\]](#page-76-1).

Otra tecnología clave que ayudó al impulso de una nueva era en la industria fue la inteligencia artificial (IA). La IA dio capacidad para analizar grandes cantidades de datos, tomar decisiones autónomas y realizar tareas complejas. Como el avance tecnológico anterior, permitió la automatización inteligente y la optimización de los procesos de fabricación [\[HBR\]](#page-77-1). Por supuesto, las dos tecnologías mencionadas están relacionadas por el concepto de *big data* [\[Li22\]](#page-78-0). La habilidad de obtener gran cantidad de información de todos los dispositivos, sensores, máquinas y sistemas que se presentaban conectados a la red posibilitó el uso de los datos con el objetivo conseguir una industria mucho mas eficiente.

Como conclusión, la combinación de estos avances tecnológicos entre otros, la competitividad y disponibilidad de conectividad sentó las bases para la industria 4.0. Esto marcó una transformación significativa en la fabricación, haciendo hincapié en la integración de las tecnologías físicas y digitales, la automatización inteligente y la toma de decisiones basada en datos.

Actualmente, la industria está volviendo a sufrir una nueva revolución para dar paso a una nueva generación llamada industria 5.0 [\[Ade22\]](#page-76-2). Esta se presenta como una evolución de la cuarta generación para dar un enfoque mucho más centrado en el ser humano, la personalización, la adaptabilidad, la colaboración y las consideraciones éticas [\[eurb\]](#page-77-2). Mientras que la Industria 4.0 hace hincapié en la automatización y la inteligencia de las máquinas, la Industria 5.0 reconoce la importancia de las capacidades humanas, fomentando la colaboración entre humanos y máquinas. Su objetivo es permitir la personalización masiva, la adaptabilidad contextual y una colaboración más estrecha entre ambas partes. Además, la Industria 5.0 tiene en cuenta las implicaciones éticas y sociales, garantizando la innovación responsable y la sostenibilidad. Al abordar estos aspectos, la Industria 5.0 pretende mejorar el sector industrial alineándolo con las necesidades cambiantes de la sociedad y fomentando una colaboración armoniosa entre humanos y máquinas. Hay que mencionar que esta nueva industria no deja atrás el proceso de automatización que se venía dando con la industria 4.0.

Este nuevo paradigma se encuentra todavía en sus primeras etapas de desarrollo y muchas veces se presenta como una extensión de la industria 4.0.

Un problema surgido por culpa de estas revoluciones industriales está relacionado con la cantidad de información que se genera y que necesita ser tratada. Debido al aumento de los dispositivos conectados usados en la industria de forma inalámbrica y a la cantidad de datos que éstos generan, se necesita una tecnología capaz de dar soporte al intercambio y transmisión de los mismos. Por ello, la necesidad de una nueva generación de comunicaciones era evidente. La introducción de la tecnología 5G (quinta generación de las telecomunicaciones) en las industrias está impulsada por la necesidad de mejorar, como hemos mencionado antes, la conectividad, la automatización y el procesamiento de datos en tiempo real. La tecnología 5G aporta capacidades transformadoras en términos de conexión, velocidad, capacidad y fiabilidad [\[lin\]](#page-78-1). Su baja latencia y gran ancho de banda permiten una comunicación fluida entre máquinas, sensores y otros dispositivos conectados en entornos industriales. Esto favorece el IoT al facilitar la recopilación de datos en tiempo real, el análisis y la toma de decisiones [\[Mou21\]](#page-78-2). Con esta nueva generación de telecomunicaciones, las industrias pueden lograr una automatización avanzada al permitir una comunicación fiable y de alta velocidad entre máquinas y sistemas. El control y la coordinación en tiempo real de sistemas autónomos, robots y maquinaria se hacen posibles, mejorando la productividad, la eficiencia y la seguridad.

Gracias a la tecnología 5G también se hacen posibles las operaciones y la colaboración a distancia en las industrias, permitiendo a los expertos supervisar y controlar procesos a distancia y posibilitando el uso de tecnologías de realidad aumentada para trabajadores remotos. El despliegue de soluciones 5G en las industrias implica establecer la infraestructura de red necesaria, mientras que las industrias integran dispositivos, sensores y sistemas compatibles en sus operaciones para aprovechar las ventajas de las redes 5G para la conectividad, la automatización y la mejora de la eficiencia.

Por supuesto, no todo son ventajas con esta nueva red. El uso de un espectro de frecuencias más alto que la generación predecesora es un obstáculo para alcanzar distancias largas y por lo tanto la calidad de servicio ofrecida a los usuarios puede verse afectada [\[met\]](#page-78-3). Esto es notable, también, en entornos interiores y más, si son industriales debido a la gran cantidad de obstáculos que pueden degradar la señal. Por ello, para solucionar el problema de las distancias de cobertura, se han pensado varias soluciones en entornos exteriores como por ejemplo, las redes *Integrated access and backhaul* (IAB) [\[erib\]](#page-76-3). Este tipo de redes fueron propuestas en un principio para las redes *Long-Term Evolution* (LTE) por el organismo 3GPP [\[3GP15\]](#page-76-4). Rápidamente fueron descartadas debido a la limitación y el alto precio del espectro 4G. Esto se solucionó con las redes de quinta generación. Las redes IAB, además de abaratar los costes de despliegue de las redes 5G, hacen que la cobertura

#### 1.2. OBJETIVOS Y ALCANCE 3

ofrecida sea mucho mayor otorgando una mejor calidad de servicio de las comunicaciones. Su funcionamiento se basa en crear redes *mesh* (malla) entre diferentes antenas para poder transportar los recursos de la red sin tener que conectar todas estas antenas al *core*. En esta topología, una única antena se encuentra cableada al *core*, mientras que las otras se comunican con ella inalámbricamente. Por lo tanto, al no tener que cablear todas las demás antenas, los costes relacionados con el despliegue de la fibra óptica necesaria para la conexión entre las antenas y el *core* se ven reducidos.

Sin embargo, este tipo de arquitecturas están pensadas para entornos exteriores y para llevar el 5G a lugares donde el despliegue pueda ser mucho más costoso como por ejemplo las zonas rurales. En entornos interiores, esta solución no sería recomendable debido a que a pesar de reducir los costes relacionados con el despliegue de la fibra óptica, los costes asociados al equipamiento 5G siguen siendo caros por lo que no sería eficiente montar toda la infraestructura en entornos interiores. Esto concluye en que no existe una solución para mejorar la calidad de servicio y la eficiencia de redes 5G en entornos interiores.

Sin embargo, este tipo de redes *mesh* en las que varias antenas se comunican entre sí actuando como repetidores de la señal y permitiendo que la señal se propague más lejos también lo podemos encontrar en redes Wi-Fi. Las redes Wi-Fi mesh son una solución para mejorar la cobertura de las conexiones de las redes Wi-Fi convencionales haciendo que varios *routers* actúen como puntos de acceso y se comuniquen entre ellos ampliando la señal [\[bus\]](#page-76-5).

La principal ventaja de una red Wi-Fi Mesh es su capacidad para proporcionar una cobertura uniforme en todo el espacio. Los puntos de acceso adicionales, también llamados nodos, se colocan en diferentes ubicaciones y se comunican entre sí para crear una red unificada. Esto elimina los puntos muertos y garantiza que todos los dispositivos conectados puedan acceder a una señal fuerte y estable, sin importar en qué parte de la casa o la oficina se encuentren. Por último, el despliegue de estas redes Wi-Fi *mesh* es mucho más barato que las redes 5G haciendo que los costes disminuyan bastante.

Por lo tanto, en entornos interiores, este tipo de red Wi-Fi con una topología malla, como las redes IAB, son una respuesta a los problemas de cobertura que pueden llegar a ocurrir en interiores por los obstáculos existentes.

Como solución a este dilema, en este trabajo se presenta una arquitectura que emula la topología de las redes IAB mediante la creación de una red híbrida entre 5G y Wi-Fi mesh. Esta red híbrida permite extender la cobertura de red en entornos industriales más amplios, ya que la red Wi-Fi mesh puede proporcionar alcance adicional y capacidad de penetración en áreas de difícil acceso para las señales 5G. Al utilizar ambos sistemas de manera complementaria, se pueden aprovechar las ventajas de alta velocidad y baja latencia de la tecnología 5G junto con la capacidad de alcance y flexibilidad del Wi-Fi mesh, brindando una solución integral para conectar dispositivos y permitir la comunicación en toda la infraestructura industrial. Esta red híbrida resultante ofrece una mayor cobertura y capacidad de red, lo que resulta en una mejor monitorización y control de procesos, mayor eficiencia y productividad en los entornos industriales.

#### <span id="page-14-0"></span>**1.2. Objetivos y alcance**

El objetivo de este trabajo de fin de máster consiste en el diseño, desarrollo y despliegue de una red híbrida 5G/Wi-Fi mesh que permita la mejora de las comunicaciones en interiores. El objetivo es comprobar si con esta esta red híbrida se puede mejorar la cobertura y conseguir que la distancia de alcance sea mayor. La red híbrida creada dispondrá de varios puntos de acceso Wi-Fi mesh y un punto de acceso 5G a los que los usuarios pueden acceder para llegar a internet. En el escenario final para este trabajo de fin de máster, donde ambas redes se encuentran desplegadas, como equipo de usuario (UE) 5G, se tiene únicamente un *router* 5G por lo que el espectro 5G que se usa está otorgado, en su totalidad, a este dispositivo, haciendo que todos los recursos (ancho de banda, latencia etc...) se usen para crear la red Wi-Fi mesh. Con esta topología se crean dos tipos de redes, una de *backhaul* y otra de acceso. La red *backhaul* es la red 5G, se usará para que el *router* 5G se comunique con el *core* 5G y así reenviar el tráfico generado por los usuarios a internet. El segundo de tipo de red es la de acceso. Esta red es la que se despliega con la tecnología Wi-Fi mesh. Los usuarios podrán acceder a esta red como si fuera una red Wi-Fi normal. Con esta solución, solo un UE 5G se usa y por lo tanto, solo una tarjeta SIM. El único UE que se tiene que autentificar en la red es el router 5G. Al usar solo un dispositivo 5G, éste tiene que ser el único dispositivo con el hardware y software necesario para poder conectarse a la red 5G. Los demás usuarios solo tienen que ser capaces de conectarse a una red Wi-Fi convencional.

Para poder corroborar el funcionamiento de esta red híbrida, se ha desplegado un servidor de vídeo en el *edge* de la red al cual los usuarios pueden consultar para reproducir vídeos. Para este servidor de vídeo se ha desplegado un docker NGINX. El servicio ofrecido a los usuarios es *Video On demand* (VoD). El desarrollo del TFM se centrará en analizar el rendimiento de la red al haber una transmisión de vídeo utilizando el protocolo TCP en diferentes localizaciones. Se mostrarán tanto los resultados utilizando únicamente la tecnología 5G como utilizando también la red híbrida. Para la red Wi-Fi mesh se han desplegado dos escenarios diferentes, en el primero solo se utiliza un *router* mientras que en el segundo, el usuario estará conectado a un segundo nodo de la red. De esta manera se comparará el comportamiento de la red en diferentes situaciones y escenarios.

#### <span id="page-15-0"></span>**1.3. Metodología**

Para la realización del presente trabajo fin de máster se ha seguido una metodología compuesta de varias etapas. Estas etapas son la de planificación, análisis y diseño, implementación y validación.

- Planificación: esta primera etapa del desarrollo del TFM estaba motivada por la búsqueda de una solución para conseguir mejorar las prestaciones de una red 5G en interiores. Esta fase consistió en la descripción detallada de la solución propuesta.
- Análisis: una vez estudiada la idea, la siguiente fase consistió en analizar y discutir el funcionamiento de la red propuesta.
- Diseño: la siguiente etapa consistió en el diseño de los diferentes escenarios que se iban a desplegar para probar el rendimiento de la red híbrida 5G/Wi-Fi mesh.
- Implementación: en esta etapa se llevó a cabo el despliegue de la red 5G, además del servidor NGINX desplegado en el *edge* para poder llevar a cabo los experimentos.
- Validación: en esta fase se llevaron a cabo los experimentos para corroborar el funcionamiento y rendimiento de la red. Con ella se analizaron los diferentes resultados obtenidos y se sacaron los resultados y las conclusiones.

#### <span id="page-16-0"></span>**1.4. Estructura del documento**

El documento se encuentra dividido en seis capítulos, entre los que se incluye el presente. En el capítulo 2 se realiza un estudio del estado del arte relacionado con las diferentes soluciones que existen actualmente para mejorar la cobertura ofrecida por una red 5G. En el capítulo 3 se describe el proceso de planificación y análisis de la red, en el que se incluyen los requisitos y los casos de uso de la misma. El capítulo 4 se centra en el diseño de la aplicación completa, así como en el diseño de cada una de las partes. En el capítulo 5 se presenta el prototipo final y se desarrolla un escenario de uso completo de la aplicación. Para terminar, el capítulo 6 recoge las principales conclusiones extraídas con la elaboración del TFM, se proponen posibles líneas de trabajo futuro y se exponen las principales limitaciones actuales que presenta.

 $\begin{array}{lll} \text{capif} & \text{ULO 1. INTRODUCTION} \end{array}$ 

### <span id="page-18-0"></span>**Capítulo 2**

## **Estado del arte**

#### <span id="page-18-1"></span>**2.1. Introducción**

Con su potencial de velocidades de transmisión rápidas y baja latencia, la tecnología 5G ha sido aclamada como una fuerza transformadora en diversos sectores. Sin embargo, en medio del entusiasmo que rodea a esta nueva generación de tecnología inalámbrica, han surgido ciertos retos, principalmente en relación con su distancia de cobertura y los costes de despliegue. Uno de los principales problemas de la tecnología 5G es su limitada distancia de cobertura en comparación con las generaciones predecesoras. A diferencia de las redes celulares anteriores, que se basaban en grandes torres de telefonía con amplia cobertura, las redes 5G utilizan emplazamientos celulares más pequeños, conocidos como *small cells*, que tienen un alcance menor. Por otra parte, el coste de desplegar redes 5G es otro obstáculo al que se enfrentan los proveedores de servicios y los gobiernos. La transición al 5G requiere una inversión significativa en la actualización de la infraestructura existente y la construcción de nuevos emplazamientos celulares.

Como solución a estos problemas, se ha planteado el uso de las redes IAB que servirían para desplegar más antenas sin aumentar significativamente el coste debido al despliegue de fibra óptica. Con este tipo de redes se espera que los costes disminuyan y por lo tanto sea mas asequible llevar las redes 5G a las zonas rurales y aquellas zonas con difícil acceso para crear infraestructura.

Este capítulo se estructura de la manera siguiente: en la sección 2.2 se definirá cómo es una arquitectura 5G básica, en la sección 2.3 se explicarán las redes IAB, su funcionamiento junto con los protocolos que se usan. En la sección 2.4 se resumirán varios trabajos de investigación actuales donde se explora el uso de las redes IAB. Finalmente, en la sección 2.5 se hablará sobre el concepto de *Multi-Access Edge Computing*.

#### <span id="page-18-2"></span>**2.2. Redes 5G**

La quinta generación de las tecnologías móviles trae varias novedades para mejorar tanto la experiencia de usuario como otorgar nuevas capacidades a la industria para soportar las necesidades de las comunicaciones inalámbricas. Las tecnologías nuevas que brinda esta nueva generación se pueden resumir con la siguiente lista:

*Beamforming*: esta tecnología enfoca y dirige las ondas de radio hacia dispositivos de usuario específicos, aumentando la intensidad de la señal y mejorando la cobertura. Con esto se consigue aumentar la capacidad de la red y mejorar la experiencia de usuario al ofrecer conexiones más potentes y fiables [\[Ver\]](#page-79-0) direccionadas al destinatario.

- MIMO (*Multiple Input, Multiple Output*) Masivo: con esta tecnología se utilizan un gran número de antenas para transmitir y recibir señales. Al emplear técnicas de *beamforming* se consigue mejorar de manera considerable la calidad de señal, la capacidad de la red, la cobertura y la eficiencia espectral [\[Ver\]](#page-79-0).
- *mm-Wave*: bandas de frecuencia más altas, por encima de 24 GHz, para ofrecer un ancho de banda considerable y velocidades de transmisión de datos ultrarrápidas son usadas. Esta tecnología permite la transmisión de datos a varios gigabits por segundo, lo que la hace adecuada para aplicaciones que requieren un gran ancho de banda, como la realidad virtual, la transmisión de vídeo de alta definición y la realidad aumentada [\[Sam\]](#page-79-1).
- *Network Slicing*: esta característica de las redes 5G permite repartir los recursos de la red y asignar las diferentes porciones a diferentes casos de uso para asegurar calidad de servicio y aislamiento entre las comunicaciones [\[IBM\]](#page-77-3). Esta división de recursos puede ser a nivel de ancho de banda pero también puede ser a la hora de ofrecer diferentes latencias a diferentes comunicaciones. De esta manera se puede conseguir otorgar menos latencia a las comunicaciones más importantes. Esta característica del 5G también estaba presente en las redes 4G pero en esta nueva generación se busca explotarla más.
- Redes definidas por *software* (SDN): con esto se busca separar el plano de control del plano de datos, permitiendo una gestión y optimización más flexible de la red. Al centralizar el control y gestionar de forma programática los recursos de red, las SDN proporcionan agilidad, escalabilidad y enrutamiento eficiente del tráfico en las redes 5G [\[Cis\]](#page-76-6).
- Virtualización de las funciones de red (NFV): se busca virtualizar las funcionalidades de la red en vez de usar *hardware* para poder ejecutarlas en servidores de la nube. De esta manera se realiza una utilización eficiente de los recursos de la red, se genera una escalabilidad mayor y también permite flexibilidad en el despliegue y la gestión de las funciones de red [\[VMW\]](#page-79-2).
- *Edge computing*: la computación y el almacenamiento se ubican en el *edge* de la red, reduciendo la latencia y permitiendo el procesamiento en tiempo real para las aplicaciones que lo requieran. Esto permite que las redes 5G admitan casos de uso de baja latencia como vehículos autónomos, automatización industrial y experiencias inmersivas.

Como se puede apreciar, esta nueva generación se ha centrado en virtualizar las funciones de la red para poder mejorar el rendimiento haciendo que la red sea más flexible y escalable. También, al masificar el número de antenas usadas para dar servicio y mejorar la transmisión de señal se consigue que la capacidad de la red aumente y la latencia de la comunicación disminuya. Con esto último, la tecnología 5G permite aplicaciones y servicios transformadores en ámbitos como ciudades inteligentes, vehículos autónomos, asistencia sanitaria a distancia, IoT industrial y medios inmersivos como la realidad aumentada.

El despliegue de una red 5G se puede realizar con múltiples arquitecturas, pero en general se pueden resumir en dos opciones, dependiendo de si el despliegue se hace desde

#### 2.2. REDES  $5G$  9

cero o bien si se realiza sobre una red 4G preexistente. Estas dos opciones son denominadas *Standalone* (SA) y *Non-Standalone* (NSA). Mientras que la opción SA permite disfrutar de todas las ventajas mencionadas anteriormente por permitir el despliegue de 5G desde cero, la versión NSA permite, dependiendo de las decisiones que se tomen durante su despliegue, diversos grados de aproximación a dichas ventajas, sin llegar a disfrutarlos por completo en ningún caso. A continuación se explica estas dos opciones básicas de despliegue en más detalle.

#### <span id="page-20-0"></span>**2.2.1. 5G** *Standalone*

En la figura [2.1](#page-20-1) se presenta la arquitectura de una red 5G SA. En ella existen dos segmentos principales: *Radio Access Network* (RAN) y *core*. El segmento de la RAN es el encargado de crear y mantener el medio de acceso para que los dispositivos de usuarios finales (UEs) puedan conectarse al *core*. En otras palabras, es responsable del protocolo 5G. Está conformado por dos componentes: *Distributed Unit* (DU) y *Centralized Unit* CU. El primer componente es encargado las capas inferiores del protocolo 5G. Estas capas son: *Radio Link Control* (RLC) encargada de la segmentación de los datos en la parte de radio; *Medium Access Control* (MAC), responsable del medio de acceso usado por los dispositivos finales para poder conectarse y por último, la capa física (PHY) encargada de la transmisión y recepción de las señales.

El segundo componente (CU) es el encargado de las capas superiores del protocolo 5G. Estos son: *Service Data Adaptation Protocol* (SDAP), responsable del mapeo entre la calidad de servicio del flujo del *core* 5G y la sección de radio; *Packet Data Convergence Protocol* (PDCP), encargado de la transmisión de datos en el canal de control y datos entre otras funcionalidades y por último, *Radio Resource Control* (RRC), cuya funcionalidad es el establecimiento de conexión de radio entre los dispositivos y la antena. Estos dos componentes están unidos por una interfaz llamada F1.

El sector de radio desplegado por la RAN, gracias al DU, es llamado *Next Generation NodeB* (gNB). Con este sector, los usuarios pueden conectarse, obteniendo una cobertura inalámbrica que les permite la conexión con el *core* de la red y por lo tanto con Internet. Con este segmento se maneja la transmisión de datos junto con la administración de la movilidad de los usuarios gracias a una Unidad de Radio (RU), comúnmente denominada antena.

<span id="page-20-1"></span>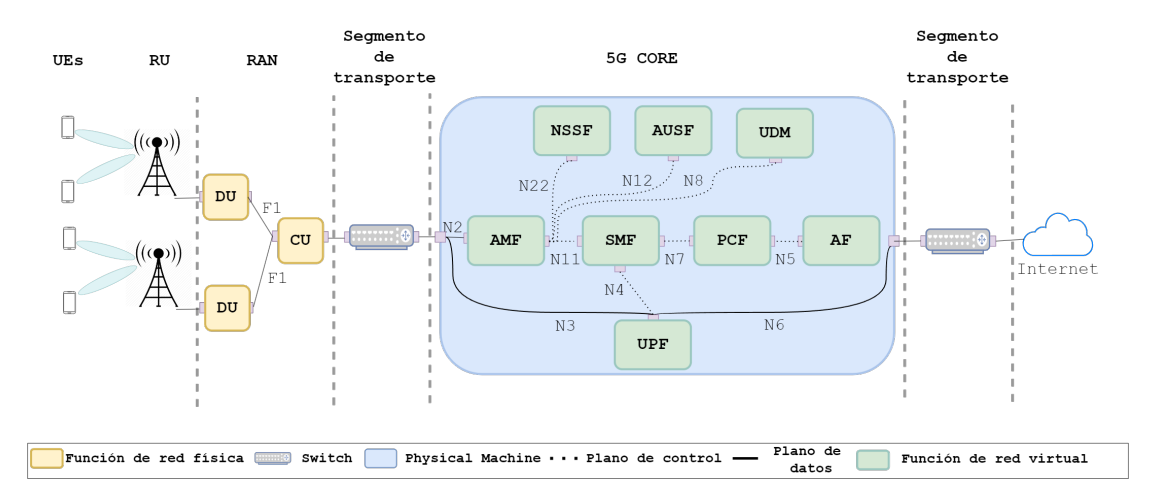

Figura 2.1: Arquitectura de una red 5G

El segundo segmento importante en una red 5G es el *core*. Esta sección tiene como principal función la de redirigir el tráfico entre los usuarios finales e Internet. Este segmento está dividido en dos planos: el plano de control, encargado de la autenticación y seguridad de la comunicación y el plano de los datos encargado de redirigir el tráfico. En el plano de control podemos encontrar varios componentes. Entre ellos:

- *Access and Mobility Management function* (AMF), encargado de la gestión de los registros de los diferentes dispositivos, la conexión de éstos y su movilidad.
- *Network Slice Selection Function* (NSSF) responsable de la selección de los *slices* asociadas a los dispositivos.
- *Session Management Function* (SMF) encargado de gestionar las sesiones de los dispositivos.
- *Authentication Server Function* (AUSF) responsable de la autenticación de los dispositivos para mantener la seguridad en la red 5G.
- *Policy Control Function* (PCF) describe cómo se aplicarán las normas para hacer cumplir las funciones del plano de control.
- *Unified Data Management* (UDM) responsable de las credenciales para la autenticación de usuarios.
- *Application Function* (AF) responsable de proporcionar información sobre la sesión existente.

Por otra parte, en el plano de datos se encuentra únicamente un componente llamado *User Plane Function* (UPF). La funcionalidad de este componente, es simplemente redirigir el tráfico proveniente de los equipos de usuarios hacia internet y *vice versa*.

La funcionalidad de cada uno de los componentes del *core* expuesta en esta sección del fin de máster es un resumen y no se contemplan todas las funcionalidades que hay. Estas funcionalidades están descritas en diferentes *releases* de 3GPP [\[Kim17\]](#page-78-4).

En la figura también se puede apreciar el nombre de las interfaces con las que los diferentes componentes del *core* se encuentran conectados.

#### <span id="page-21-0"></span>**2.2.2. 5G** *Non-Standalone*

En esta versión de despliegue de la tecnología 5G la principal diferencia se encuentra en el *core* de la red. Este segmento es el de una red 4G como se puede apreciar en la figura [2.2.](#page-22-1) Aquí, los componentes son menos que en la versión del 5G SA.

Las funcionalidades de este componentes son:

- *Serving Gateway* (S-GW): actúa como puerta entre la RAN (Radio Access Network) e Internet. Se encarga del enrutamiento de paquetes, el reenvío y la gestión de la movilidad para el tráfico de datos de usuario.
- *Packet Data Network Gateway* (P-GW): se encarga de conectar la red 4G a Internet. Se encarga de la asignación de direcciones IP, la aplicación de la QoS, la tarificación y la aplicación de políticas.

<span id="page-22-1"></span>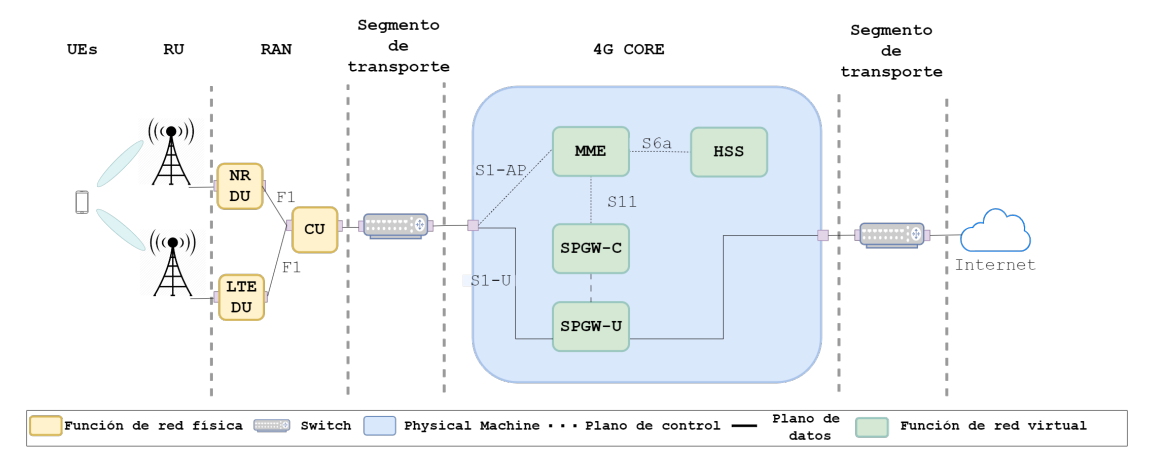

Figura 2.2: Arquitectura de una red 5G NSA

- *Mobility Management Entity* (MME): gestiona la movilidad de los dispositivos de usuario dentro de la red 4G. Se encarga de la autenticación, la seguridad, la gestión de sesiones y los procedimientos de señalización relacionados con la movilidad.
- *Home Subscriber Server* (HSS): almacena la información relacionada con los usuarios, incluidos los perfiles, las credenciales de autenticación y los datos de suscripción a los servicios. Proporciona las funciones de autenticación y autorización necesarias para el acceso a la red.

Las funcionalidades son las mismas que en el *core* 5G solo que en la nueva generación, el plano de control se ha dividido en más componentes para agilizar los procesos de autenticación, movilidad, seguridad etc... Con esta división se consigue un rendimiento mejorado respecto a la generación anterior.

Respecto al sector de radio de la red, para las redes 5G NSA, se tienen dos tipos de RAN desplegadas al mismo tiempo para proceder con la conexión de los dispositivos. Se necesitan una gNB y una Evolved NodeB (eNB) para que haya conexión. Para realizar una conexión, el equipo de usuario necesita primero acceder al *core* 4G para realizar la autentificación. Esto se realiza mediante la eNB. Una vez realizada la conexión con una red 4G, se hace un traslado del dispositivo a la radio generada por la gNB para conseguir mejores prestaciones y servicios.

Las diferencias por lo tanto entre estas dos versiones del 5G se encuentran en el *core* y en las RAN necesarias para permitir acceso a los dispositivos.

#### <span id="page-22-0"></span>**2.2.3. Frecuencias del 5G**

La nueva generación promete ofrecer soluciones para varios casos de uso. Para ello ofrece una gran cantidad rangos de frecuencias en los que trabajar, consiguiendo que los operadores encuentren un equilibrio entre capacidad y cobertura. Los diferentes rangos son [\[Eura\]](#page-77-4):

Rango de frecuencias 1 (FR1): cubre frecuencias entre 450 MHz y 6 GHz. El ancho de banda de canal máximo definido para FR1 es de 100 MHz, debido a la escasez de espectro continuo en este rango de frecuencias tan saturado.

Rango de frecuencias 2 (FR1): cubre frecuencias desde 24 GHz hasta 52 GHz. Las bandas de esta gama se denominan *mm-Wave* y tienen un alcance más corto, pero un ancho de banda mucho mayor en comparación con el FR1. El ancho de banda mínimo definido para FR2 es de 50 MHz, y el máximo de 400 MHz. Cuanto mayor es la frecuencia, mayor es la capacidad de soportar altas velocidades de transferencia de datos.

Las distintas bandas de frecuencias tienen diferentes características de cobertura y capacidad. Las bandas de frecuencia más bajas, como las sub-1 GHz, pueden ofrecer una cobertura más amplia, lo que las hace adecuadas para dar servicio a zonas rurales y suburbanas. Por otro lado, las bandas de frecuencias más altas, como las de ondas milimétricas, ofrecen mayor capacidad y velocidades de datos más rápidas, pero su alcance es menor. Aprovechando una combinación de bandas, las redes 5G pueden optimizar la cobertura y la capacidad, según las zonas geográficas y la densidad de usuarios.

Además, las características de las distintas bandas de frecuencia en cuanto a propagación de la señal y susceptibilidad a las interferencias contribuyen a la necesidad de múltiples bandas en las redes 5G. Las bandas de frecuencia más bajas tienen mejor capacidad de penetración y pueden propagarse a través de obstáculos, mientras que las bandas de frecuencia más altas son más susceptibles a ser afectadas debido a obstáculos. Las redes 5G pueden optimizar la cobertura y mitigar los efectos de las interferencias en diferentes entornos. Esto garantiza una conectividad fiable y un rendimiento constante para los usuarios en distintos escenarios. Sin embargo, si se usan frecuencias bajas para mitigar la degradación de la señal debido a obstáculos también se pierde capacidad. Esto conduce al uso de un ancho de banda menor por lo que esta solución no serviría en aplicaciones de vídeo, por ejemplo, donde se requiere que haya un ancho de banda grande. En este trabajo de fin de máster se busca que la capacidad de la red 5G se mantenga igual aumentando la robustez contra las interferencias debida a obstáculos en interiores.

En resumen, el uso de múltiples bandas de frecuencia en las redes 5G permite a los proveedores optimizar la cobertura, la capacidad y el rendimiento. Permite una utilización eficiente del espectro, aborda requisitos de casos de uso específicos y optimiza la propagación de la señal.

Por último, hay que tener en cuenta que la disponibilidad y las bandas de frecuencia utilizadas para las redes 5G pueden variar entre países y regiones. Los organismos reguladores asignan y licencian el espectro para despliegues 5G en función de la normativa local y la disponibilidad de espectro.

#### <span id="page-23-0"></span>**2.2.4.** *Software* **para el despliegue de redes 5G**

Una vez hemos estudiado cómo funcionan las redes 5G, las novedades que trae, su arquitectura y características, el siguiente paso para realizar el trabajo es encontrar un *software* capaz de desplegar una red 5G real. Como ya se ha mencionado con anterioridad, para este trabajo se buscaba utilizar una red real y no simular ni emular una. Por ello se ha investigado varios *software* existentes en el mercado capaces de desplegar esta red. Resumiendo la investigación, existen dos categorías para desplegar una red 5G privada. La primera categoría se trata de *software* de pago. La segunda, de *software* de código abierto.

Las diferencias las podemos encontrar en varios aspectos. En primer lugar, el *software* de pago requiere que el usuario tenga licencias o suscripciones y se distribuye bajo licencias comerciales. Viene con soporte, mantenimiento y actualizaciones proporcionados por el proveedor. Este también ofrece equipos de soporte dedicados, documentación y recursos

#### 2.2. REDES  $5G$  13

de formación. En cambio, el *software* de código abierto suele distribuirse bajo licencias de código abierto y es de uso gratuito. Se basa en el apoyo de la comunidad, con usuarios y colaboradores que proporcionan asistencia y solución de problemas a través de foros y listas de correo.

Una diferencia bastante importante a tener en cuenta cuando se quiere crear una red 5G privada se encuentra en la calidad del producto. Los *software* de pago suelen ofrecer características y funcionalidades completas listas para usar, adaptadas a casos de uso específicos, aunque las opciones de personalización pueden ser limitadas. Por el otro lado, los *software* de código abierto no se tratan de productos finales, sino que son *software* en constante desarrollo. Esta característica puede dar problemas de rendimiento de la red cuando se despliega, como por ejemplo problemas de estabilidad.

Una particularidad buena del *software* de código abierto es que al tener acceso al código, uno puede modificarlo ajustándolo a sus necesidades lo que permite una amplia personalización y adaptación de las funcionalidades. En el caso del *software* de pago, el producto que recibe el usuario es más bien una caja negra que no permite mucha personalización.

La integración y la interoperabilidad también difieren. Las soluciones de *software* de pago suelen estar diseñadas para integrarse a la perfección con el ecosistema de *hardware* y *software* del proveedor, mientras que el *software* de código abierto permite la integración con una gran variedad de componentes y de *software* de terceros, lo que posibilita la interoperabilidad entre sistemas.

También hay que tener en cuenta la dependencia del proveedor. El *software* de pago puede implicar una dependencia del proveedor, dificultando el cambio a otro proveedor o plataforma. El *software* de código abierto evita la dependencia del proveedor. Siendo el código fuente abierto, éste puede modificarse y adaptarse según sea necesario, además suele haber comunidades en internet que ofrecen soluciones a los posibles problemas que puedan surgir.

Por último, el *software* de pago, como su nombre indica, requiere de un pago bastante elevado para obtener la licencia y el *hardware* necesario para desplegar la red. Esto puede llevar a que las organizaciones que requieran de una red 5G para realizar investigación no tengan capacidad para realizar dicho pago y por lo tanto usen un *software* de código abierto o usen simuladores como MATLAB para llevar a cabo estas investigaciones. Utilizar *software* de código abierto puede ser complicado y traer consigo problemas con la configuración de la red como se ha mencionado antes, debido a que no es un producto final, causando que los resultados no sean óptimos o reales.

A continuación se presentan varios ejemplos de *software* de las dos categorías:

#### **Solución de pago**

- Ericsson 5G Core [\[Eria\]](#page-76-7): ofrece un conjunto completo de soluciones de *software* para construir y desplegar redes 5G, incluida su solución 5G *core*. Proporciona las funciones de *core* necesarias para 5G, como el *Network slicing*, el control de políticas y la gestión de abonados.
- Ericsson RAN [\[Eric\]](#page-77-5): ofrece una gama de soluciones de *software* para despliegues de la RAN 5G. Su *software* incluye el *software* de banda base para el control y la gestión de la estación base, así como el *software* del sistema de radio que permite funciones avanzadas como Massive MIMO, *beamforming* y uso compartido dinámico del espectro.
- Nokia AirGile Cloud Native Core [\[Nokb\]](#page-78-5): esta solución ofrece los componentes de red básicos, las funciones de red virtualizadas y las capacidades de orquestación necesarias para desplegar y gestionar redes 5G.
- Nokia AirScale [\[Noka\]](#page-78-6): ofrece un conjunto completo de componentes de *software* para despliegues de la RAN 5G. El *software* AirScale admite funciones avanzadas como agregación de *carriers*, MIMO masivo y capacidades RAN en la nube. Está diseñado para ofrecer alta capacidad, baja latencia y una utilización eficiente de los recursos del espectro.
- Huawei Cloud Core Network [\[Huaa\]](#page-77-6): proporciona un conjunto completo de funciones del *core*, incluida la infraestructura de virtualización de funciones de red (NFV), funciones de red virtualizadas (VNF) y sistemas de gestión.
- Huawei RAN [\[Huab\]](#page-77-7): su solución incluye el *software* de estación base que permite el acceso a la red 5G, así como el *software* Massive MIMO para mejorar la capacidad y la cobertura.

Estas soluciones proveen de un producto final listo para usarse por lo que el usuario no encontrará problemas de estabilidad de la red o de falta de funcionalidades. Estas soluciones están pensadas para usarse en escenarios reales, tanto es así que muchas operadoras, como por ejemplo Orange, utilizan algunos de estos componentes para su infraestructura.

#### **Solución de código abierto**

- OpenAirInterface (OAI) [\[OPEb\]](#page-78-7): plataforma de *software* de código abierto que proporciona una implementación completa de la RAN, tanto 4G como 5G y el *core* de éstas. Permite el despliegue de la RAN tanto de forma simulada como real utilizando *hardware* externo. Permite también la interoperabilidad ya que la RAN se puede conectar a otros *software*s de *core* que no sean de la misma compañía.
- srsRAN [\[srs\]](#page-79-3): solución de *software* de código abierto centrada en proporcionar una implementación definida por *software* de la RAN 4G y 5G. Permite desplegar redes 5G en procesadores de propósito general y radios definidas por *software*. Al contrario que OAI, este sistema no consta de su propio *core*, sino que depende de terceros. Su RAN puede conectarse al *core* de OpenAirInterface como otros. El despliegue de la red es más fácil que con OAI pero la personalización es menor.
- Open5GS [\[Opea\]](#page-78-8): proyecto de código abierto que proporciona una implementación del *core* 5G. Open5GC es compatible con varias características y funcionalidades necesarias para las redes 5G, como el *Network Slicing*, la autenticación de usuarios, la gestión de sesiones, la gestión de la movilidad y el control de políticas. Con este *software* se pueden desplegar todos los componentes y funcionalidades del *core* explicadas en la subsección 2.2.1. Este es el *core* recomendado por el proyecto srsRAN para conectar su RAN.
- Free5GC [\[Fre\]](#page-77-8): proyecto de código abierto que ofrece una implementación del *core* 5G similar a Open5GC. Su objetivo es ofrecer una solución gratuita y personalizable para construir un *core* 5G. Al igual que la solución anterior, también ofrece funcionalidades como *Network slicing*, gestión de sesiones, movilidad etc...

#### 2.3. REDES IAB 15

Open Source MANO (OSM) [\[OSM\]](#page-78-9): proyecto de código abierto que se centra en la gestión y orquestación de redes. Proporciona una plataforma de gestión y orquestación para funciones de red virtualizadas (VNF) en 5G y otras arquitecturas de red. OSM facilita el despliegue, el escalado y la gestión del ciclo de vida de las VNF, lo que permite una gestión eficiente de los servicios de red 5G.

Estos *software* de código libre están en continuo desarrollo por lo que no se debe esperar un rendimiento comparable a las anteriores.

#### <span id="page-26-0"></span>**2.3. Redes IAB**

La aparición de las redes IAB puede atribuirse a varios factores clave. En primer lugar, las redes IAB ofrecen una solución rentable para desplegar y ampliar las redes 5G. Las redes de *backhaul* tradicionales suelen requerir enlaces dedicados de fibra, cuya instalación puede resultar cara y lenta, especialmente en terrenos remotos como los rurales. En segundo lugar, como las redes 5G usan frecuencias más altas que las generaciones predecesoras, la longitud de onda de las señales se ve reducida haciendo que la distancia de cobertura de estas redes se vea perjudicada. La solución para este problema es un uso masivo de antenas para dar una buena cobertura y ofrecer servicio pero esto tiene un contra, la instalación de la fibra óptica para conectar todas las antenas al *core* de la red es bastante costosa. Se necesita una solución que reduzca este coste. Por último, se buscaba alguna manera de permitir escalabilidad y flexibilidad a la red. Con esta nueva tecnología se consigue obtener esto.

Las redes IAB son un modelo de arquitectura de red inalámbrica que combina las funcionalidades de acceso y *backhaul* en un único sistema. Tradicionalmente, las redes de acceso y *backhaul* han sido entidades separadas en las redes celulares. La red de acceso proporciona conectividad a los dispositivos de los usuarios finales, mientras que la red de *backhaul* se encarga de transportar los datos entre la red de acceso y la red central. El concepto de IAB surgió como solución a la creciente demanda de mejores prestaciones de red. Al integrar las funcionalidades de acceso y *backhaul*, IAB pretende reducir la complejidad y los costes asociados al despliegue y el mantenimiento de redes separadas.

Aunque este tipo de redes se presentaron para tecnologias LTE, no fue hasta 2020 en el *Release* 16 de 3GPP [\[3GP20\]](#page-76-8) que se introdujeron para redes 5G. En esta *release* se definió las redes IAB como aquellas redes que permiten el uso de conexiones inalámbricas entre estaciones base, eliminando la necesidad de conexiones *backhaul* cableadas dedicadas. Lo cual, prometía un despliegue más flexible y rentable, sobre todo en zonas en las que es difícil instalar una infraestructura de *backhaul* por cable.

En la topología de una red IAB, existen dos tipos de antenas. La primera llamada *IAB donor* es una estación base que puede actuar como punto de acceso para los dispositivos de los usuarios y también como puerta de acceso entre las demás antenas *IAB nodes* y el *core* 5G mediante la red *backhaul*. Esta antena donante es la única que se encuentra conecta a la arquitectura 5G mediante fibra óptica. Esto permite que el tráfico de retorno se transmita de forma inalámbrica entre las estaciones base, formando una red mallada autoorganizada.

Las *IAB nodes*, por otra parte, se encuentran conectadas inalámbricamente a esta *IAB donor* y los demás nodos actuando como terminales móviles y como soporte a estas otras.

En la figura [2.3](#page-27-2) se puede observar cómo es una arquitectura de una red IAB. En el ejemplo presentado existe una antena, *IAB donor*, encargada de dar soporte a las demás antenas, *IAB nodes*, creando una red troncal. Con esta red, las antenas nodo redirigirán

<span id="page-27-2"></span>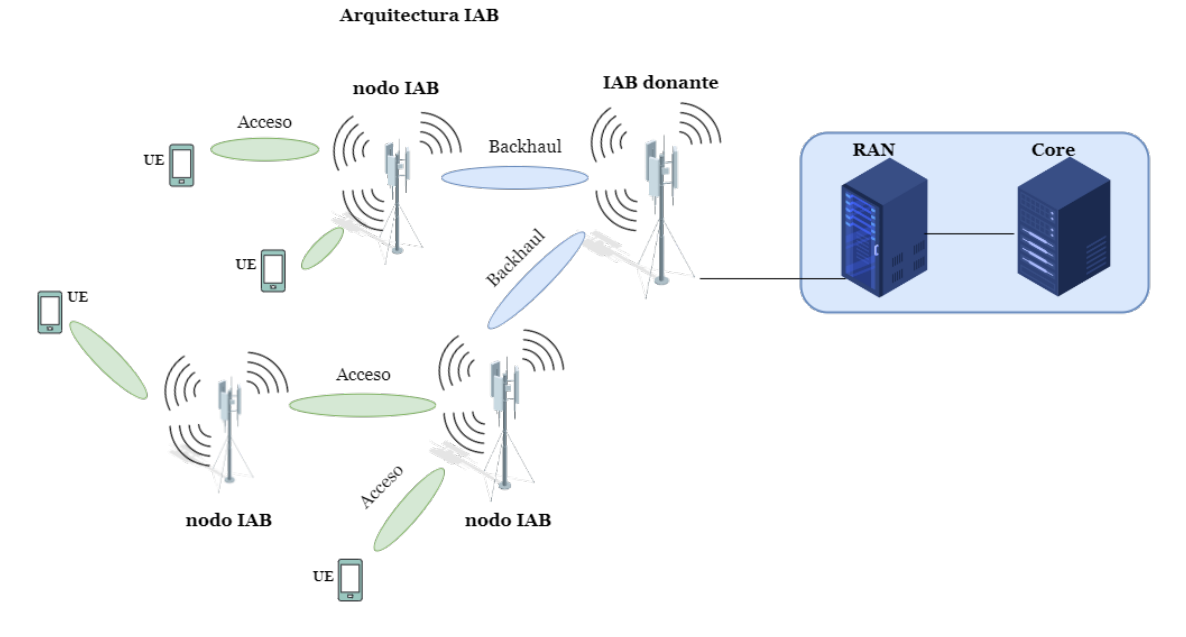

Figura 2.3: Topología de una red IAB

el tráfico de los dispositivos de usuario finales hasta el *core* de la red. La antena donante, aunque no esté mostrado en la figura, también es capaz de dar acceso a los dispositivos de usuarios. Esta solución, consigue tener la posibilidad de instalar varias antenas que actúen como una red de malla comunicándose entre ellas sin tener que realizar obras para instalar fibra óptica, abaratando, por lo tanto, los costes de despliegue.

#### <span id="page-27-0"></span>**2.3.1. Pila de protocolos**

En la siguiente figura [2.4,](#page-28-1) se muestra la pila de protocolos usada en las redes IAB para la comunicación entre las antenas.

Cada antena consta de 2 partes. La antena donante (*IAB donor*) tiene una parte que actúa como una *Centralized Unit* (CU) de una red 5G normal. Por otra parte, la sección IAB-DU actúa como una *Distributed Unit*. Esta unidad es encargada de las capas inferiores del protocolo 5G, entre las que se encuentra el protocolo BAP. Las antenas nodo, se encuentran divididas también en dos secciones. La primera, llamada *Mobile Termination* (MT), actúa como si fuera un dispositivos de usuario final. Ésta recibe la señal transmitida por la antena donante y la vuelve a transmitir por su segunda sección (IAB-DU). Actuando de esta manera como un repetidor de la señal.

La comunicación entre las diferentes antenas se hace mediante la interfaz F1. Las diferentes antenas que existen en una arquitectura IAB se comunican gracias al protocolo *Backhaul Adaptation Protocol* (BAP). Este protocolo se especifica por 3GPP en [\[3GP19\]](#page-76-9). El protocolo BAP es el encargado de transportar el tráfico de la red entre los diferentes saltos que existen.

#### <span id="page-27-1"></span>**2.4. Trabajos relacionados**

En esta sección se presentan varios trabajos de investigación en los cuales se realizan estudios sobre las redes IAB. Se encuentran tanto trabajos anlíticos como trabajos de

<span id="page-28-1"></span>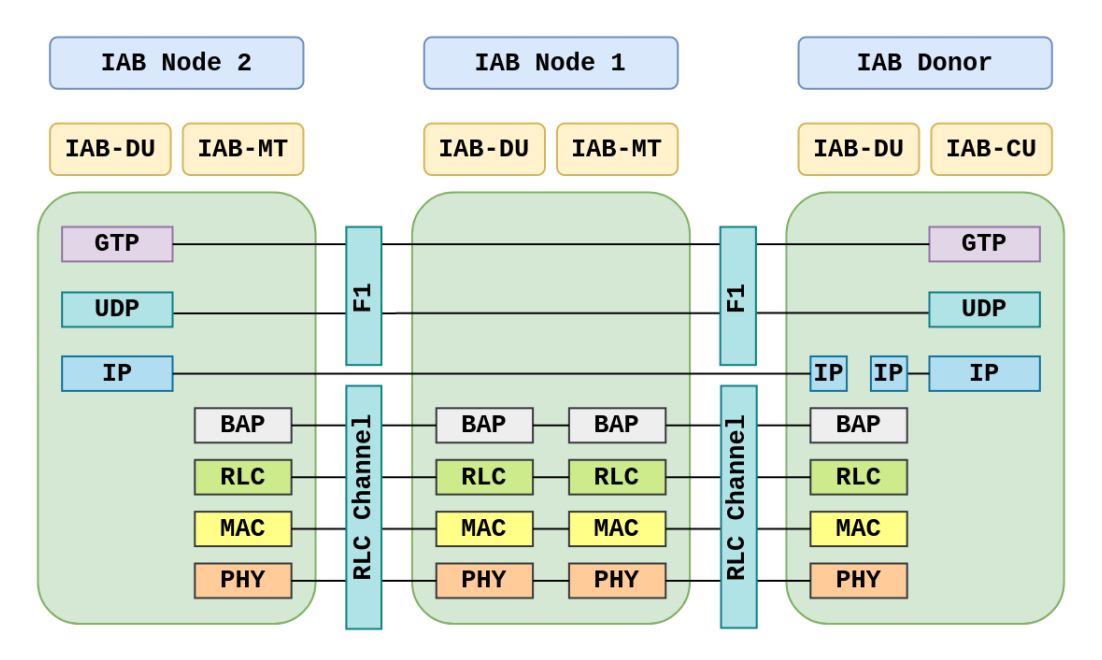

Figura 2.4: Pila de protocolo usada en las redes IAB

simulación. Por ello, para una mejor presentación, los trabajos se van a dividir en dos subsecciones.

#### <span id="page-28-0"></span>**2.4.1. Trabajos analíticos**

En [\[Isl18\]](#page-77-9), se investigan la asignación de recursos y selección de relés en una red IAB multi-salto. Con este trabajo, los autores buscan demostrar cómo estas dos características pueden afectar a la media de las tasas de UE. A la hora de comprobar los resultados numéricos, se hacen suposiciones sobre las posibles topologías de la red. Se asumen tanto las posiciones de las antenas como las de los equipos de usuario. Además, también se supone que las potencias de transmisión de la antena y del equipo de usuario tienen un valor concreto. Se hace una comparación de cuáles serían las diferencias entre añadir o no una red IAB a una red 5G. La conclusión de los autores es que añadiendo una red IAB se puede aumentar la cobertura y la capacidad.

En [\[Sah18\]](#page-78-10), se desarrolla un marco analítico para estudiar diferentes estrategias de partición del ancho de banda para el *backhaul* de una red IAB. La primera estrategia consiste en asignar el mismo ancho de banda a todas las estaciones base, después se divide el ancho de banda en función de la carga instantánea y, por último, se divide el ancho de banda entre las estaciones base en función de la carga media que tienen. Para realizar estas simulaciones se utiliza el método de Monte Carlo. Las conclusiones a las que llegaron fueron que en función de la estrategia de partición elegida, existe una división óptima del ancho de banda de acceso y de retorno para la cual se maximiza la distancia de cobertura. Además, existe un volumen crítico de número total de usuarios a partir del cual desaparecen las ventajas de la red 5G con IAB y su rendimiento converge al de la red macro tradicional.

En [\[Sah19\]](#page-79-4) se estudia el impacto de la descarga de tráfico y la densidad de *Small Cell Base Station* (SBS) sobre la velocidad de datos en una IAB multinivel. Se supone que las *Macro Base Stations* (MBS) son los únicos componentes que están conectados al *backhaul* de fibra, mientras que las SBS están conectadas de forma inalámbrica. Con esta arquitectura se definen dos estrategias para dividir el ancho de banda. En la primera, el

ancho de banda se divide dinámicamente entre acceso y *backhaul*, y en la segunda, hay una división estática entre estas 2 partes. Se ha desarrollado un marco analítico para el estudio de estas configuraciones. Se ha concluido que la excesiva carga de usuarios en los SBS afecta al rendimiento de este tipo de redes debido a la generación de cuellos de botella.

#### <span id="page-29-0"></span>**2.4.2. Trabajos de simulación**

Fabian et al. [\[Fab21\]](#page-77-10) comparan varias topologías de una red 5G con y sin la adición de una topología IAB. Se estudian el retardo de las transmisiones y la tasa de pérdida de paquetes. La conclusión a la que llegan los investigadores es que añadir una topología IAB a una red 5G es beneficioso y no afecta en gran medida a las métricas anteriores. Además de esto, la distancia de cobertura aumenta al añadir IABs donde opera la red 5G, sin tener que aumentar la fibra óptica para el despliegue. Para el estudio de las redes IAB se utiliza el simulador NS-3.

Pagin et al, en [\[Pag22\]](#page-78-11), proponen un nuevo esquema para redes IAB donde la asignación de recursos viene definida por una partición en los enlaces entre *backhaul* y acceso. Este esquema, basado en *Maximum Weighted Matching* (MWM), recibe medidas de la capa 1 (L1) y/o la capa 3 (L3) y permite a los nodos programar los recursos entre los dispositivos conectados. Para ello, se ha desarrollado un algoritmo que calcula qué partición de *backhaul* y acceso puede ser óptima para una función. Este algoritmo se basa en métricas como el rendimiento y la latencia.

En [\[Sah21\]](#page-79-5), Sahoo et al. consideran una coexistencia entre una red IAB y una red Wi-Fi. Se ha estudiado el rendimiento del enlace descendente. Para estudiar estas métricas se han desplegado 3 escenarios diferentes en los que cambian las estrategias de acceso. Se ha simulado una topología de red que utiliza un IAB-donante y varios nodos IAB conectados a ésta. Para realizar las pruebas y simulaciones se ha utilizado el *software* MATLAB.

En [\[Ada21\]](#page-76-10) Adare et al. estudian como modificando el control de potencia se puede mejorar el rango de cobertura ofrecido por las redes IAB. Para ello, se ha desarrollado un algoritmo genético capaz de maximizar la cobertura del servicio de enlace ascendente de la red. El algoritmo consiste en seleccionar los posibles valores que puede tomar la potencia de transmisión, calcular la potencia recibida para cada caso, la SINR y la probabilidad de cobertura. Una vez hecho esto, se selecciona el conjunto de potencias que más cobertura ha conseguido, se elige un segundo conjunto de 5 valores próximos al primero y se vuelve a iterar el algoritmo. Los cálculos realizados en este trabajo se han llevado a cabo mediante simulación utilizando el *software* MATLAB.

En [\[Pol18\]](#page-78-12) se ha estudiado el rendimiento de una red IAB simulada con la ayuda del simulador NS-3. El análisis ha consistido en la creación de redes IAB monosalto y multisalto para estudiar el *throughput* y la latencia existente en este tipo de redes. Todo ello teniendo en cuenta las posibles interferencias que puedan darse en esta supuesta red. Tras su trabajo, se ha concluido que las redes IAB pueden ser una muy buena solución para aumentar el rendimiento de la red.

### <span id="page-29-1"></span>**2.5. Multi-Edge computing**

A continuación se explicará lo que es el *Multi-Edge Computing* (MEC) en profundidad ya que para los experimentos de la red realizados en este trabajo fin de máster se ha desplegado un servicio en el host donde se alberga un servidor de vídeo al que los usuarios pueden acceder para reproducir vídeos en sus equipos de usuario conectados a la red 5G.

#### 2.5. MULTI-EDGE COMPUTING 19

<span id="page-30-0"></span>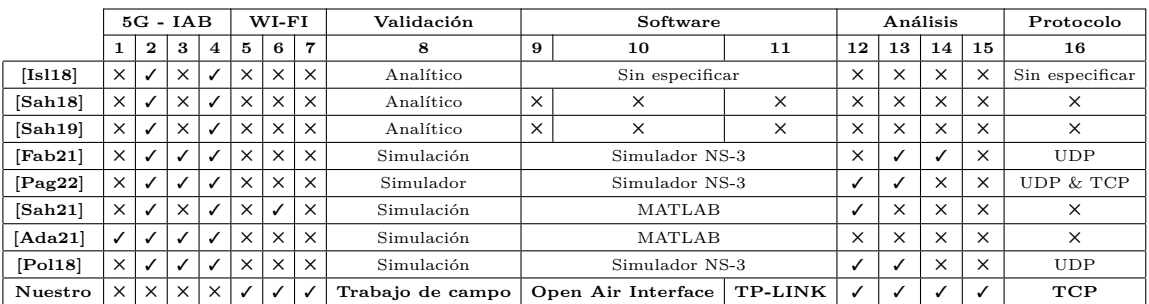

Tabla 2.1: Comparación de los distintos trabajos con el nuestro.

<span id="page-30-1"></span>

|               |                |                     | Description                                                              |
|---------------|----------------|---------------------|--------------------------------------------------------------------------|
| $5G/6G - IAB$ | 1              | Multi-Donor         | Usa más de una única antena IAB donante                                  |
|               | $\mathbf{2}$   | Single-Donor        | Usa una única antena IAB donantes                                        |
|               | 3              | Multi-hop Node      | Usa más de nodo JAB                                                      |
|               | 4              | Single-hop Node     | Uses un único nodo JAB                                                   |
| Wi-Fi         | 5              | Mesh support        | Uso de WIFI mesh                                                         |
|               | 6              | Single-hop          | Usa un único salto Wi-Fi mesh                                            |
|               | $\overline{7}$ | Multi-hop           | Usa más de un salto WIFI mesh                                            |
| Validación    | 8              |                     | Tipo de validación empírica                                              |
| Software      | 9              | RAN                 | Software utilizado para simular o emular la red                          |
|               | 10             | <b>CORE</b>         |                                                                          |
|               | 11             | <b>IAB</b>          |                                                                          |
| Analisis      | 12             | Throughput          | Cantidad de tráfico que se envía correctamente.                          |
|               | 13             | Latencia            | El tiempo que tarda la información que llega de un punto A a un punto B. |
|               | 14             | Perdida de paquetes | Número de paquetes que no llegan al destino.                             |
|               | 15             | <b>Jitter</b>       | Varianza entre el tiempo de transmisión que sufren los paquetes.         |
| Protocolo     | 16             |                     | Protocolo de transporte                                                  |

Tabla 2.2: Tabla de descripción de las columnas.

MEC, también conocido como *Multi-Access Edge Computing*, es un concepto arquitectónico introducido en las redes 5G que amplía las capacidades de computación al *edge* de la red. Su objetivo es acercar los recursos informáticos a la red, permitiendo una baja latencia, un gran ancho de banda y un procesamiento localizado para diversas aplicaciones y servicios.

En este ecosistema, los recursos informáticos, incluida la potencia de procesamiento, el almacenamiento y las capacidades de red, se despliegan en el *edge* en varias localizaciones geográficas para estar más cerca de los usuarios finales o de los dispositivos a los que sirven consiguiendo de esta manera ofrecer mejores servicios y prestaciones.

Las ventajas que ofrece este concepto son [\[Edg\]](#page-76-11):

- Baja latencia: debido al acercamiento de los recursos de la red al extremo de esta, se consigue unas comunicaciones mucho más rápidas.
- Rendimiento mejorado: las tareas de cálculo intensivo pueden ubicarse en el *edge* en vez de en los centros de datos centralizados, consiguiendo una reducción en la congestión de la red. Esto produce una mejora en el tiempo total provocado por la reducción de tiempo de procesamiento.
- Soporte a todo tipo de aplicaciones: permite una amplia gama de casos de uso, como el análisis de vídeo en tiempo real, el procesamiento de datos IoT, la IA en el extremo, los juegos en la nube y el almacenamiento en caché de contenidos.

Recursos dinámicos: al utilizar recursos de red, la posibilidad de escalabilidad que ofrece esta arquitectura es inmensa.

Con ello, se pretende crear un ecosistema más cercano a los usuarios finales donde los desarrolladores o proveedores de servicios puedan desplegar sus servicios, consiguiendo un mejor rendimiento. Gracias a las ventajas del 5G como es la baja latencia, el usuario final no será capaz de diferenciar si la aplicación que está ejecutando en su dispositivo, se está ejecutando en local o en el *edge* de la red. La localización de este componente puede situarse en varias ubicaciones de la arquitectura 5G:

- Entre la RAN y el core: en este escenario, se tiene que la localización escogida para situar los servicios ofrecidos a los clientes se encuentra entre el componente de la RAN y el core. Esta proximidad permite procesar los datos con baja latencia antes de enviarlos a la red central. Es especialmente útil para aplicaciones que requieren procesamiento en tiempo real.
- Después del core: en este escenario, los servicios y aplicaciones se encuentran después del core de la red. El objetivo es ofrecer servicios localizados a regiones geográficas o grupos de usuarios específicos.
- Integrado en el core: en este escenario se busca distribuir la carga de trabajo de la red central.

Por supuesto, elegir una localización u otra depende del objetivo del trabajo y del servicio que se ofrece.

El *Edge Computing* está liderando la transformación de la industria en áreas como IoT, vehiculos autónomos y automatización [\[Indb\]](#page-77-11). Se puede encontrar el uso de este nuevo paradigma en varios campos. Un ejemplo de esto es en la sanidad, consiguiendo que la asistencia sanitaria sea mejor, más barata y de acceso más fácil para todos [\[San\]](#page-79-6). El personal sanitario puede observar y examinar constantes vitales de pacientes desde lugares remotos pudiendo elaborar un plan de acción adecuado para cada situación sin tener que desplazarse para poder estar presente en la misma localización que éstos. Otro sector que puede verse beneficiado es el sector de la energía donde los datos sobre el consumo, la estabilidad y distribución de ésta puede consultarse en tiempo real consiguiendo que la generación y distribución de la energía mejore [\[Edg\]](#page-76-11).

También existen varios trabajos científicos donde se habla del potencial del concepto de *edge computing* explorando sus posibles aplicaciones a diferentes escenarios confirmando, de esta manera, sus ventajas. Un ejemplo de esto se encuentra en [\[Son17\]](#page-79-7). En este articulo se abordan los retos a los que se enfrentan las infraestructuras IoT debido a los limitados recursos informáticos de los dispositivos a la hora de descargar tareas a sistemas informáticos con mayores capacidades. Con este problema en mente, el estudio propone el uso del *edge computing* para mitigar problemas como la alta latencia y la congestión de la red. A través de simulaciones, los resultados demuestran la eficacia de este enfoque de distribución de tareas, mostrando una mejor finalización de tareas en la red de computación de borde y su potencial para mejorar el rendimiento de las aplicaciones IoT. A través de simulaciones, los resultados demuestran una mejor finalización de tareas en la red y su potencial para mejorar el rendimiento de las aplicaciones IoT.

Otro caso completamente distinto se encuentra en [\[Alz22\]](#page-76-12). En este estudio, los autores buscan combatir las noticias falsas que se propagan por las redes sociales introduciendo un enfoque de respuesta rápida y en tiempo real denominado EdgeFNF. Esta solución

#### 2.6. OBJETIVOS DEL TRABAJO 21

aprovecha la integración de *edge*, *fog* y *cloud computing* para superar las limitaciones computacionales y las conexiones de red poco fiables de los teléfonos móviles. El enfoque propuesto consiste en recopilar datos de las plataformas de redes sociales, preprocesarlos en nodos periféricos y cargar los metadatos en un servidor en la nube, donde se aplicarían múltiples técnicas de procesamiento de datos, incluido el Procesamiento del Lenguaje Natural (PLN), para analizar los datos de texto utilizando algoritmos como NLTK y BERT para detectar con precisión las noticias falsas. Con esta solución se consiguiría combatir este tipo de noticias limitándolas de forma rápida y eficaz.

Por ultimo, en [\[KB22\]](#page-78-13) los autores proponen una solución novedosa que mejora la experiencia del usuario y facilita el despliegue de aplicaciones de red (NetApps) más cerca de los usuarios finales, utilizando las capacidades de la tecnología 5G. Esta solución implica la incorporación y composición flexible de servicios *End-To-End*, junto con la descarga de computación a una plataforma MEC para satisfacer los exigentes requisitos de las NetApps. En el estudio, los autores realizan una comparación ejecutando una NetApp de detección de corrosión de metales con modelos IA en tres diferentes escenarios. En el primer escenario, la aplicación se ejecuta en el dispositivo local del usuario; en el segundo escenario la aplicación se ejecuta en el MEC de la red y finalmente, en el tercer escenario, la aplicación se ejecuta en un servidor con el que el usuario se comunica mediante tecnología Wi-Fi. Con este estudio, demostrado con experimentos de trabajo de campo, se concluye que utilizando la computación en la red en vez la ejecución en local se consiguen tiempos mejores y por lo tanto una calidad de servicio importante.

#### <span id="page-32-0"></span>**2.6. Objetivos del trabajo**

Como se ha visto en la subsección 2.4, todos los trabajos relacionados con las redes IAB que se han encontrado son, o bien trabajos análiticos o trabajos de simulación. No existen actualmente trabajos donde se realice trabajo de campo con redes IAB reales. Ésto es debido, también, a que no existe ningún software con el que poder desplegar una red IAB real y poder usarla. Además, al ser este concepto relativamente nuevo, todavía se encuentra en fase de investigación y de pruebas para poder llevarlo al usuario final lo más pronto posible.

Con esta falta de una herramienta con la que se pueda desplegar una red IAB real y con el deseo de demostrar si una topología de redes malla puede ofrecer una mejora en la distancia de cobertura ofrecidas por las redes 5G, se ha desarrollado el objetivo de este trabajo. Se ha buscado emular la topología IAB con una red Wi-Fi mesh. Con esto, se ha sustituido la red de acceso 5G existente en las redes IAB por una red Wi-Fi pero la red troncal sigue siendo una red 5G.

Por lo tanto, a diferencia de los trabajos mencionados, en este proyecto si que se hace una prueba de campo pudiendo experimentar con la red desplegada y por lo tanto obteniendo resultados reales. Con ésto, se consigue demostrar que, efectivamente, una red malla puede ayudar a solucionar problemas relacionados con la robustez de la señal en entornos interiores.

Por último, mencionar que la localización escogida para el despliegue del servidor de video que se usará para los experimentos se encuentra después del core de la red. Al ubicar tanto la RAN como el core en el mismo ordenador, la diferencia de tiempos que habrá no es apreciable. Pero es importante mencionar que el tráfico generado, se transmite por toda la arquitectura de la red 5G antes de llegar al servidor.

CAPÍTULO 2. ESTADO DEL ARTE

### <span id="page-34-0"></span>**Capítulo 3**

## **Planteamiento y Diseño**

#### <span id="page-34-1"></span>**3.1. Introducción**

El objetivo de este trabajo de fin de máster es comprobar si emulando la topología de las redes IAB, extendiendo el recurso del ancho de banda de las redes 5G con Wi-Fi mesh, se puede conseguir, una mayor distancia de cobertura. Para ello, en un principio, se quería recrear una red IAB real y comprobar su funcionamiento en un trabajo de campo utilizando *hardware* real permitiendo que varios dispositivos conectarse y realizar transferencia de tráfico entre ellos como si fuese un escenario de industria real. Esta idea, no se ha podido llevar a cabo debido a la falta de *software* capaz de desplegar este tipo de redes. Esta falta es debida a que la idea de las redes IAB está en fase de estudio todavía. Y como se ha mencionado en el capítulo anterior, todos los trabajos de investigación que se encuentran ahora mismo, realizan estudios de simulación usando herramientas como MATLAB o NS-3. Con el objetivo de realizar un trabajo de campo con una red 5G real, no queríamos utilizar herramientas de simulación. Por ello, nos decidimos por la creación de una red híbrida entre una red 5G real y Wi-Fi emulando esta arquitectura.

En el escenario presentado en este trabajo de fin de máster, se consigue que el Wi-Fi sea una extensión de la red 5G haciendo que la cobertura llegue a una mayor distancia además de conseguir una red más robusta en entornos interiores.

Al usar el Wi-Fi mesh como extensión de la red 5G conseguimos que existan dos tipos de redes inalámbricas levantadas al mismo tiempo. La primera es una red 5G, mediante la cual los usuarios para poder acceder necesitan tener una tarjeta SIM en sus dispositivos y que ésta se encuentre registrada en el *core* de la red. La segunda red es la red Wi-Fi mesh a la que cualquier dispositivo puede acceder teniendo las acreditaciones necesarias. De esta manera se consigue que coexistan tanto una red de acceso generada por los *routers* Wi-Fi mesh como una red 5G troncal que permite que el tráfico pueda llegar a Internet.

Finalmente, se consigue lo que se había propuesto desde el principio y es conseguir crear una red de acceso y otra de *backhaul* al extender las capacidades de la red 5G con Wi-Fi mesh.

#### <span id="page-34-2"></span>**3.2. Arquitectura Wi-Fi mesh**

En la figura [3.1](#page-35-0) se presenta una arquitectura básica de una red Wi-Fi mesh. En ella se puede apreciar como existe un *router* principal, el cual se encuentra conectado a Internet. Este *router* es el encargado de reedirigir el tráfico entre los demás *routers* e Internet. Por lo tanto, actúa como una puerta entre las dos tipos de redes: local y externa. Los demás *routers* actúan como nodos cuya función es extender la cobertura del principal. Este dispositivo consta de dos tipos de redes dependiendo de con quién se comunique: la primera red es la de acceso, con la cual ofrece servicio a los dispositivos finales de los usuarios. La otra red es con la que se comunica con los demás *routers*.

<span id="page-35-0"></span>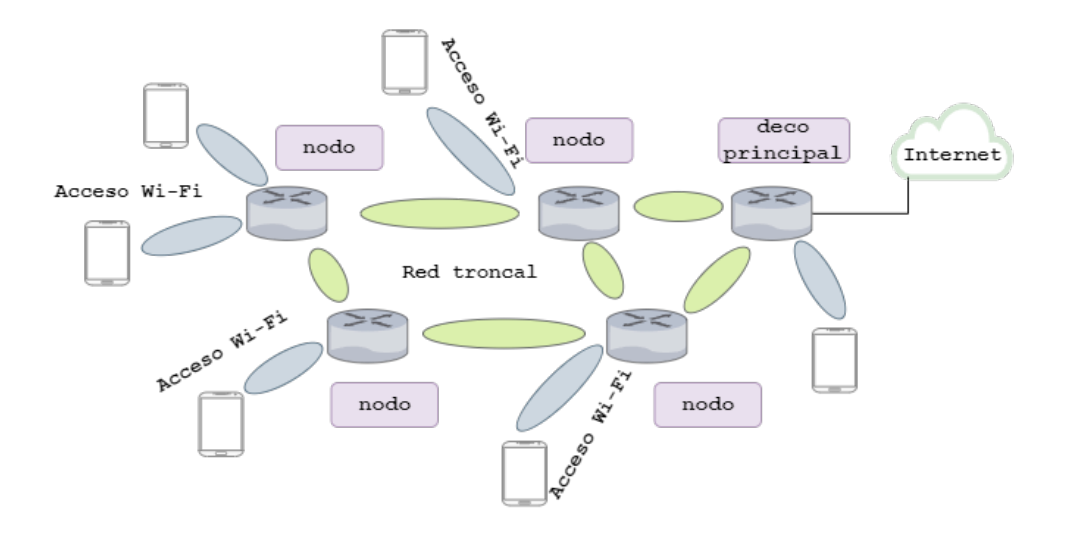

Figura 3.1: Arquitectura de una red Wi-Fi mesh

Las redes Wi-Fi mesh se basan en estándares específicos para permitir la integración y el funcionamiento de los nodos. El estándar principal es IEEE 802.11s [\[Hie10\]](#page-77-12). IEEE 802.11s define los protocolos necesarios para crear redes malladas de autoorganización dentro del ecosistema Wi-Fi. Para garantizar un enrutamiento eficiente, IEEE 802.11s incorpora el protocolo híbrido de malla inalámbrica (HWMP). Este protocolo permite tomar decisiones de enrutamiento dinámicas basadas en las rutas óptimas para reenviar el tráfico de la red. El estándar también define cómo se gestionan el descubrimiento de nodos y la sincronización entre ellos. Por ultimo, este estándar funciona con otros estándares como  $802.11a/b/g/n/ac/ax$  para proporcionar un servicio Wi-Fi con mayor o menor calidad de servicio.

El objetivo de este tipo de esta arquitectura es reducir el cableado utilizado para conectar los diferentes puntos de acceso consiguiendo reducir el coste de despliegue de la red Wi-Fi. Este objetivo es el mismo que buscan las redes IAB para las redes 5G en entornos exteriores. La similitud entre las dos arquitecturas permite emular el funcionamiento de las redes IAB utilizando estas redes malladas para entornos interiores.

Una característica importante de esta red es que existe una organización por defecto para que el tráfico se redirija siempre por el mejor camino. Esto garantiza una alta calidad de servicio para el usuario. Como la red creada entre estos nodos es la misma red Wi-Fi, si un usuario llega a desconectarse de un nodo, se reconectaría automáticamente a otro sin perder la conexión Wi-Fi.

Esta transición entre los diferentes nodos sin interrupciones permite a los usuarios moverse dentro del área de cobertura de la red sin problemas, experimentando una conectividad ininterrumpida y eliminando la necesidad de reconexión manual.

Otra ventaja encontrada en este tipo de redes es la organización de los nodos por defecto que garantiza que el tráfico se dirija siempre por la mejor ruta, lo que se traduce en una alta calidad de servicio para el usuario. Con esta función, la red encamina los paquetes de datos de forma inteligente, optimizando el rendimiento y minimizando la latencia.
#### 3.3. INTEGRACIÓN ENTRE 5G Y WI-FI MESH 25

Por último, este tipo de redes permite una gran escalabilidad ya que sólo sería necesario añadir más nodos a la red para poder llevar la cobertura a otros lugares y poder dar servicio a más usuarios.

En conjunto, estas ventajas proporcionan a los usuarios una experiencia Wi-Fi fiable y coherente, garantizando una conectividad sin problemas y un enrutamiento optimizado.

#### **3.2.1. Wi-Fi mesh vs. IAB**

Analizando las dos arquitecturas, puede decirse que ambas ofrecen grandes ventajas para ampliar la cobertura y ofrecer servicio a más usuarios dependiendo de la localización de éstos. Para la Industria 4.0 y 5.0 donde se pretende llevar la tecnología 5G a entornos cerrados, elegir Wi-Fi mesh frente a una red IAB sería la opción óptima ya que la primera tecnología opera en frecuencias más bajas que la segunda y, por tanto, supone una diferencia significativa en escenarios industriales con altas interferencias electromagnéticas.

El coste de despliegue es mucho menor si se elige una red Wi-Fi mesh en lugar de una red IAB en zonas de interiores. Esto se debe a que esta tecnología inalámbrica solo necesita *routers* compatibles, mientras que las redes IAB requieren *hardware* más especializado, como antenas para transmitir y recibir señales en bandas específicas que conllevan costes elevados. Las redes IAB utilizan enlaces inalámbricos a frecuencias bastante altas para la conectividad backhaul, por lo que la necesidad de estos enlaces está presente. Otro ejemplo de requisitos es la infraestructura eléctrica necesaria para alimentar el *hardware*.

La facilidad de despliegue también es mejor. No sería necesario desarrollar nada para hacer funcionar estas redes ya que al disponer de los *routers*, éstos se configuran solos para crear la red. Sin embargo, una red IAB necesita el mantenimiento del protocolo BAP y conocimientos más profundos del funcionamiento de las redes 5G.

Por último, una de las características más importantes para elegir una red Wi-Fi mesh es la compatibilidad de los dispositivos. Hay muchos más dispositivos equipados para funcionar con tecnología Wi-Fi que dispositivos con chips 5G. Esto también influye en los costes de su despliegue en la industria.

# **3.3. Integración entre 5G y Wi-Fi mesh**

Habiendo planteado el Wi-Fi mesh como extensión de la red 5G para mejorar la cobertura en interiores, procedemos a realizar el diseño de la topología de esta red híbrida.

#### **3.3.1. Arquitectura propuesta**

La arquitectura presentada en la Figura [2.1,](#page-20-0) se le añade un sector adicional con conectividad Wi-Fi mesh. La nueva arquitectura se muestra en la Figura [3.2.](#page-37-0) A la antena 5G que está conectada a la DU de la red 5G, se conecta un dispositivo que sirve de pasarela para la tecnología Wi-Fi. Este puente es un *router* 5G capaz de proporcionar una red Wi-Fi. A este dispositivo se pueden conectar tanto dispositivos finales (por ejemplo, teléfonos móviles, dispositivos IoT, ordenadores portátiles, etc...) como otros *routers*. De esta forma, se desarrolla una red Wi-Fi mesh con los recursos de una red 5G. La topología propuesta en la figura [3.2](#page-37-0) cuenta con tres *routers* Wi-Fi mesh. Dos de ellos están conectados a la red 5G actuando como un dispositivo 5G y creando la red Wi-Fi mesh. El otro *router* sirve como un segundo punto de acceso Wi-Fi al que se pueden conectar los dispositivos. Su función principal es extender la red Wi-Fi.

<span id="page-37-0"></span>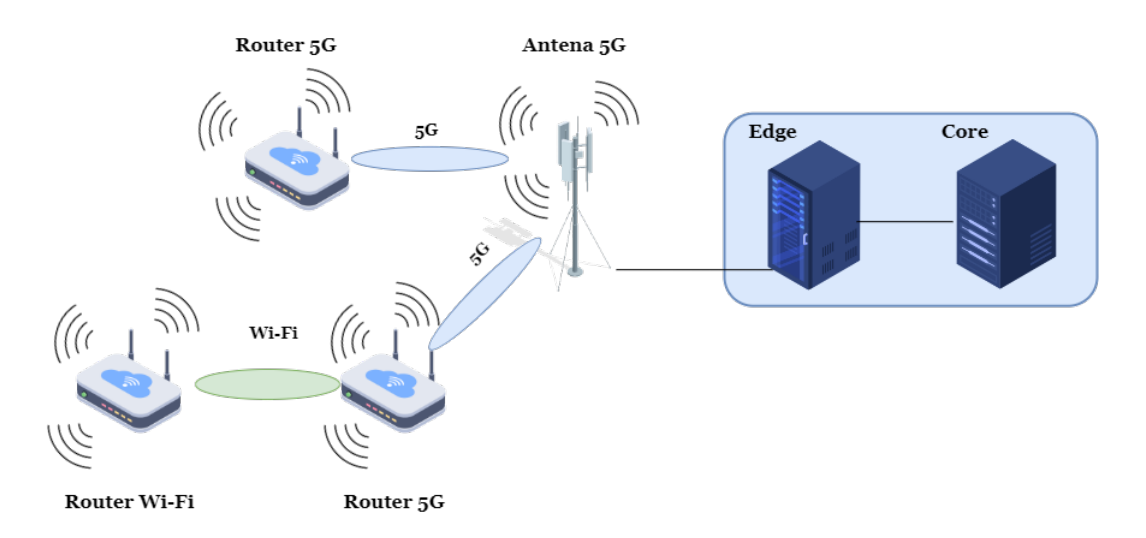

Arquitectura híbrida 5G/Wi-Fi

Figura 3.2: Arquitectura de la red híbrida planteada

Por lo tanto, con esta topología se consigue que el 5G sea la columna vertebral de la red proporcionando las funcionalidades de control de red, mientras que los *routers* Wi-Fi mesh se usan para ampliar la cobertura y mejorar la conectividad en aquellas zonas donde la cobertura 5G es ineficiente. Los dispositivos de la red mesh consiguen trabajar de forma autónoma cooperando entre ellos para retransmitir tráfico y garantizar buena experiencia de usuario.

El despliegue de la red Wi-Fi mesh como extensión 5G implica una cuidadosa planificación y colocación de los nodos secundarios. La ubicación de los nodos viene determinada por factores como la zona de cobertura deseada, la densidad de usuarios y las posibles fuentes de interferencias. Los nodos se colocan estratégicamente para crear una cobertura que se integre a la perfección con la red 5G.

En nuestro caso, la posición escogida para los diferentes nodos está relacionada con la máxima distancia de cobertura ofrecida por la red 5G. En la sección de los resultados se muestra un mapa de las diferentes distancias de cobertura obtenidas a la hora de realizar los experimentos.

## **3.3.2. Ventajas de la integración**

La integración de Wi-Fi y 5G consigue ventajas que combinan puntos fuertes de ambas tecnologías, lo que se traduce en una experiencia de usuario mejorada para los usuarios. Al integrar las redes Wi-Fi, conocidas por su amplia cobertura, con conectividad de alta velocidad y baja latencia de la red 5G, los usuarios pueden disfrutar de una conectividad sin fisuras en una zona de cobertura más amplia. Esto garantiza una conectividad constante, incluso en zonas con cobertura 5G limitada, y permite a los usuarios aprovechar la velocidad y fiabilidad de 5G cuando esté disponible.

Una ventaja importante es la capacidad que ofrece esta red híbrida. Las redes Wi-Fi permiten la gestión de una gran multitud de dispositivos conectados simultáneamente. Por lo tanto, extendiendo el ancho de banda de la red 5G con Wi-Fi conseguimos que el número de usuarios aumente permitiendo aportar servicio de forma más eficiente debido a que el número de dispositivos capaces de conectarse a una red Wi-Fi son mayores que

#### 3.3. INTEGRACIÓN ENTRE 5G Y WI-FI MESH 27

los que pueden conectarse a una red 5G. Esto es beneficioso cuando estamos en entornos donde los servicios IoT están presentes ya que estas redes necesitan de un gran número de dispositivos.

Como se ha mencionado en la sección anterior, teniendo diferentes nodos, los usuarios siempre tendrán un nodo al que conectarse. Además, Los usuarios pueden seleccionar entre una red Wi-Fi y una red 5G dependiendo de sus necesidades. Esto garantiza un rendimiento optimizado para las aplicaciones que consumen mucho ancho de banda o que requieren una latencia menor y una calidad de servicio uniforme en distintos entornos de red.

Finalmente, la integración de Wi-Fi y 5G supone una reducción de costes. Las redes Wi-Fi suelen tener unos costes de despliegue y mantenimiento inferiores a los de las redes de telefonía móvil. Al aprovechar la infraestructura Wi-Fi existente junto con la 5G, los operadores de redes pueden mejorar la cobertura y la capacidad sin inversiones adicionales significativas. Este enfoque beneficia tanto a los operadores como a los usuarios finales, ya que ofrece una solución económicamente viable para ampliar las capacidades de la red.

En general, la creación de esta red híbrida proporciona, como se ha explicado anteriormente, cobertura ampliada, mayor capacidad, mejores experiencias de usuario, rendimiento optimizado de la red y eficiencia de costes. Esta integración abre posibilidades para diversos casos de uso y aplicaciones y crea una experiencia más fluida para los usuarios, permitiéndoles aprovechar los puntos fuertes de ambas tecnologías y disfrutar de un entorno de red fiable y de alto rendimiento.

## **3.3.3.** *Hardware* **utilizado para la integración**

Con el diseño de la topología de la red híbrida terminado es hora de realizar el despliegue con el *hardware* necesario. Para el despliegue de la red Wi-Fi mesh se necesitaba el uso de *routers* capaces de desplegar este tipo de red. Para este TFM se han utilizado los TP-Link deco E4 [\[tpl\]](#page-79-0). TP-Link Deco E4 es un sistema Wi-Fi mesh diseñado para proporcionar una cobertura inalámbrica perfecta y una conectividad a Internet fiable. Está pensado para utilizarse en entornos de oficinas pequeñas u hogares. Utiliza una arquitectura de red en malla, en la que varias unidades deco trabajan juntas para crear una única red Wi-Fi unificada con cobertura ampliada y zonas donde la cobertura es limitada.

El deco E4 soporta Wi-Fi de doble banda con velocidades combinadas de hasta 1200 Mbps, operando tanto en la banda de frecuencia de 2,4GHz como en la de 5GHz. Esto permite conexiones inalámbricas rápidas y estables, con capacidad para varios dispositivos como smartphones, tablets, portátiles y dispositivos IoT.

Una de sus características clave es la movilidad sin interrupciones habilitada por la Tecnología de Enrutamiento Adaptativo (ART) de TP-Link. Mientras te mueves por el entorno, el deco E4 gestiona de forma inteligente las conexiones Wi-Fi, garantizando que tus dispositivos se conecten automáticamente a la unidad deco con la señal más potente. Esta transición perfecta elimina las interrupciones y la necesidad de cambiar manualmente de red.

El ecosistema de TP-Link permite que la red se pueda escalar añadiendo más decos a ésta ampliando así más la cobertura. Las unidades funcionan juntas creando una red unificada sin necesidad de configuración adicional.

Por último, el sistema ofrece a los usuarios una aplicación móvil con la que se puede configurar la red bloqueando determinados usuarios según su MAC, bloquear que los usuarios puedan conectarse a un determinado deco o priorizando algunos dispositivos para mejorar su rendimiento. Un problema encontrado a la hora de configurar este sistema tiene

#### 28 CAPÍTULO 3. PLANTEAMIENTO Y DISEÑO

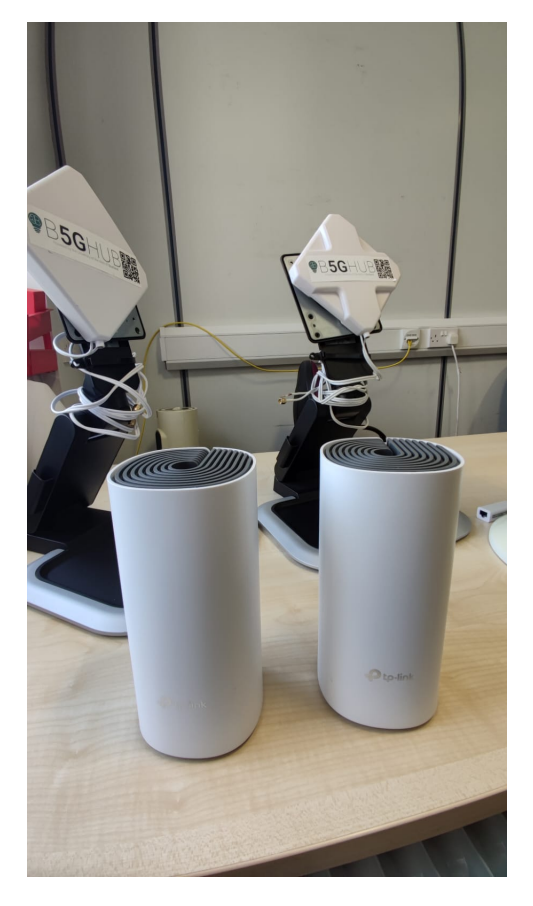

Figura 3.3: Deco TP-Link E4

que ver con la elección de los canales de Wi-Fi a la que los dispositivos se pueden conectar. El sistema TP-Link no permite configurar estos canales de forma manual. La selección es automática causando que a veces pueda haber congestión en algún canal y por lo tanto, los resultados no sean óptimos.

Con este sistema se puede desplegar una red Wi-Fi mesh capaz de emular las comunicaciones entre *routers* como las antenas IAB hacen entre ellas sin desplegar el protocolo BAP consiguiendo que el despliegue pierda complejidad.

Un obstáculo que tienen los decos del ecosistema TP-Link es que no son *routers* 5G por lo que no son capaces usar una red 5G como red *backhaul*. Para conectarse a esta red se necesita un dispositivo capaz de tener conectividad 5G y a su vez dar soporte al sistema TP-link.

Como *router* 5G se ha escogido el ZTE 5G CPE MC801A [\[ZTE\]](#page-79-1). El CPE 5G MC801A de ZTE es un *router* inalámbrico 5G de alto rendimiento diseñado para proporcionar conectividad 5G para entornos residenciales y de pequeñas empresas. Es compatible con arquitecturas de red 5G *standalone* (SA) y *non-standalone* (NSA), lo que ofrece flexibilidad en el despliegue. Con velocidades de descarga de hasta 2,3Gbps y de subida de hasta 150Mbps. En el caso de este trabajo fin de máster, se ha usado una arquitectura 5G SA por lo que el *router* es capaz de funcionar con nuestra red.

Este *router* permite la conectividad de varios dispositivos, lo que posibilita conexiones simultáneas para smartphones, tablets, portátiles etc... Es compatible con la tecnología Wi-Fi 6 (802.11ax), que proporciona velocidades más rápidas, mayor capacidad y mejor rendimiento en entornos de red congestionados. Al ser compatible con las bandas de fre-

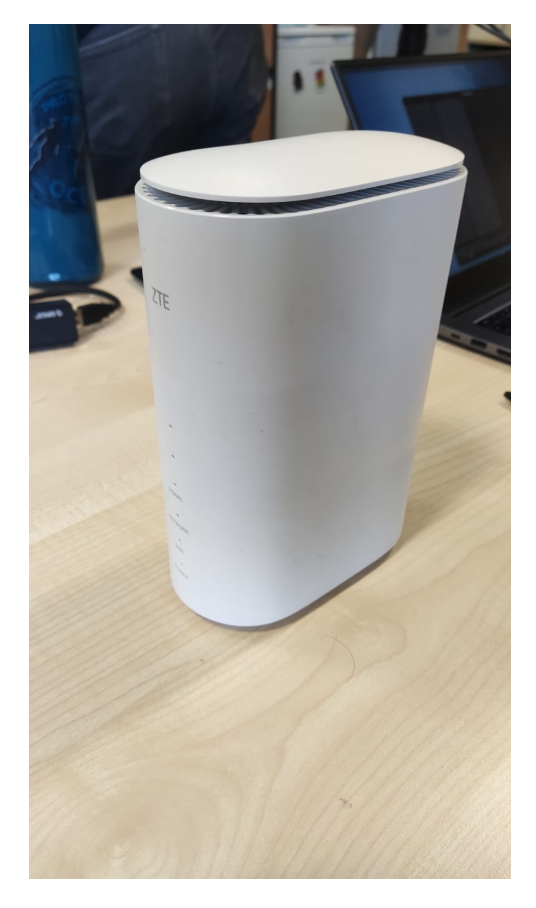

Figura 3.4: Router 5G ZTE

cuencia de 2,4 GHz y 5 GHz, garantiza una cobertura Wi-Fi mejorada y una conexión inalámbrica fiable en toda el área de cobertura.

Además de la conectividad inalámbrica, el MC801A cuenta con puertos Ethernet para conexiones por cable. Esta última característica es la que se ha utilizado para conectar este *router* 5G con el deco principal del ecosistema TP-Link. Mediante una conexión entre estos dos dispositivos, se despliega una red Wi-Fi mesh con los recursos de la red 5G a la que el ZTE está conectado. Por lo tanto, la funcionalidad de este *router* en nuestra red híbrida es la de puerta entre la red 5G y la red Wi-Fi generada por los decos TP-Link.

En conclusión, con el *router* ZTE y el deco principal TP-Link se genera una antena 5G/Wi-FI mesh con la que conseguimos que otros decos Wi-Fi mesh puedan conectarse y ampliar, de esta manera, la cobertura de la red 5G mediante una red Wi-Fi, consiguiendo así que los recursos de la red 5G lleguen a más distancia.

# **3.4. Despliegue de la red 5G**

El *software* escogido para el despliegue de la red 5G después del análisis llevado a cabo en la sección 2.2.4 es el de OpenAirInterface. OAI es una plataforma de *software* de código abierto que proporciona una implementación completa de la RAN y el *core* 5G. Ofrece una solución flexible y personalizable para investigadores, desarrolladores y profesionales del sector que trabajan en el campo de las comunicaciones inalámbricas. Con OpenAirInterface, al ser de código abierto, se pueden adaptar varios componentes de la

## 30 CAPÍTULO 3. PLANTEAMIENTO Y DISEÑO

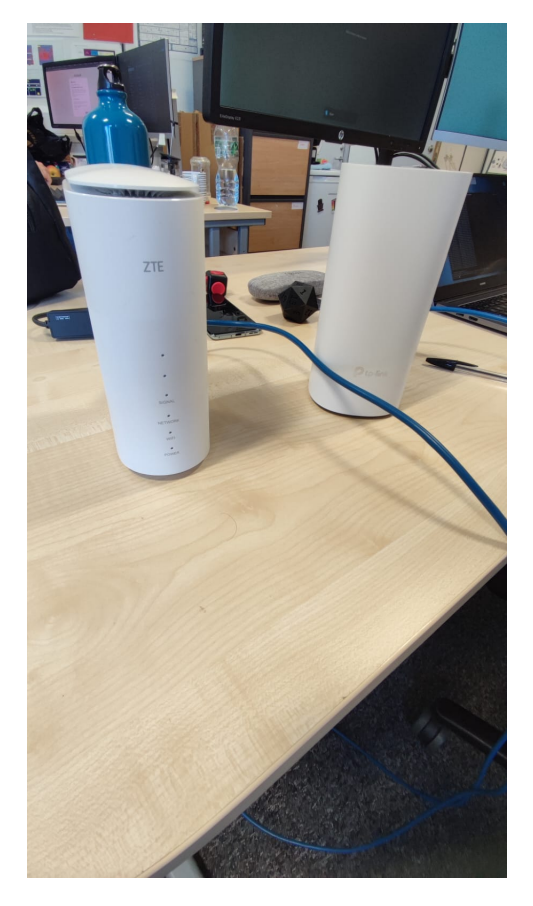

Figura 3.5: Conexión entre el *router* y el deco.

RAN y el *core* según las necesidades que surjan, lo que permite experimentar e innovar en tecnologías 5G.

La elección de OpenAirInterface por encima de otras alternativas es debida a varios factores:

- Coste: este *software* de código abierto se encuentra a disposición de todo el mundo y es de fácil acceso. El único coste que conlleva es el *hardware* necesario para el despliegue como puede ser el transceptor de señal o la antena.
- Avance en el desarrollo: comparado con srsRAN, OAI está bastante más avanzado en el desarrollo de la red 5G que su competidor.
- Personalización: el *software* de OAI es más personalizable que srsRAN. Los ficheros de configuración otorgados por OAI son más completos y permiten una modificación más profunda que srsRAN.
- Ecosistema: OAI provee de un *core* 5G propio en vez de usar *software* de terceros. Con esto, se consigue que la red 5G en su totalidad pertenezca a un mismo ecosistema ofreciendo un mejor rendimiento.

## **3.4.1.** *Hardware* **utilizado**

Al desplegar la red con OAI, utilizamos un conjunto de componentes de *hardware* para crear una red 5G funcional. Para este trabajo de fin de máster, se han desplegado tanto el

componente de la RAN como el componente del *core* de la red en un mismo ordenador. Este ordenador tiene un procesador Intel Xeon CPU E5-2630 v4 @ 2.20 GHz x 10 procesadores y 32 GB de RAM.

Para conectar el *software* OAI al *hardware* de radio, integramos en el despliegue una radio definida por *software* (SDR). En concreto, utilizamos el SDR USRP B210 de Ettus Research [\[Ett\]](#page-77-0), que proporciona al *software* de OAI la flexibilidad necesaria para controlar y manipular las señales de radio. Este SDR actúa como interfaz de radio para la gNB, permitiendo crear una estación base a la cual los dispositivos pueden conectarse.

El USRP B210, desarrollado por Ettus Research, es un dispositivo de radio definida por *software* que pertenece a la conocida familia *Universal Software Radio Peripheral* (USRP). Una de sus principales características es el rango de frecuencias, que abarca desde los 70 MHz hasta los 6 GHz. Es un rango suficiente para cumplir con mayoría de casos de uso. El rango de frecuencias abarca todo el espectro FR1 del que hablamos anteriormente. Con este USRP no es posible crear comunicaciones *mm-Wave*. Además, soporta un ancho de banda máximo de 56 MHz haciendo posible que podamos tener crear comunicaciones más o menos rápidas con redes 5G. Asimismo, como OAI te permite cambiar la frecuencia y el ancho de banda a lo que se necesite, usando el USRP B210 se puede seleccionar entre gran variedad de configuraciones.

Además, es un SDR *full-duplex* permitiendo transferencia de información en los dos sentidos. Consta de dos interfaces de transmisión y dos de recepción por lo que soporta comunicaciones MIMO de hasta 2x2 usando dos antenas para cada sentido de la comunicación. La conexión entre el ordenador y este SDR se realiza mediante una interfaz USB 3.0 permitiendo velocidades de hasta 5 Gbps entre estos dos componentes.

En general, el USRP B210 es un buen dispositivo para usarse con OAI ya que permite generar una estación base 5G a bajo coste. Para realizar demos y pruebas rápidas es más que suficiente. Si quisiéramos prestaciones más altas como por ejemplo un ancho de banda mayor, necesitaríamos pasar a las familias N o X de Ettus.

Como unidad de radio se ha usado una antena BLUESPOT mini [\[Blu\]](#page-76-0). Se trata de una antena 5G capaz de trabajar en el rango de frecuencias 3400-3800 MHz. Este rango pertenece a la banda 78. Tiene dos canales por lo que se puede usar tanto como transmisión como recepción además de soportar la tecnología MIMO.

Con estos componentes se ha creado la estación base utilizada para el despliegue de la red 5G con OpenAirInterface. A continuación se explicarán los escenarios diseñados para evaluar la red híbrida.

Como dispositivos finales, se han utilizado varios UE para conectarse a las redes desplegadas. Como equipos de usuario 5G se ha utilizado un *router* móvil 5G y un teléfono móvil ONE PLUS 8T. Para los equipos Wi-Fi se han utilizado 2 teléfonos móviles: ONE PLUS 8T y POCO F3 y 2 ordenadores portátiles con WINDOWS 10 como sistema operativo.

## **3.5. Escenarios desplegados para los experimentos**

Los escenarios para evaluar la red se presentan en la figura [3.7.](#page-43-0) En ella podemos ver tres diferentes escenarios donde se experimenta con diferentes configuraciones de la red.

En la figura se puede ver el *hardware* utilizado y la configuración de la red 5G. En primer lugar, se puede ver que, como hemos mencionado antes, tanto el *edge* y el *core* de la red 5G se encuentran en el mismo ordenador. El despliegue del *core* se ha realizado mediante Dockers. Cada componente o funcionalidad virtual está desplegada en un contenedor individual y todas ellas se encuentran conectadas mediante un *bridge* virtual. A su

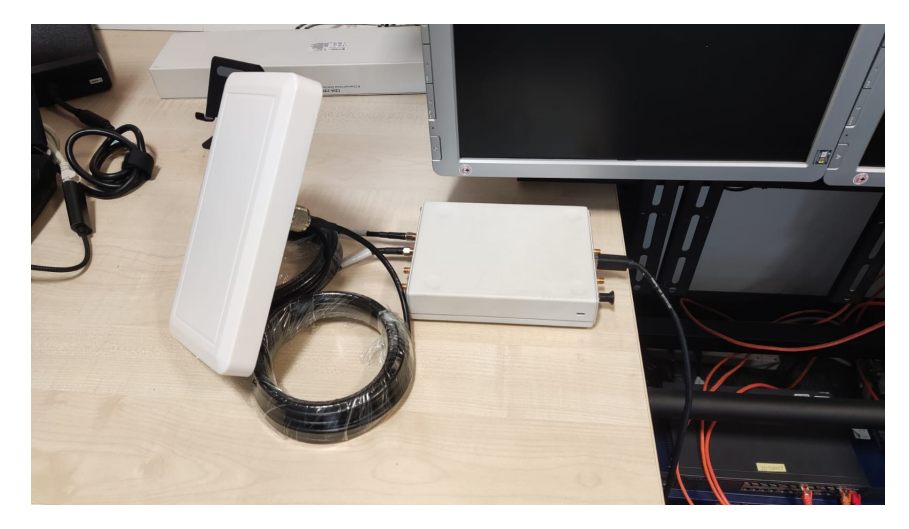

Figura 3.6: Estación base 5G

<span id="page-43-0"></span>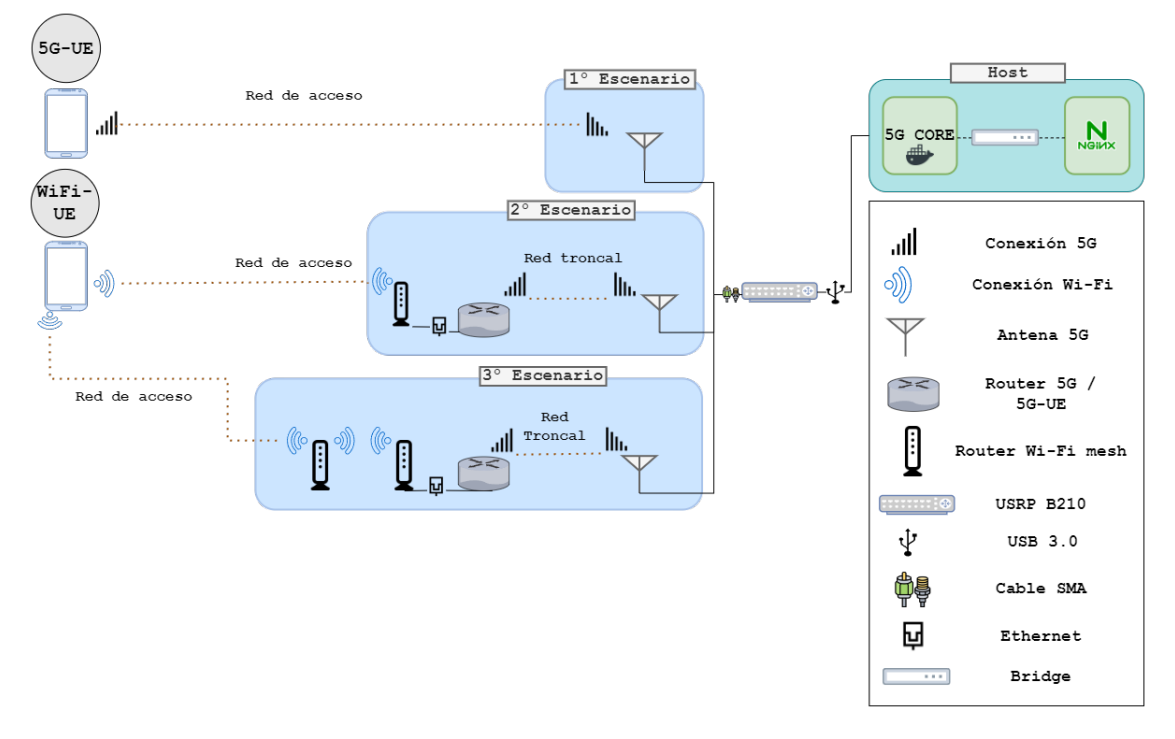

Figura 3.7: Escenarios propuestos para la evaluación de la red híbrida

vez, la RAN se lanza desde otro contenedor. Para la RAN, se ha utilizado un contenedor LXC. Este componente se encuentra también conectado al mismo *bridge* virtual del *core* para poder comunicarse entre ellos. Dentro de este ordenador se encuentra el servidor de vídeo al cual los usuarios conectados a la red pueden acceder para ver vídeos en VoD (Video On Demand).

En el primer escenario el dispositivo final del usuario se conecta directamente a la red 5G desplegada. Este escenario se ha desplegado para luego realizar una comparación entre tener el dispositivo conectado a la red 5G e introducir una red Wi-Fi en medio. Con esto podemos concluir si esta solución mejora o no la arquitectura y el rendimiento de la red.

En el segundo escenario se introduce el *router* 5G y el primer deco Wi-Fi mesh para

desplegar la red Wi-Fi. Aquí, el dispositivo final se encuentra conectado mediante Wi-Fi a la red. Para este escenario se han añadido dos saltos (dos *routers*) entre el equipo de usuario y el *edge* de la red. Estos dos dispositivos se encuentran conectados mediante un cable ethernet. Por último, el tercer escenario añade otro salto introduciendo un nuevo deco conectado al primero inalámbricamente. El UE se conecta al ultimo deco mediante la red Wi-Fi para poder realizar la evaluación de la red.

## **3.5.1. Servidor de vídeo**

El servidor desplegado para los experimentos consiste en un docker desplegado en el *edge* de la red 5G. Este docker contiene un servicio que escucha peticiones de usuarios de visualización de vídeos que se encuentran en diferentes rutas. Cada directorio contiene un vídeo con una resolución concreta. Para poder reproducir el vídeo, el usuario introduce la dirección IP del servidor de vídeo, el puerto en el que el servidor está escuchando y la ruta que contiene el vídeo deseado. Después, el vídeo empezará a reproducirse en el dispositivo del usuario.

El tipo de aplicación de transmisión de vídeo elegida para los experimentos fue vídeo bajo demanda (VoD) para facilitar la sincronización de los usuarios a la hora de reproducir los vídeos y, por tanto, conseguir que el experimento dure lo mismo para todos. El protocolo utilizado para la transmisión de vídeo fue Real Time Streaming Protocol (RTSP), como protocolo de transmisión se ha utilizado Transmission Control Protocol (TCP). La selección de este protocolo se debió al hecho de que TCP domina el *streaming* de vídeo en Internet y aporta facilidades para calcular métricas de la red que permiten medir el rendimiento.

# **Capítulo 4 Desarrollo e implementación**

En este capitulo se mostrarán los pasos que se han seguido para la instalación de todos los componentes necesarios para el despliegue de la red 5G con OAI, además de la instalación del servidor NGINX de vídeo alojado en el *edge* necesario para llevar a cabo la evaluación de la nueva arquitectura. Por último, se explicarán los experimentos llevados a cabo para el testeo junto con las métricas estudiadas.

# **4.1. Instalación de OAI**

En esta sección se explicarán los pasos seguidos para la instalación del *software* de OpenAirInterface. Primero se expondrá la instalación del *core* de la red para más adelante pasar a la instalación de la RAN.

Como se ha mencionado con anterioridad, los dos segmentos se instalarán en el mismo host. Este ordenador tiene como sistema operativo un UBUNTU 20.04 con kernel 5.4.0- 120-lowlatency. Es importante tener la versión *Low-latency* del kernel por varias razones. La primera es que se va a trabajar con datos en tiempo real, por lo cual se necesita que el kernel sea capaz de procesar la información a la mayor velocidad posible. En las redes inalámbricas, especialmente para 5G y otras tecnologías avanzadas, la baja latencia es fundamental para garantizar una comunicación eficiente y fiable entre los elementos de red y los dispositivos. Si el kernel no fuera de baja latencia, la capacidad de respuesta del sistema puede verse afectada, provocando un aumento de las interrupciones, retrasos en los paquetes y una posible degradación en el procesamiento de la señal. En el peor de los casos, es posible que el sistema no cumpla los estrictos requisitos de sincronización de la comunicación en tiempo real, provocando problemas de rendimiento.

La instalación del kernel se hace de la siguiente manera:

```
$sudo apt update
$sudo apt install linux-image-5.4.0-120-lowlatency
```
Una vez instalado el nuevo kernel, tenemos que cambiar la configuración y hacer que este nuevo núcleo sea el que se arranque por defecto. Para eso tenemos que cambiar el *grub* y actualizarlo.

Para comprobar si el kernel que estamos usando es el correcto usamos el siguiente comando:

\$uname -r

#### <span id="page-47-0"></span>36 CAPÍTULO 4. DESARROLLO E IMPLEMENTACIÓN

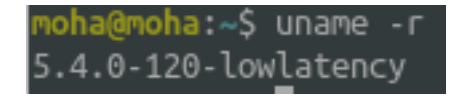

Figura 4.1: Kernel instalado en el ordenador

La salida a este comando se encuentra en la figura [4.1.](#page-47-0)

Mencionar que la necesidad del kernel *Low-latency* es por el componente de la RAN, no por el *core* de la red. Si la instalación que se realiza divide estos dos segmentos en dos localizaciones diferentes, podemos no instalar este kernel en el ordenador que aloja el *core*.

Una vez realizada la instalación y configuración del kernel del ordenador que alojará los segmentos, procedemos con la instalación del *software* de OpenAirInterface. El primer paso, es la instalación del *core*.

## **4.1.1. Instalación del** *core* **5G**

El *core* ofrecido por OAI puede instalarse tanto como componentes individuales en máquinas virtuales o contenedores, como descargando las imágenes de docker y ejecutándolas directamente en el ordenador. Para este trabajo fin de máster, se ha usado la versión de dockers. El primer paso para realizar la instalación del *core* utilizando esta versión es la instalación del servicio de docker en el *host* donde se vaya a alojar.

#### **Instalación de Docker**

Para ello necesitamos tener *python* instalado. La versión mínima requerida es la v3.6. Por lo tanto, el primer comando a ejecutar es el siguiente:

sudo apt update sudo apt install python3

Más tarde, hay que instalar el servicio de docker y habilitarlo para poder instalar los componentes del *core*. Los pasos se detallarán a continuación.

```
$ sudo apt update
$ sudo apt install apt-transport-https
ca-certificates curl software-properties-common
$ curl -fsSL https://download.docker.com/linux/ubuntu/gpg
| sudo apt-key add -
$ sudo add-apt-repository "deb [arch=amd64]
https://download.docker.com/linux/ubuntu focal stable"
$ apt-cache policy docker-ce
$ sudo apt install docker-ce
```
Con estos pasos, el servicio de docker estaría instalado en el ordenador. Para comprobar si todo está en orden, se puede comprobar el estado del demonio y si se encuentra desplegado. La salida debe ser igual a la figura [4.2.](#page-48-0)

\$ sudo systemctl status docker

<span id="page-48-0"></span>

| moha@moha:~\$ sudo systemctl status docker           |                                                                                      |
|------------------------------------------------------|--------------------------------------------------------------------------------------|
| [sudo] password for moha:                            |                                                                                      |
| docker.service - Docker Application Container Engine |                                                                                      |
|                                                      | Loaded: loaded (/lib/systemd/system/docker.service; enabled; vendor preset: enabled) |
|                                                      | Active: active (running) since Tue 2023-06-13 11:51:27 BST; 1 months 7 days ago      |
| TriggeredBy: ● docker.socket                         |                                                                                      |
| Docs: https://docs.docker.com                        |                                                                                      |
| Main PID: 1695 (dockerd)                             |                                                                                      |
| Tasks: 17                                            |                                                                                      |
| Memory: 115.8M                                       |                                                                                      |
| CGroup: /system.slice/docker.service                 |                                                                                      |
|                                                      | L_1695 /usr/bin/dockerd -H fd:// --containerd=/run/containerd/containerd.sock        |
|                                                      |                                                                                      |

Figura 4.2: Caption

#### **Instalación de los componentes**

Para empezar con la descarga de las imágenes de los dockers necesitamos introducir nuestros datos y logearnos dentro del sistema docker. Para ello ejecutamos el siguiente comando:

#### \$ docker login

Con esto, el sistema nos pedirá el nombre de usuario y nuestra contraseña. Hay que introducir los mismos datos que se tienen en la cuenta de *docker hub*.

Las primeras imágenes que se tienen que descargar son las de ubuntu y MySql.

```
$ docker pull ubuntu:bionic
$ docker pull mysql:8.0
```
A continuación podemos descargar las imágenes de los distintos componentes. La versión utilizada para este trabajo ha sido la de v1.4.1. Actualmente, existe una versión nueva (v1.5.1) que también tendría que funcionar.

```
$ docker pull oaisoftwarealliance/oai-amf:v1.4.1
$ docker pull oaisoftwarealliance/oai-nrf:v1.4.1
$ docker pull oaisoftwarealliance/oai-spgwu-tiny:v1.4.1
$ docker pull oaisoftwarealliance/oai-smf:v1.4.1
$ docker pull oaisoftwarealliance/oai-udr:v1.4.1
$ docker pull oaisoftwarealliance/oai-udm:v1.4.1
$ docker pull oaisoftwarealliance/oai-ausf:v1.4.1
$ docker pull oaisoftwarealliance/oai-nssf:v1.4.1
```
En esta versión, el componente UPF es llamado *oai-spgwu-tiny*. Después de descargar las imágenes hay que asegurarse de que los diferentes componentes están sincronizados y que por lo tanto no habrá problemas de compatibilidad. Para ello, la sincronización se tiene que hacer de la siguiente manera:

```
$ git clone --branch v1.4.1
https://gitlab.eurecom.fr/oai/cn5g/oai-cn5g-fed.git
$ cd oai-cn5g-fed
$ ./scripts/syncComponents.sh
```
Una vez comprobado si las distintas imágenes se encuentran sincronizadas, empezamos con la instalación de éstas. Para su instalación necesitamos saber la imagen de ubuntu que instalaremos dentro del contenedor que contendrá cada componente del *core*. OAI permite tres distribuciones diferentes de ubuntu que podemos seleccionar.

- Ubuntu 18.04 o bionic
- Ubuntu 20.04 o focal
- Ubuntu 22.04 o jammy

Podemos seleccionar cualquier imagen entre estas tres. El componente funcionará igual en ellas por lo que no importa cual se seleccione. En nuestro caso se ha seleccionado la versión focal.

Instalación del componente AMF.

```
$ docker build --target oai-amf --tag oai-amf:v1.4.1 \
--file component/oai-amf/docker/Dockerfile.amf.ubuntu \
--build-arg BASE_IMAGE=ubuntu:focal \
component/oai-amf
```
Instalación del componente SMF

```
$ docker build --target oai-smf --tag oai-smf:v1.4.1 \
--file component/oai-smf/docker/Dockerfile.smf.ubuntu \
--build-arg BASE_IMAGE=ubuntu:focal \
component/oai-smf
```
Instalación del componente NRF

```
\text{\$ docker build --target oai-nrf --tag oai-nrf.v1.4.1 \setminus--file component/oai-nrf/docker/Dockerfile.nrf.ubuntu \
--build-arg BASE_IMAGE=ubuntu:focal \
component/oai-nrf
```
Instalación del componente SPGW-U (UPF)

```
$ docker build --target oai-spgwu-tiny --tag
oai-spgwu-tiny:v1.4.1 \
--file component/oai-upf-equivalent/docker/Dockerfile.ubuntu \
--build-arg BASE_IMAGE=ubuntu:focal \
component/oai-upf-equivalent
```
Instalación del componente AUSF

```
\text{\$ docker build --target oai-ausf --tag oai-ausf.v1.4.1 }\--file component/oai-ausf/docker/Dockerfile.ausf.ubuntu \
--build-arg BASE_IMAGE=ubuntu:focal \
component/oai-ausf
```
Instalación del componente UDM

```
$ docker build --target oai-udm --tag oai-udm:v1.4.1 \
--file component/oai-udm/docker/Dockerfile.udm.ubuntu \
--build-arg BASE_IMAGE=ubuntu:focal \
component/oai-udm
```
Instalación del componente UDR

```
docker build --target oai-udr --tag oai-udr:v1.4.1 \
--file component/oai-udr/docker/Dockerfile.udr.ubuntu \
--build-arg BASE_IMAGE=ubuntu:focal \
component/oai-udr
```
Instalación del componente NSSF

```
\text{\$ docker build --target oai-nssf --tag oai-nssf:v1.4.1 }\--file component/oai-nssf/docker/Dockerfile.nssf.ubuntu \
--build-arg BASE_IMAGE=ubuntu:focal \
component/oai-nssf
```
Después de instalar las imágenes de los componentes del *core* tenemos que borrar las imágenes residuales que se han generado. Para ello utilizamos el siguiente comando:

\$ docker image prune --force

Con esto ya tendríamos todas las im´genes de los componentes del *core* instaladas en el *host* y podríamos desplegarlos. Para comprobar las imágenes y su estado usamos el siguiente comando:

\$ docker image ls

## **4.1.2. Configuración del** *core*

A la hora de desplegar el *core* de la red 5G, OAI nos permite hacerlo de dos maneras. La primera es hacerlo en su versión *mini* y la segunda es en su versión *basic*. La diferencia entre estas dos configuraciones se encuentra en la cantidad de componentes que se despliegan. A su vez, cada una de las dos configuraciones tiene dos escenarios. A continuación se detallan los componentes que se encuentran en cada versión:

- Versión *mini*:
	- Escenario 1: NRF, MySQL, AMF, SMF, UPF
	- Escenario 2: MySQL, AMF, SMF, UPF
- Versión *basic*:
	- Escenario 1: NRF, MySQL, UDR, UDM, AUSF, AMF, SMF, AUSF, UPF
	- Escenario 2: MySQL, UDR, UDM, AUSF, AMF, SMF, AUSF, UPF

La diferencia entre las versiones se encuentra en que la versión *mini* utiliza una configuración parecida a la del *core* de una red 4G. A la hora de desplegar la red 5G, si utilizamos la versión *mini* no encontraremos diferencias de rendimiento y tendremos las mismas prestaciones de red inalámbrica que usando la versión *basic*. Sin embargo, las funcionalidades del *core* 5G se perderán ya que se usa una versión incompleta. La otra diferencia está en los escenarios. En el escenario 2 no se utiliza el componente *Network Repository Function* (NRF). Este componente es el encargado de actuar como centro de registro central para todos los componentes de la red principal. Usarlo o no, no supondrá ningún cambio en el rendimiento de la red.

En este trabajo se ha utilizado la versión *basic* con el escenario 2. De esta manera emulamos un *core* 5G real con todos los componentes de los que está formado. Además, como el componente NRF no aporta ninguna funcionalidad que vayamos a usar, podemos prescindir de él.

#### **Fichero docker-compose**

Antes de desplegar el *core*, necesitamos configurar el fichero *docker-compose*. En el directorio */oai-cn5g-fed/docker-compose* se encuentran varios ficheros *docker-compose* que vienen por defecto permitiendo desplegar varias configuraciones del *core*. En nuestro caso, como queremos desplegar la versión *basic* sin NRF, utilizaremos el fichero *docker-composebasic-nonnrf.yaml*.

En este fichero se encuentra la configuración del *core* en la cual podemos constituir los parámetros de la red 5G desplegada. Podemos encontrar la configuración de los distintos componentes, sus direcciones IPs, los componentes de los que dependen, puertos usados etc... Los parámetros importantes que tenemos que configurar son *Mobile Country Code* (MCC), el *Mobile Network Code* (MNC), el *Public Land Mobile Network* (PLMN), el *Data Network Name* (DNN) entre otros. A continuación se explican estos parámetros y para qué sirven.

- MCC: código numérico de tres dígitos que identifica de forma única un país o una zona geográfica dentro de un país en la red móvil.
- MNC: código numérico de dos o tres dígitos que identifica a un operador de red móvil específico dentro de un país o una zona geográfica.
- PLMN: identificador único a nivel mundial para un operador de red móvil. Está compuesto por el MCC y el MNC y lo utilizan los dispositivos móviles para localizar la red correcta y conectarse a ella.
- TAC: código utilizado en las redes 5G para identificar un área de seguimiento. Esto es un grupo de células o estaciones base dentro de una red. Cuando un dispositivo

#### 4.1. INSTALACIÓN DE OAI 41

móvil se desplaza de un área de seguimiento a otra, lo notifica a la red mediante el TAC.

- DNN: identificador único para una red de datos en una red 5G. Se utiliza para asociar un usuario o dispositivo a una red de datos específica y al proveedor de servicios correspondiente. En la anterior generación era conocido como *Access Point Name* (APN).
- SST: *Network Slicing*, como hemos explicado antes, es una característica clave que permite dividir la red en múltiples redes virtuales, cada una optimizada para casos de uso o servicios específicos. El SST se utiliza para identificar el tipo de segmento de red al que está asociado un dispositivo o servicio.
- SD: información intercambiada entre la red y el dispositivo móvil para habilitar servicios específicos. Incluye parámetros como los requisitos de calidad de servicio (QoS), ajustes de seguridad y otros datos relacionados con el servicio.

Estos parámetros necesitan coincidir con los mismos valores que más tarde indicaremos en la configuración de la RAN para que la conexión se pueda llevar a cabo. Además de estos parámetros, también es posible configurar las direcciones IP de los componentes y la del *bridge* que se desplegará para conectarlos. Los parámetros para cada una de las variables son los siguientes:

- **MCC: 001**
- **MNC: 01**
- **PLMN: 00101**
- TAC: 0xa000 (hexadecimal) o 40960 (decimal)
- DNN: oai
- $\blacksquare$  SST: 1
- $\blacksquare$  SD: 0

La elección de los valores escogidos para el MCC y MNC es debida a que éstos están reservados para pruebas y no pertenecen a ninguna compañia telefónica. Los demás valores pueden ser modificados comom quiera el usuario. Por otra parte, también podemos modificar las direcciones IP que tendrán los diferentes componentes además del *bridge* que los unirá. En este caso se ha dejado la configuración por defecto.

## **Despliegue**

El primer paso para desplegar los componentes usando docker es configurar las conexiones de red entre ellos. Para ello necesitamos habilitar la retransmisión de paquetes. Tenemos que añadir una regla IPTABLES y habilitar el reenvío. Con el siguiente comando podemos hacerlo.

\$ sudo sysctl net.ipv4.conf.all.forwarding=1 \$ sudo iptables -P FORWARD ACCEPT

El *core* se despliega usando un *script* de python que provee el mismo equipo de OAI para facilitarlo. El *script* basicamente engloba los comandos de docker necesarios para levantar los distintos contenedores. El *script* informa al usuario cuando el *core* está correctamente configurado comprobando el estado de salud de los contenedores y la conectividad entre los diferentes componentes.

Existen tres argumentos que se usan para este script:

- *–type*: opción obligatoria para iniciar/detener los componentes con arquitectura funcional *mini* o *basic*.
- *–scenario*: es opcional y con ella configuramos si queremos que el componente NRF se despliegue también o no. Por defecto se considera que utiliza el componente NRF.
- *–capture*: es opcional y permite capturar el tráfico que intercambian los diferentes componentes.

En nuestro caso, el comando utilizado para el despliegue de la red es el siguiente:

```
$ cd path_to_docker_compose
$ python3 core-network.py --type start-basic --scenario 2
```
Con esto ya tendríamos el *core* 5G funcionando y esperando que la RAN se conecte. Utilizando el comando del docker para comprobar los contenedores que están levantados deberíamos ver lo que se muestra en la figura [4.3.](#page-53-0)

\$ docker ps -a

<span id="page-53-0"></span>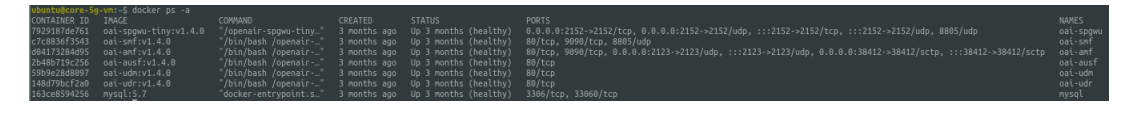

Figura 4.3: Contenedores de los componentes del *core* 5G

## **4.1.3. Instalación de la RAN**

Una vez instalado el *core*, procedemos con la instalación de la RAN para desplegar la red de radio permitiendo a los dispositivos finales conectarse inalámbricamente. Para este trabajo, el *software* de la RAN se ejecuta desde un contenedor dentro del mismo *host* usado para albergar el *core* de la red. Esto se ha hecho para aislar los dos entornos y de esta manera tenerlos más controlados. Además, con esto podemos ver que se está llevando a cabo la funcionalidad de NFV de las redes 5G. Todos los segmentos se encuentran virtualizados haciendo que se puedan ejecutar en servidores simplificando el despliegue y abaratando los costes. Por ello, primero es necesario instalar el ecosistema LXC para crear el contenedor.

Para gestionar mejor los contenedores, se ha instalado la herramienta *Linux Container Daemon* (LXD). Con esta herramienta se puede administrar de forma más fácil los contenedores LXC mejorando la experiencia de usuario.

#### **Instalación de LXD**

Los pasos a seguir para la instalación de LXD son los siguientes:

\$ sudo apt update \$ sudo apt install lxd

Instalando la herramienta LXD, se instala también el sistema LXC pudiendo crear contenedores y modificaros. Pero para usar LXD hay que lanzar el siguiente comando con el cual el sistema te pedirá configurar tanto las conexiones de red como los volúmenes de los contenedores.

\$ sudo lxd init

Podemos indicar las respuestas por defecto para configurar el sistema. El único parámetro cambiado es el tamaño del volumen que se le otorga a cada contenedor cuando se crea. En nuestro caso se ha indicado un tamaño de 50 GB. Tamaño más que suficiente para albergar el *software* de OAI.

Después de configurar el servicio, podemos crear ya el contenedor donde se albergará la RAN. Para crear el contenedor se necesita indicar la imagen del sistema operativo que tendrá. Se ha usado la distribución *focal*. El comando para ello es el siguiente:

\$ lxc launch images:ubuntu/focal/amd64 <nombre-contenedor>

Para ver el contenedor creado podemos usar el siguiente comando:

\$ lxc list

Para acceder al contenedor ejecutamos el siguiente comando:

#### \$ lxc exec <nombre-contenedor> bash

Hay que tener en cuenta que el contenedor está compartiendo el mismo *kernel* que el *host* por lo que tendrá también el mismo *kernel low latency* instalado con anterioridad. Una vez estamos dentro del contenedor, ya podemos proceder con la instalación del *software* OAI.

#### *Software* **OAI**

El primer paso para la instalación de la RAN es la clonación del repositorio de OAI y la elección de la versión (rama) que se usará. Para este trabajo, la rama escogida es la *develop*. Después se deben aplicar las variables de entorno necesarias para la instalación.

```
$ git clone https://gitlab.eurecom.fr/oai/openairinterface5g.git \
~/openairinterface5g
$ cd ~/openairinterface5g
$ git checkout develop
$ source oaienv
```
Una vez realizados estos pasos, ya se puede compilar el *software*. Con esta compilación se instalan también los drivers de la SDR usada que en nuestro caso es un USRP. Por ello, OAI nos permite seleccionar si queremos elegir una versión concreta del *software Universal Hardware Driver* (UHD) o queremos la última versión que viene por defecto. La versión que mejor ha funcionado es la v3.15-LTS, debido a que se trata de una versión estable y que se encuentra en constante mantenimiento. Las versiones más modernas (a partir de la versión 4.0), sufren constantes modificaciones del código y no son estables. Algunas de estas últimas han dado problemas relacionados con el error *OVERFLOW*. Este error indica que el *host* no está consumiendo muestras lo suficientemente rápido. Este error no ocurrió cuando usamos la versión 3.15-LTS por lo que puede ser algún problema de las nuevas versiones o alguna incompatibilidad con el *host* que se ha usado o alguna versión del software. Es por esta razón por la que se ha usado esa versión concreta. Para su elección, antes de la compilación debemos ejecutar el siguiente comando.

```
$ export BUILD_UHD_FROM_SOURCE=True
$ export UHD_VERSION=3.15.0.0
```
Configurada la versión que queremos de los drivers de UHD, procedemos a la compilación del *software* OAI. Con esto ya tendríamos el *software* 5G de OAI instalado en nuestro contenedor y ya podríamos desplegar la red.

```
$ cd cmake_targets
$ ./build_oai -I -w USRP --ninja --gNB -c
```
La explicación de los argumentos usados es la siguiente:

- -I: para instalar los pre-requisitos necesarios para el *software* OAI.
- -w: para seleccionar los drivers para el sistema que se va a usar. Nuestro caso es USRP.
- –ninja: para utilizar la herramienta de compilación ninja acelerando la compilación.
- $-$ gNB: para compilar los ejecutables nr-softmodem, nr-cuup y todas las bibliotecas compartidas necesarias.
- -c: para limpiar el espacio de trabajo y forzar una reconstrucción completa.

## **4.1.4. Configuración de la RAN**

El siguiente paso para el despliegue es ajustar el archivo de configuración para personalizar la estación base que se quiere desplegar cumpliendo con las especificaciones necesitadas. OAI proporciona varios ficheros ejemplo en el directorio */openairinterface5g/targets/PROJECTS/ GENERIC-NR-5GC/CONF*. Estos ficheros son distintas configuraciones donde se varía la banda donde se opera, la SDR y el ancho de banda. Al estar utilizando un USRP B210, como SDR, que tiene un máximo ancho de banda de 56 MHz, como se ha mencionado en la subseccion 3.4.1, la máxima cantidad de *Physical Resource Blocks* (PRB) que se pueden usar, sin tener problemas de estabilidad y utilizando OpenAirInterface, es de 155 que nos daría un ancho de banda de 55,8 MHz. Por falta de recursos relacionados con el rendimiento del host que alberga el software para el despliegue de la red 5G, se han utilizado un total de 106 PRB. A continuación se explica cómo se relacionan los PRB con el ancho de banda.

#### 4.1. INSTALACIÓN DE OAI 45

#### *Physical Resource Blocks*

Los *Physical Resource Blocks* (PRB) son unidades fundamentales de recursos radio en un sistema de comunicaciones inalámbricas. Se utilizan para la transmisión de datos de enlace ascendente y descendente y la estación base los asigna a equipos de usuario (UE) o dispositivos para establecer canales de comunicación. En otras palabras, estos simbolizan el ancho de banda.

En las redes móviles, los PRB se definen en el dominio tiempo-frecuencia. En el dominio temporal, un PRB es un grupo de símbolos en Multiplexación por División de Frecuencia Ortogonal (OFDM) consecutivos, que representan una duración de tiempo específica dentro de una subtrama. En el dominio de la frecuencia, un PRB consiste en un conjunto de subportadoras contiguas dentro de un símbolo OFDM.

El tamaño de un PRB en 5G se define como 12 subportadoras en el dominio de la frecuencia y un conjunto de 14 símbolos OFDM en el dominio del tiempo. El ancho de banda asociado a un PRB, en 5G varía a como era en LTE. En la anterior generación, un PRB estaba fijado a un tamaño de 180 KHz. En 5G, esta característica cambió y ahora es variable dependiendo de la numerología usada. El concepto de numerología en 5G hace referencia a la separación que existe entre las diferentes subportadoras. La tabla muestra las diferentes numerologías que existen:

| $\mu$          | $\Delta F = 2^{\mu} * 15(KHz)$ |
|----------------|--------------------------------|
| $\overline{0}$ | 15                             |
| 1              | 30                             |
| $\overline{2}$ | 60                             |
| 3              | 120                            |
| $\overline{4}$ | 240                            |
| $\overline{5}$ | 480                            |
| 6              | 960                            |

Tabla 4.1: Espaciado entre subportadoras.

En el fichero de configuración utilizado, el espacio entre subportadoras es de 30 KHz. Con esta configuración y usando 106 PRB podemos calcular el ancho de banda utilizado con la siguiente formula:

#### $BWP = 30KHz * 12 * 106 = 38, 16MHz$

Si quisiéramos más ancho de banda para los dispositivos podríamos aumentar el espaciado entre subportadoras o aumentar el número de PRBs pero tendríamos que cambiar también el *hardware* utilizado. Se tendría que pasar de un USRP B210 a un X310, por ejemplo, que permite configuraciones de hasta 120 MHz de ancho de banda.

Sabiendo el ancho de banda que vamos a utilizar, pasamos a seleccionar la frecuencia en la que se quiere trabajar. La antena que se tiene, detallada en la sección 3, trabaja en la banda 78. Por tanto, la frecuencia que tenemos que usar debe estar en el rango de frecuencias de 3300 – 3800. Con estos parámetros, el fichero que debemos seleccionar del directorio es *gnb.sa.band78.fr1.106PRB.usrpb210.conf*.

Los siguientes valores a modificar en el fichero tienen que ver con las direcciones IP asignadas al componente AMF del *core* y las direcciones IP que se usarán para comunicar la RAN con este. A continuación se presenta la sección del fichero que se tiene que modificar para indicar estos datos.

```
////////// AMF parameters:
amf_ip_address = ( { ipv4 = "192.168.70.132";
                     ipv6 = "192:168:30::17";
                     active = "yes";preference = "ipv4";
                   }
                 );
NETWORK_INTERFACES :
{
   GNB_INTERFACE_NAME_FOR_NG_AMF = "demo-oai";
   GNB_IPV4_ADDRESS_FOR_NG_AMF = "192.168.70.129/24";
   GNB_INTERFACE_NAME_FOR_NGU = "demo-oai";
   GNB IPV4 ADDRESS FOR NGU = "192.168.70.129/24";
   GNB_PORT_FOR_S1U = 2152; # Spec 2152
};
```
En esta sección se indica:

- Dirección IP del componente AMF. En este caso es la 192.168.70.132.
- Nombre de la interfaz que se usará para comunicar la RAN y el *core*. En nuestro caso, se usa la misma interfaz de red para comunicarse con el AMF (NG) y el UPF (NGU) ya que la diferencia reside en el puerto usado.
	- GNB-INTERFACE-NAME-FOR-NG-AMF: interfaz para comunicar la RAN con el AMF. Por lo tanto, la comunicación con el sector de control del *core*, mediante el cual se realizará la comprobación del usuario, la autenticación y el control de sesión.
	- GNB-INTERFACE-NAME-FOR-NGU: interfaz para comunicar la RAN con el UPF. La comunicación con el plano de datos encargado del reenvío del tráfico del usuario.
- Puerto del UPF que estará a la escucha del tráfico recibido por el usuario.

Por último, hay que establecer el PLMN de la estación base y hacer que coincida con los parámetros establecidos en el *core* de la red. La sección encargada de eso es la siguiente:

```
tracking_area_code = 0xa000;
plmn_list = ({\{ mcc = 001; mnc = 01; mnc_length = 2;
snssaiList = ({sst = 1, sd = 0 }) });
```
#### 4.1. INSTALACIÓN DE OAI 47

Ahora sí, con la configuración de la estación base hecha, podemos desplegar la red 5G conectándola con el *core* de la red. Para ello, hay que lanzar el *software nr-softmodem* compilado anteriormente, teniendo en cuenta que el *core* tiene que estar desplegado y corriendo.

```
$ sudo openairinterface5g/cmake_targets/ran_build/build/nr-softmodem \
-O gnb.sa.band78.fr1.106PRB.usrpb210.conf -E --sa --continuous-tx
```
Los argumentos usados son:

- -O: indicamos el fichero de configuración de la RAN.
- $\blacksquare$ -E: aplica 3/4 de la frecuencia de muestreo.
- –sa: ejecutamos el *software* 5G en su arquitectura *standalone*.
- $\blacksquare$  –continuous-tx: realizar una transmisión continua.

Para monitorizar si la conexión entre la RAN y el *core* se lleva a cabo podemos comprobar los logs del componente AMF que nos indicará en todo momento si existe una gNB conectada y si hay algún dispositivo conectado a la red desplegada. El comando para monitorizar los ficheros logs del componente AMF se ejecuta en el *host* que alberga tanto el contenedor de la RAN como el *core*.

#### \$ docker logs oai-amf --follow

Como se aprecia en la figura [4.4](#page-58-0) se nos muestra que existe una estación base conectada con un PLMN 00101, tal y como se ha configurado.

<span id="page-58-0"></span>

| [2023-04-03T11:19:06.517493] [AMF] [amf app] [info ]  ----   |  |  |            |           |                                                          |        |  |
|--------------------------------------------------------------|--|--|------------|-----------|----------------------------------------------------------|--------|--|
|                                                              |  |  |            |           |                                                          |        |  |
| [2023-04-03T11:19:06.517507] [AMF] [amf app] [info ]   Index |  |  | Status     | Global ID | gNB Name                                                 | PI MN  |  |
| [2023-04-03T11:19:06.517518] [AMF] [amf app] [info ]         |  |  | Connected  | 0xe000    | aNB-OAI                                                  | 001.01 |  |
| [2023-04-03T11:19:06.517525] [AMF] [amf app] [info ]  ---    |  |  |            |           |                                                          |        |  |
| [2023-04-03T11:19:06.517530] [AMF] [amf app] [info ]         |  |  |            |           |                                                          |        |  |
| [2023-04-03T11:19:06.517535] [AMF] [amf app] [info ]  ---    |  |  |            |           |                                                          |        |  |
|                                                              |  |  |            |           |                                                          |        |  |
| [2023-04-03T11:19:06.517545] [AMF] [amf_app] [info ]   Index |  |  | 5GMM state |           | IMSI   GUTI   RANUE NGAP ID   AMF UE ID   PLMN   Cell ID |        |  |
| [2023.04.03T11:10:06 517551] [AME] [amf_ann] [info_]         |  |  |            |           |                                                          |        |  |

Figura 4.4: Estado de la RAN y el *core* al conectarlos

Con estos pasos ya tendríamos una estación base desplegada a la cual los usuarios pueden conectarse. El siguiente paso es configurar las tarjetas SIMs para que tengan un *International Mobile Subscriber Identity* (IMSI) capaz de conectarse a la red desplegada.

## **4.1.5. Conexión de un dispositivo**

#### **Programación de la tarjeta SIM**

Las tarjetas SIMs utilizadas son de la compañía Sysmocom. Sysmocom es una empresa especializada en el desarrollo y la distribución de soluciones de infraestructura celular de código abierto. La empresa se centra en ofrecer *hardware*, *software* y servicios de consultoría para diversas tecnologías de comunicación inalámbrica, como 3G, 4G y 5G.

Por defecto, estas tarjetas SIM vienen con un IMSI programado con un PLMN 90170. Como en la configuración de la RAN y del *core* hemos utilizado un PLMN 00101, se necesita cambiar esta configuración por defecto. Para ello vamos a utilizar el *software* de código abierto llamado *pySim*. La instalación y el uso de este *software* se usa de la siguiente manera:

```
$ git clone https://github.com/osmocom/pysim.git
$ cd pysim
$ python3 pySim-prog.py -p0 -x MCC -y MNC \
-t sysmoISIM-SJA2 -i IMSI -s ICCID --opc OPC -k KEY -a ADM
```
- -p0: interfaz del lector de la tarjeta SIM.
- $\blacksquare$  -x: MCC.
- $\blacksquare$  -v: MNC.
- -t: tipo de tarjeta SIM.
- $-$ i: IMSI.
- -s: *integrated circuit card identifier* (ICCID) proporcionado por el fabricante.
- -opc: llave generada a partir del ki y el OP (codigo del operador).
- -k: llave secreta proporcionada por el fabricante.
- -a: llave administrativa (ADM) proporcionado por el fabricante de la SIM.

Para programar la SIM necesitamos de un USB con capacidades para leer SIMs que podamos conectar al ordenador. Con esto, la tarjeta SIM está programada para poder conectarse a la estación base 5G desplegada. El siguiente paso es registrar en la base de datos MySQL los datos de la tarjeta SIM.

## **Registro de la tarjeta SIM en el** *core*

La base de datos que utiliza el *core* para reconocer UEs y concederles la conexión con la red se encuentra en el directorio */oai-cn5g-fed/docker-compose/database*. Podemos encontrar dos ficheros sql: oai\_db1.sql y oai\_db2.sql. El primero es el fichero utilizado para el *core* en su versión *mini* mientras que la segunda base de datos es la usada por la versión *basic*. Esta última es la que vamos a modificar, añadiendo los datos de la tarjeta SIM programada.

La tabla que hay que modificar es llamada *AuthenticationSubscription*. En esta tenemos que añadir una nueva entrada introduciendo los datos del nuevo usuario. Los argumentos pedidos se presentan a continuación:

- $\blacksquare$  ue-id
- authenticationMethod
- encPermanentKey
- protectionParameterId
- sequenceNumber
- authenticationManagementField
- algorithmId

#### 4.2. DESPLIEGUE DEL SERVIDOR DE VÍDEO 49

- encOpcKey
- encTopcKey
- vectorGenerationInHss
- n5gcAuthMethod
- rgAuthenticationInd
- usupi

## **Conexión**

Una vez el dispositivo se encuentra registrado en la base de datos, este ya puede inicializar la búsqueda de la red 5G desplegada.

Para realizar la prueba de conexión, utilizamos un teléfono móvil. Es mejor realizar la prueba al principio con este tipo de dispositivos ya que permite escanear redes móviles disponibles consiguiendo saber si realmente la red está desplegada y es visible por los UEs. En la figura [4.5](#page-61-0) se pueden observar las redes visibles por el dispositivo. Nuestra estación base, al usar un PLMN 00101, reservado para las redes móviles con propósitos de testeo, el nombre que nos aparece es el de *Test PLMN 1-1 5G*. Esto indica que la estación base está en correcto funcionamiento y efectivamente, la señal es visible. Seleccionando esta red, el dispositivo es capaz de inicializar la conexión con la RAN y es el *core*, el encargado de dársela o no dependiendo de si los datos de la SIM se encuentran registrados en su base de datos o no.

Si el *core* permite el registro del dispositivo en la red, la RAN asignará un identificador a este UE llamado *Radio Network Temporary Identifier* (RNTI). Con este identificador, la RAN tiene localizado el UE asignándole los recursos propios. En la figura [4.6](#page-61-1) se puede ver el estado del dispositivo, una vez conectado a la estación base.

A parte de la RAN, también podemos ver que el dispositivo se ha conectado al *core* comprobando los logs de los componentes. El AMF refleja el estado de conexión del dispositivo (ver figura [4.7\)](#page-62-0) indicando que éste esta registrado en la red y el SMF, al ser el responsable de las sesiones de los UEs asignando los túneles y la dirección IP, indica la IP del dispositivo conectado (figure [4.8\)](#page-62-1).

La dirección IP asignada al dispositivo, en este caso es la 12.1.1.153, la cual también podemos comprobar en el UE utilizando la aplicación Termux. En la figura [4.9](#page-62-2) podemos ver este parámetro. Con esto, el dispositivo móvil ya es capaz de conectarse a internet a través de la red 5G y funcionar de manera correcta.

# **4.2. Despliegue del servidor de vídeo**

Para los experimentos necesarios para la evaluación de la red 5G y la red híbrida se ha desplegado un servidor de vídeo en el *edge*. El servidor de vídeo se aloja en un docker en el mismo *host* que alberga el *edge* y el *core*. Esto es para que, como la propia definición del *edge compunting* indica, el servidor este lo mas cerca posible del UE. El servidor de vídeo utilizado se trata de un servidor que usa *Real Time Streaming Protocol* (RTSP) para la transmisión de vídeo. Este es un proyecto de código abierto que se puede encontrar en la plataforma GitHub [\[RTS\]](#page-78-0).

<span id="page-61-0"></span>50 CAPÍTULO 4. DESARROLLO E IMPLEMENTACIÓN

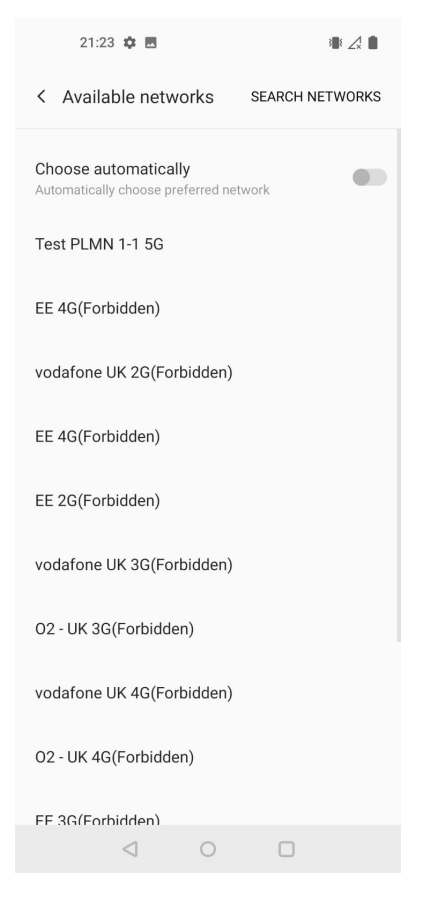

Figura 4.5: Redes visibles por el UE.

<span id="page-61-1"></span>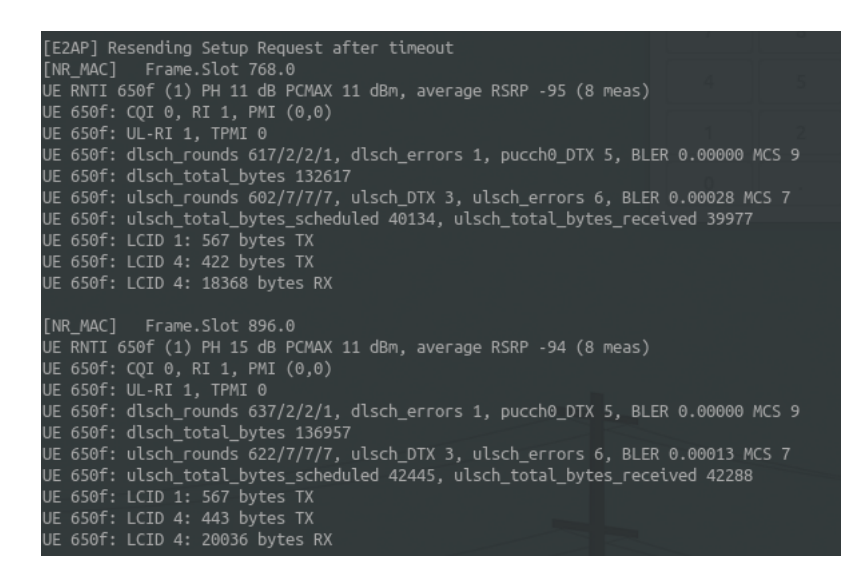

Figura 4.6: Log del componente de la RAN

De entre todos sus servicios, utilizamos la herramienta *On-demand*. Con esta configuración, podemos configurar una *path* que contenga un vídeo almacenado en el *host* y los clientes pueden acceder a ver este vídeo utilizando herramientas como VLC [\[VLC\]](#page-79-2).

Para su configuración tenemos que modificar el fichero *mediamtx.yml*. En esta sección hay que indicar la *path* del vídeo y también que se quiere ofrecer un servicio *on-demand*.

<span id="page-62-0"></span>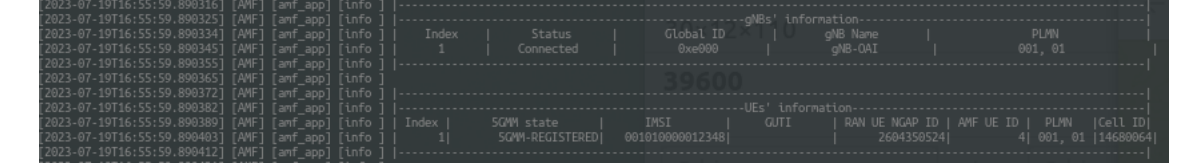

Figura 4.7: Estado del UE en el AMF

<span id="page-62-1"></span>

| SMF CONTEXT:      |                                      |
|-------------------|--------------------------------------|
| SUPI:             | 001010000012348                      |
| PDU SESSION:      |                                      |
| PDU Session ID:   | 1                                    |
| DNN:              | oai                                  |
| SNSSAI:           | $SST=1.$ $SD=0$                      |
| PDN type:         | IPV4                                 |
| PAA IPv4:         | 12.1.1.153                           |
| Default OFI:      | 6                                    |
| SEID:             | 6                                    |
| Default OoS Flow: |                                      |
| OFI:              | 6                                    |
| UL FTEID:         | TEID=3, IPv4=192.168.70.134          |
| DL FTEID:         | TEID=721966697, IPv4=192.168.140.131 |
| PDR ID UL:        | 1                                    |
| PDR ID DL:        | $\overline{z}$                       |
| Precedence:       | $\Theta$                             |
| FAR ID UL:        |                                      |
| FAR ID DL:        | $\overline{z}$                       |
|                   |                                      |

<span id="page-62-2"></span>Figura 4.8: Sesion del UE dada por el SMF

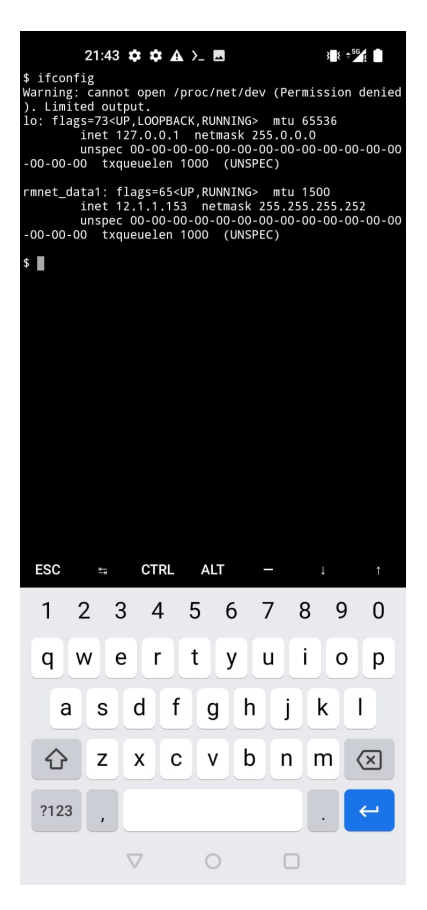

Figura 4.9: Dirección IP mostrada en el teléfono móvil.

paths:

```
ondemand:
  runOnDemand: ffmpeg -re -stream_loop -1 -i file.ts
  -c copy -f rtsp rtsp://localhost:$RTSP_PORT/$MTX_PATH
  runOnDemandRestart: yes
```
Configurada la dirección del vídeo a la que pueden acceder, tenemos que iniciar el servidor de vídeo. Al ser un docker, tenemos que inicializar la imagen con el siguiente comando:

```
$ docker run --rm -it --network=host bluenviron/mediamtx:latest
```
# **4.3. Experimentos**

En esta sección se van a detallar los experimentos que se han llevado a cabo. En total se han realizado tres tipos de experimentos que se explicarán a continuación.

## **4.3.1. Estudio de la distancia de cobertura**

El primer tipo de experimentos consistió en estudiar la distancia de cobertura que se puede conseguir utilizando únicamente la red 5G con todo el *hardware* detallado y comparándola con los resultados obtenidos al utilizar la red híbrida. Para estos experimentos, se han utilizado las instalaciones del departamento BEYOND5GHUB de la *University of the West of Scotland*. La idea principal era conseguir medir la distancia máxima a la que el dispositivo móvil es capaz de seguir viendo la señal y poder realizar una conexión estable.

Para esto, se han dividido las instalaciones en tres diferentes zonas para así tener en cuenta también los diferentes obstáculos que puede haber y con ello comprobar como se ve afectada la señal 5G y la de Wi-Fi mesh. El área de cada zona se ha escogido basándonos en las directrices del fabricante TP-Link [\[tpl\]](#page-79-0) para los *routers*. Esto es 2800 pies cuadrados que son unos 260 metros cuadrados. Por lo tanto, las distancias tenían que estar dentro de esta área impuesta. Sin embargo, las distancias seleccionadas para los experimentos se eligieron en función del rendimiento de los dispositivos conectados a la red. Cuando se usaba únicamente la red 5G, los teléfonos móviles podían ver la señal a una distancia un poco mayor a la mostrada en el apartado de los resultados, pero su conexión no era buena y estable. Por tanto, se buscó un equilibrio entre la estabilidad de la conexión y la distancia. En las dos primeras zonas, el rendimiento se ha comparado utilizando las mismas distancias tanto para la red 5G unicamente como para la red híbrida para poder realizar una comparación en el rendimiento de la red. Es en la zona 3 donde se ha seleccionado la máxima distancia posible.

Para este primer experimento no se ha necesitado el servidor de vídeo ya que solo se ha comprobado si el teléfono móvil es capaz de conectarse. Por último, también se han realizado mediciones del *throughput* conseguidas por el UE en las diferentes ubicaciones utilizando la herramienta Iperf3.

## **4.3.2. Comportamiento de la red con un solo UE**

La segunda tanda de experimentos ha consistido en estudiar el comportamiento de la red (tanto 5G como híbrida) a la hora de la transmisión de un vídeo. Para ello, primero se ha conectado el dispositivo móvil a la red 5G y luego, se ha reproducido el vídeo en

las distintas localizaciones. Mientras tanto, en el lado del *edge* se ha capturado el tráfico intercambiado entre los segmentos de la RAN y el UE. Con este tráfico, se han estudiado varias métricas TCP. Más tarde, el UE se ha conectado a la red Wi-Fi mesh y se ha vuelto a repetir la misma prueba.

El vídeo utilizado para la evaluación de estos experimento ha consistido en el vídeo "Big Buck Bunny", codificado con h.264 a una resolución de 1080p. A continuación se muestran algunos detalles del vídeo obtenidos con la herramienta *ffmpeg*.

| Video codec          | H.264            |
|----------------------|------------------|
| Width                | 1920             |
| Height               | 1080             |
| Display aspect radio | 16:9             |
| Pixel format         | yuv420p          |
| Duration             | $634.53$ seconds |
| <b>Bitrate</b>       | 4001453 bits     |
| Number of frames     | 38072            |

Tabla 4.2: Video information

#### **4.3.3. Comportamiento de la red con varios UEs**

Finalmente, se han llevado a cabo experimentos con varios dispositivos conectados a la red Wi-Fi mesh. Primero, se ha probado con dos dispositivos, más tarde con tres y finalmente con cuatro. Estos UEs estaban conectados a la red Wi-Fi mesh, no a la red 5G. La red 5G solo tenía un UE conectado, el *router* 5G que se ha explicado con anterioridad. Por lo tanto, con tener solo un UE-5G conectado a la red 5G, podemos hacer que varios dispositivos Wi-Fi estén conectados aprovechando el ancho de banda de éste.

El objetivo de esta tanda de experimentos es demostrar si aumentando el número de usuarios que utilizan el ancho de banda del UE-5G, se congestiona la red o se ve afectada de alguna manera.

#### **4.3.4. Métricas estudiadas**

La elección de RTSP como protocolo de *streaming* se ha realizado debido a que este usa TCP como protocolo de transmisión. Este protocolo es muy útil a la hora de estudiar el comportamiento de la red ya que podemos conocer si el tráfico intercambiado sufre alguna degradación. Las métricas que se pueden estudiar con este protocolo de transmisión son: el tiempo de conexión, el *jitter*, las retransmisiones y el *Round-trip time* (RTT). La elección de estos parámetros es por el caso de uso que se presenta. Cuando un usuario quiere ver un vídeo en tiempo real, suele fijarse en dos características. La primera es el tiempo que tarda en empezar a verse el vídeo y la segunda es que el vídeo se muestre de forma fluida y sin pérdida de información. La primera necesidad viene dada por el tiempo de conexión y la segunda puede estudiarse con el *jitter* y el número de retransmisiones que sufren los paquetes. Por último, también se ha estudiado la latencia que existe durante la transmisión de vídeo entre el servidor y el cliente.

- Tiempo de conexión: Esta métrica se utiliza para comprobar cuánto tiempo tardan el UE y el *edge* en realizar el *handshake* para empezar a transmitir el vídeo. Este tiempo se calcula como el tiempo en el que se transmite el "SYNz su .<sup>A</sup>CK".
- *Jitter*: es la varianza entre los retrasos experimentados por distintos paquetes a medida que se transmiten.
- $\bullet\,$  Retransmisiones: sabiendo las retransmisiones que han sufrido los paquetes podemos deducir la cantidad de paquetes "perdidos"que ha habido durante la transmisión.
- RTT: calculando el tiempo que tarda un paquete en llegar al usuario y el tiempo al que se ha recibido su ACK, podemos saber la latencia que ha habido en esta transmisión.

# **Capítulo 5 Resultados**

En este capítulo se mostrarán los resultados obtenidos durante la fase de experimentación. Para una mejor presentación, se han creado varias secciones que explicarán los resultados de cada tanda de experimentos.

# **5.1. Resultados de cobertura**

Para mostrar los resultados obtenidos en esta prueba de mejor manera nos guiaremos con la figura [5.1](#page-66-0) y la tabla [5.1.](#page-67-0) En la figura se puede ver como existen tres zonas diferentes. En la primera zona es donde se encuentra la antena 5G y el primer *router* Wi-Fi mesh. Como ya hemos mencionado en la sección anterior, la prueba consistió en ir comprobando si el teléfono móvil era capaz de conectarse alejándonos de la fuente de la señal. En la tabla, se puede ver que en la zona 1, el teléfono móvil pudo conectarse tanto a la red 5G como a la red híbrida. Las prestaciones obtenidas son las mismas. El UE fue capaz de llegar a velocidades de hasta 120 Mbps en descarga y 8 Mbps en subida.

<span id="page-66-0"></span>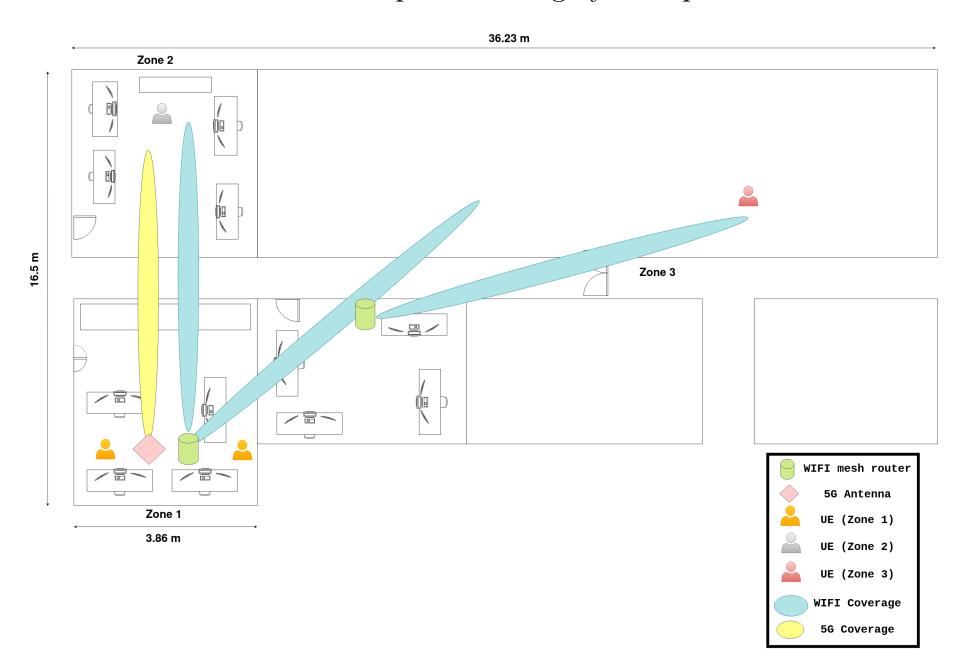

Figura 5.1: Ubicaciones para los experimentos

Después de obtener los resultados en la zona 1, nos fuimos alejando hasta encontrar

el límite en el cual pudimos conectar el teléfono móvil a la red 5G. En esta zona 2, en el caso del Wi-Fi mesh, el UE seguía conectado al primer *router*. En esta zona, la red Wi-Fi mesh es capaz de aportar mejor rendimiento que la red 5G en el enlace de descarga. Esto es debido a que la red Wi-Fi mesh es más robusta que la red 5G en interiores y frente a obstáculos. Sin embargo, en subida, la red Wi-Fi mesh se comporta peor. Esto puede ser debido a que existía una congestión de red en el canal usado haciendo que el rendimiento se vea afectado.

<span id="page-67-0"></span>

|                      | Tecnología | $DL$ Throughput (Mbps)   UL Throughput (Mbps) |     |
|----------------------|------------|-----------------------------------------------|-----|
| Wi-Fi mesh<br>Zona 1 |            | 120                                           |     |
|                      | 5G         | 120                                           |     |
| Zona 2               | Wi-Fi mesh | 70                                            | 3.5 |
|                      | 5G         | 40                                            | 5.2 |
| Zona 3               | Wi-Fi mesh | 40                                            | 2.5 |
|                      | 5G         |                                               |     |

Tabla 5.1: Medidas del Throughput

<span id="page-67-1"></span>Entre la zona 1 y la zona 3 se introdujo un segundo *router* Wi-Fi mesh buscando extender la cobertura de red. El UE fue incapaz de conectarse a la red 5G en esta zona por lo que no se han podido obtener resultados. Sin embargo, con la red Wi-Fi mesh, el dispositivo móvil si ha sido capaz de conectarse, al segundo deco, y realizar la prueba. En la tabla [5.2](#page-67-1) se pueden ver las distancias máximas obtenidas utilizando cada tecnología.

| Tecnología                    | Distancia     |  |  |
|-------------------------------|---------------|--|--|
| 5G                            | $<$ 17 metros |  |  |
| Wi-Fi mesh (router principal) | $<24$ metros  |  |  |
| Wi-Fi mesh (dos routers)      | $<40$ metros  |  |  |

Tabla 5.2: Medidas de distancia

Con esta prueba, se ha conseguido demostrar que utilizando una red híbrida usando 5G/Wi-Fi mesh se puede, en efecto, obtener una distancia de cobertura mayor.

# **5.2. Resultados con 1 UE**

Los resultados obtenidos al estudiar el rendimiento de la red con UEs se van a dividir en diferentes subsecciones para diferenciar entre las diferentes métricas estudiadas.

## **5.2.1. Tiempo de conexión**

La figura 8 muestra el tiempo de conexión obtenido situando el UE en las distintas zonas y con las 2 tecnologías diferentes. El tiempo de conexión se ha obtenido calculando el tiempo que se tarda en recibir el ACK del primer SYN en el *edge*.

Usando Wi-Fi como red de acceso, el tiempo de conexión aumenta en comparación con 5G. Esto es resultado de haber añadido dos *routers* diferentes entre el UE y el *edge*. Haciendo esto, se han añadido dos saltos más donde los paquetes se tienen que procesar

#### 5.2. RESULTADOS CON 1 UE 57

por lo que podemos decir que la diferencia entre los resultados obtenidos con la red 5G y la red híbrida se debe a los tiempos de procesamiento de estos dos *routers*. Esto también lo confirma el hecho de que al añadir el segundo deco de la red Wi-Fi mesh, esta métrica no cambia tan drásticamente como antes ya que la función del segundo deco es solo reedirigir el tráfico.

Los mejores resultados son aquellos en los que se utiliza directamente la red 5G, pero no hay que olvidar que el objetivo de este trabajo es poder tener una mayor distancia de cobertura utilizando recursos 5G. Por ello, aunque se consigue un menor tiempo de conexión al restar los saltos añadidos por la red Wi-Fi mesh. la distancia de cobertura es menor.

Por último, el tiempo de conexión tiene una varianza de 4 ms entre una zona más cercana al borde y la más lejana utilizando la red Wi-Fi mesh. Esta métrica ha aumentado un 65 % usando la red híbrida a cambio de alcanzar mayores distancias.

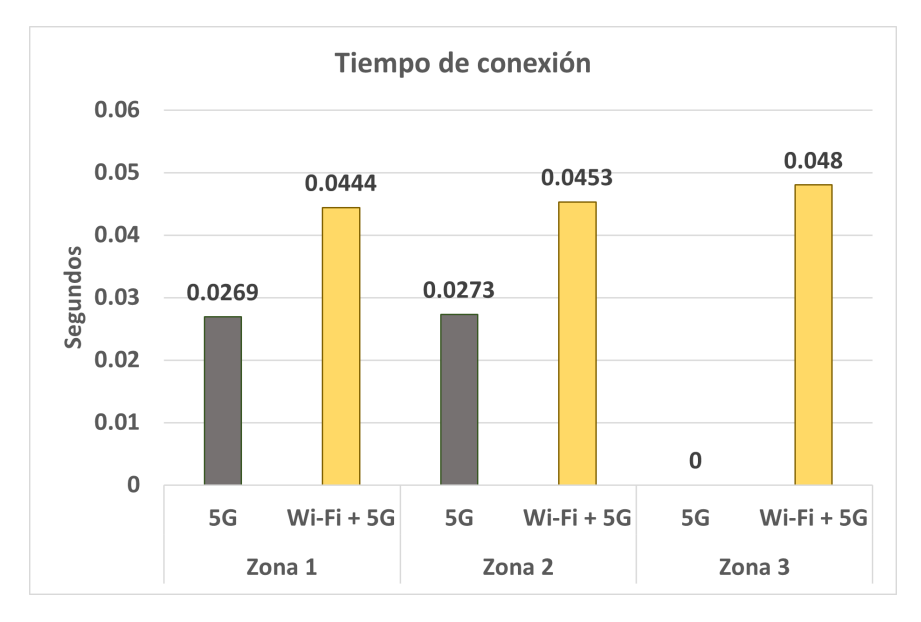

Figura 5.2: Tiempos de conexión para un solo equipo de usuario en las diferentes zonas.

## **5.2.2.** *Jitter*

Esta métrica al indicar la varianza entre los tiempos de los paquetes, debería ser lo menor posible indicando que la latencia que tienen los paquetes es constante. Un valor alto indicaría que el vídeo no se muestra con fluidez, pudiendo indicar que los paquetes están llegando en diferente orden. La figura [5.3](#page-69-0) muestra el valor de *jitter* obtenido en las distintas zonas y con las distintas tecnologías. En el caso del *streaming* de vídeo, el valor de *jitter* para que la reproducción de vídeo sea fluida tiene que ser inferior a 30 ms [\[jit\]](#page-77-1). En todas las zonas que se han estudiado para este trabajo, el valor de *jitter* no supera los 2 ms. Añadiendo la red híbrida, el *jitter* solo se incrementa en un 6 %.

En la zona 3, los resultados mejoran respecto a la zona 2, y esto es debido a que hay un segundo *router* que ayuda a que la red sea más estable.

<span id="page-69-0"></span>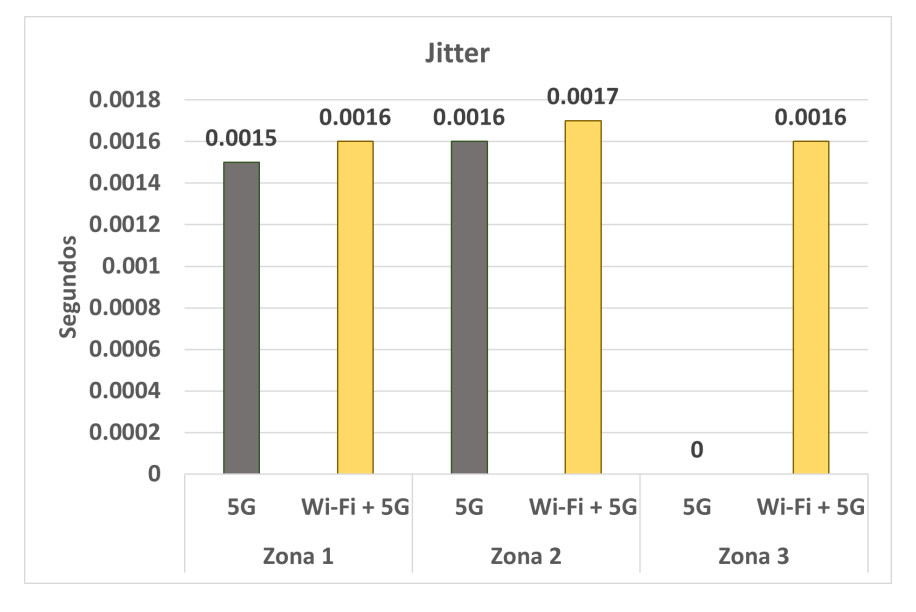

Figura 5.3: *Jitter* para un solo UE en las diferentes zonas.

## **5.2.3. Retransmisiones**

En la figura [5.4](#page-70-0) podemos ver el porcentaje de las retransmisiones respecto a los paquetes transmitidos durante la reproducción de vídeo. En todas las pruebas realizadas, el porcentaje de retransmisiones obtenido es inferior al 1 %. Se han obtenido mayores retransmisiones en la zona 2, tanto en Wi-Fi mesh como en 5G. Esto es debido a la distancia entre el UE y la fuente del vídeo.

Como se ha mencionado anteriormente, con esta métrica se puede analizar la cantidad de información que se pierde durante la transmisión de vídeo. Al utilizar TCP como protocolo de transporte, no habrá paquetes perdidos porque estos se pueden retransmitir. Pero que exista un alto número de retransmisiones provocaría que la reproducción del vídeo sea mala, viéndose éste con interrupciones. Los resultados muestran que el *streaming* de vídeo se ha realizado correctamente haciendo que el usuario no haya notado pérdida de información con ninguna tecnología.

En la zona donde se han producido más retransmisiones (zona 2), Se ha producido un aumento del 26 %, pasando del 0,206 % (total de paquetes) al 0,2614 % (total de paquetes). Aun así, este aumento no eleva el número total de retransmisiones al 1 % de los paquetes enviados.

#### **5.2.4. RTT**

La gráfica [5.5](#page-70-1) muestra la diferencia media de tiempo entre el envío de un paquete y la recepción de su ACK. Esta métrica sólo difiere en 6 milisegundos comparando ambas arquitecturas. Utilizando la tecnología de Wi-Fi mesh hay una diferencia de menos de 4 milisegundos entre la zona 1 y la zona 3. En el escenario en el que solo se utiliza la tecnología 5G, no hay datos en la zona 3 porque los dispositivos no consiguieron conectarse.

Con esta métrica, hay un aumento del 18 % en la zona 1 y del 11 % en la zona 2.

<span id="page-70-0"></span>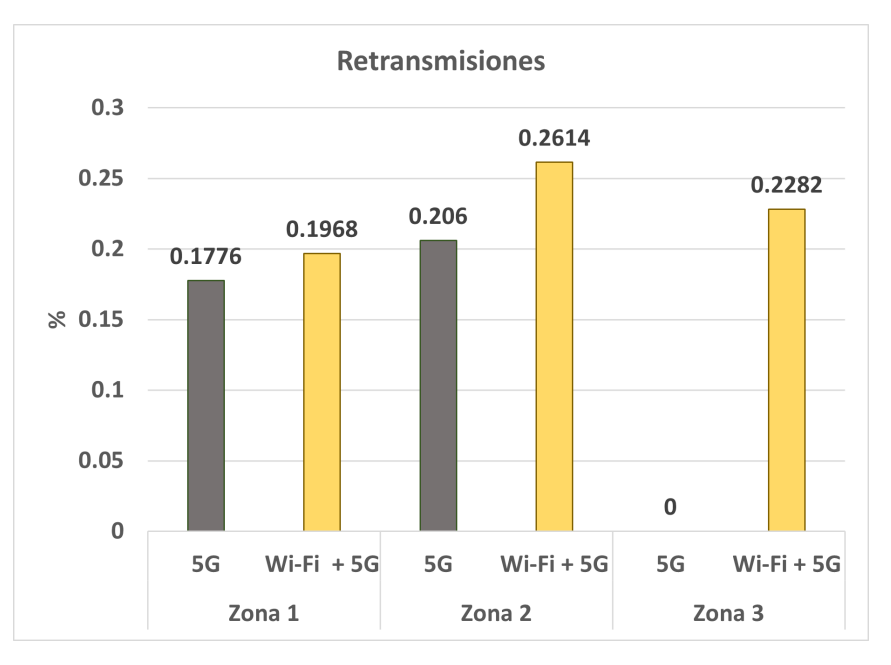

<span id="page-70-1"></span>Figura 5.4: Porcentaje de retransmisiones para un solo UE en las diferentes zonas.

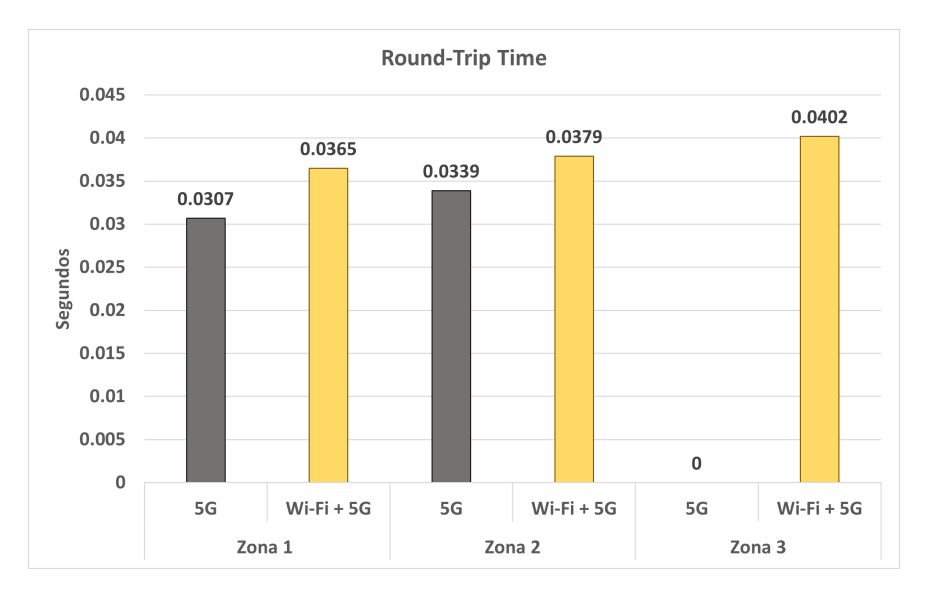

Figura 5.5: RTT para un UE en las diferentes zonas.

# **5.3. Resultados con varios UEs**

En esta sección se presentan los resultados obtenidos conectando varios UEs a la red híbrida.

Las figuras muestran los resultados obtenidos de los experimentos con dos, tres y cuatro UEs. En gris se muestran los resultados obtenidos cuando sólo hay dos UEs conectados, en verde cuando hay tres UEs y finalmente, en azul cuando hay cuatro UEs en la red recibiendo el vídeo. A la hora de realizar el análisis de los datos obtenidos, los equipos se han diferenciado utilizando el puerto con el que se ha establecido la transmisión de vídeo.

Al realizar los experimentos con varios dispositivos, el ancho de banda asignado a cada dispositivo era controlado por la propia red Wi-Fi mesh. Esta asignación se realizó en función de los recursos requeridos por cada UE.

La figura [5.6](#page-71-0) muestra los resultados del tiempo de conexión para cada UE en las diferentes pruebas. El tiempo de conexión obtenido para cada UE es prácticamente el mismo. En la prueba en la que se han conectado cuatro UEs, hay un ligero incremento en este valor debido a que el tráfico aumentó con esta topología. La conclusión obtenida con estos resultados es que el aumento del número UEs no provoca un aumento del tiempo de conexión, por lo que se puede demostrar que la red no está congestionada. Esto indica que la red Wi-Fi mesh generada es capaz soportar mínimo 4 dispositivos conectados al mismo tiempo reproduciendo vídeo sin que ésta se vea degradada. Hay que mencionar que la red Wi-Fi mesh se desplega usando los recursos de un solo UE-5G haciendo que cuando antes conseguíamos solo un dispositivo conectado, ahora tenemos 4.

<span id="page-71-0"></span>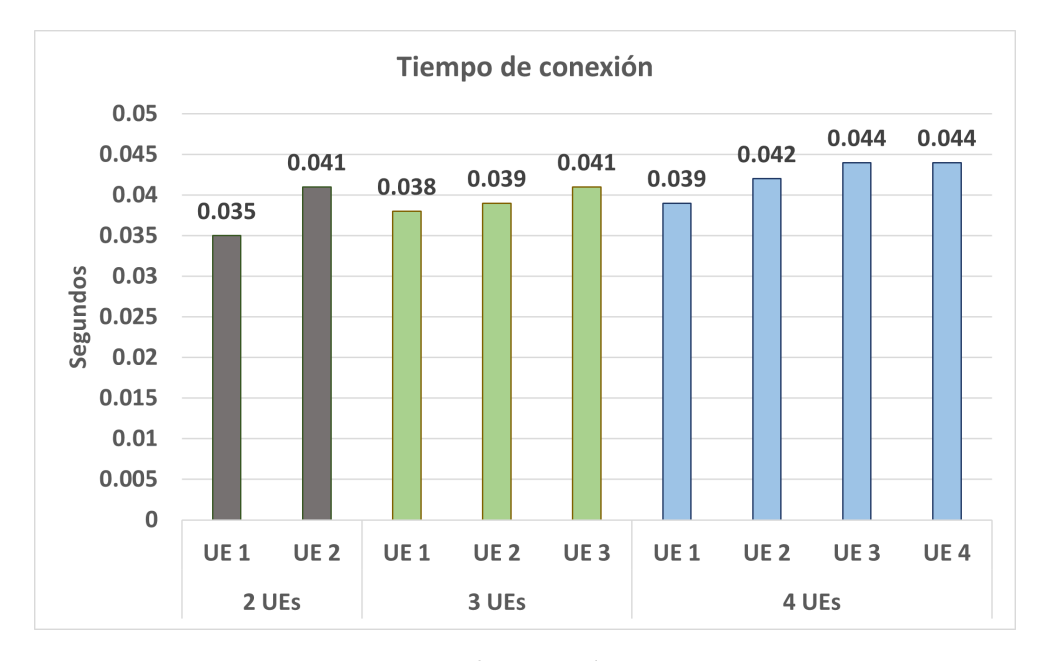

Figura 5.6: Tiempo de conexión para varios UEs.

Respecto al *jitter*, la figura [5.7](#page-72-0) muestra los resultados para cada UE en las 3 pruebas realizadas. Esta métrica no ha cambiado aun añadiendo UEs a la red. Aproximadamente, tiene un valor de 3 ms. Además, el número de retransmisiones (ver figura [5.8\)](#page-72-1) también no se ha visto comprometido consiguiendo que la reproducción de vídeo haya sido buena para todos los UEs.

Por último, la figura [5.9](#page-73-0) muestra el RTT. Aumentando el número de UEs consigue que esta métrica aumente también pero los resultados muestran que este parámetro varía en torno a los 50 milisegundos.
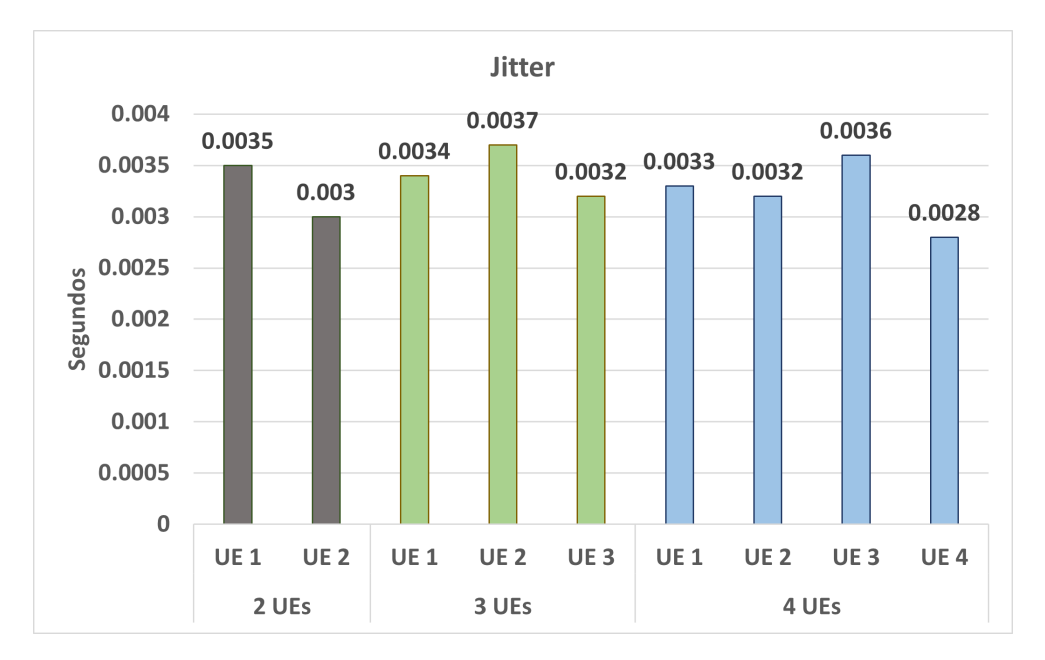

Figura 5.7: *Jitter* para varios UEs.

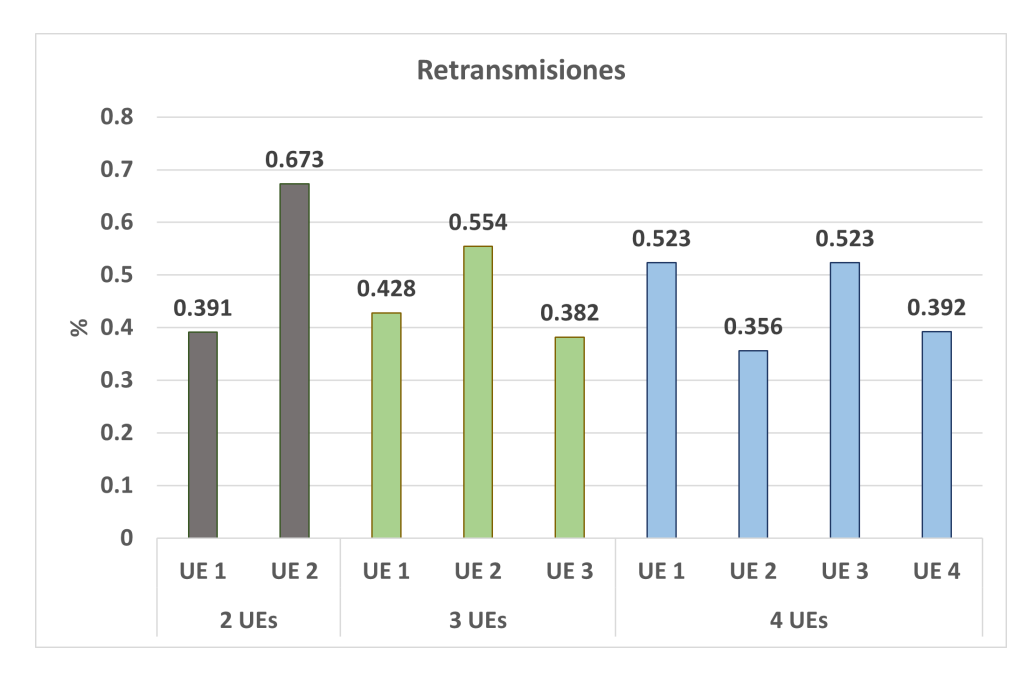

Figura 5.8: Porcentaje de retransmisiones para varios UEs.

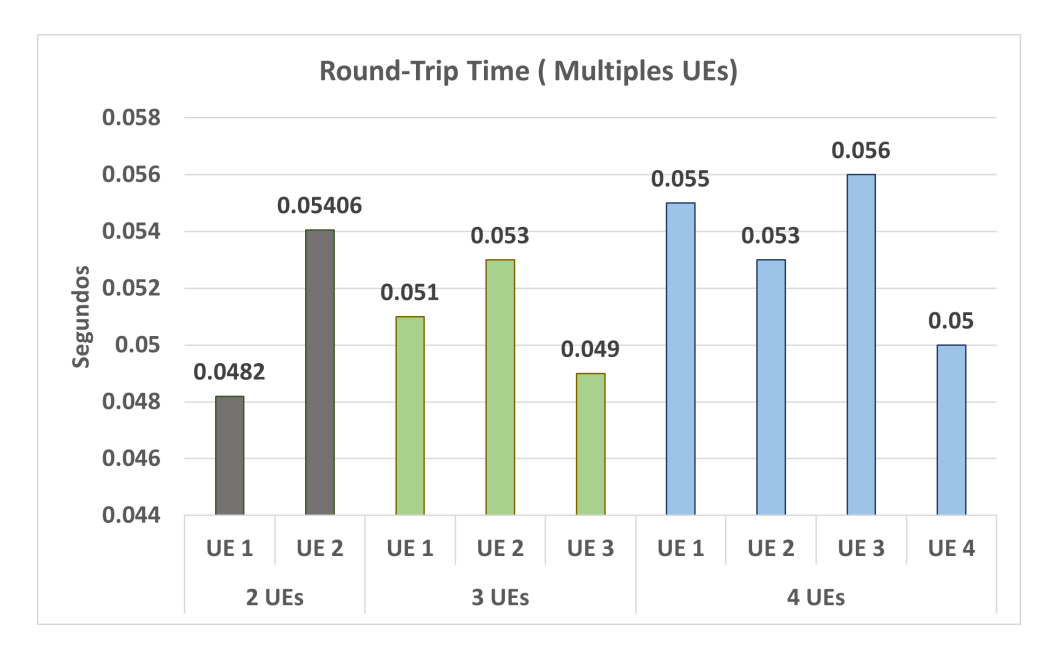

Figura 5.9: RTT para varios UEs.

## **Capítulo 6**

## **Conclusiones y líneas de trabajo futuro**

En este trabajo fin de máster se presenta una solución para aumentar la distancia de cobertura de la tecnología 5G en entornos industriales donde la señal puede llegar a verse degradada. Esta solución combina las tecnologías 5G y Wi-Fi mesh para crear una red híbrida que utiliza las mejores prestaciones de ambas. Para validar esta nueva arquitectura de red, se ha desplegado una red 5G real que, combinando junto con un *router* 5G y *routers* de Wi-Fi mesh resulta en dos tipos de redes de acceso, una Wi-Fi y otra 5G. Con esto se consigue traspasar los recursos de la red 5G a la señal Wi-Fi, consiguiendo una señal más robusta en entornos interiores. Para validar esta nueva arquitectura, se han realizado varios experimentos de campo para probar el rendimiento y comprobar si realmente se puede conseguir trasladar los recursos 5G de forma inalámbrica. Los experimentos se han basado en un caso de uso real emulando una plataforma de *streaming* de vídeo desplegada en el *edge* de la red. Los distintos equipos de usuario conectados se comunicaban con este servidor y solicitaban reproducir el vídeo en sus dispositivos. De esta manera se conseguía estudiar el comportamiento de la red en todos sus puntos. Los resultados mostraron cómo el vídeo podía reproducirse en zonas más distantes que cuando se utiliza únicamente la red 5G. En concreto, los resultados muestran que los usuarios pueden situarse a una distancia un 100 % mayor utilizando esta red híbrida. Asimismo, se han presentado resultados que demuestran que la red de Wi-Fi mesh creada no se ve perjudicada en ningún momento. Las retransmisiones totales y el *jitter* no se han visto afectados, haciendo que la reproducción de vídeo sea fluida. El incremento en el porcentaje de retransmisiones ha sido del 26 % en el peor de los casos. Incluso con este aumento, el número total de retransmisiones ni siquiera se acerca al 1 % del número total de paquetes. Así que el usuario seguía sin perder información al ver el vídeo. En cuanto al *jitter*, los resultados aumentaron un 6 %, pero, como en el caso anterior, el vídeo seguía reproduciéndose perfectamente. El tiempo de conexión ha aumentado en esta red debido al número de saltos añadidos para pasar de 5G a Wi-Fi. Se ha producido un incremento del 65 %. Por último, el uso de la tecnología de Wi-Fi mesh provoca un aumento del retardo en la transmisión de paquetes, pero no afecta al servicio. En total, un 18 % en el peor de los casos y un 11 % en el mejor. Sin embargo, a cambio de este aumento, se consigue una mayor distancia. En futuros trabajos se explorarán y evaluarán formas de optimizar esta red y mejorar los resultados obtenidos introduciendo la tecnología de *Network Slicing* para conseguir mejorar la experiencia de usuario.

## **Bibliografía**

- [3GP15] 3GPP. Evolved Universal Terrestrial Radio Access (E-UTRA); Relay architectures for E-UTRA (LTE-Advanced). Technical Specification (TS) 36.806, 3rd Generation Partnership Project (3GPP), 01 2015.
- [3GP19] 3GPP. NR; Backhaul Adaptation Protocol (BAP) specification. Technical Specification (TS) 38.340, 3rd Generation Partnership Project (3GPP), 03 2019.
- [3GP20] 3GPP. NR; Integrated Access and Backhaul (IAB) Electromagnetic Compatibility (EMC). Technical Specification (TS) 38.175, 3rd Generation Partnership Project (3GPP), 09 2020.
- [Ada21] Olalekan Peter Adare, Haitham Babbili, Charitha Madapatha, Behrooz Makki, y Tommy Svensson. Uplink power control in integrated access and backhaul networks. En *2021 IEEE International Symposium on Dynamic Spectrum Access Networks (DySPAN)*, páginas 163–168, 2021.
- [Ade22] Amr Adel. Future of industry 5.0 in society: human-centric solutions, challenges and prospective research areas. *Journal of Cloud Computing*, 11, 2022.
- [Alz22] Sawsan Alzubi y Feras M. Awaysheh. Edgefnf: Toward real-time fake news detection on mobile edge computing. En *2022 Seventh International Conference on Fog and Mobile Edge Computing (FMEC)*, páginas 1–3, 2022.
	- [Blu] Bluespot mini: a compact 5g antenna for uk networks. [https://bluespotnet.](https://bluespotnet.co.uk/products/bluespot-mini) [co.uk/products/bluespot-mini](https://bluespotnet.co.uk/products/bluespot-mini). Accessed: 2023-05-16.
	- [bus] What is mesh wi-fi? [https://www.businessinsider.com/guides/tech/](https://www.businessinsider.com/guides/tech/what-is-mesh-wifi?r=US&IR=T) [what-is-mesh-wifi?r=US&IR=T](https://www.businessinsider.com/guides/tech/what-is-mesh-wifi?r=US&IR=T). Accessed: 2023-05-16.
	- [Cis] Software-defined networking. [https://www.cisco.com/c/en/us/solutions/](https://www.cisco.com/c/en/us/solutions/software-defined-networking/overview.html) [software-defined-networking/overview.html](https://www.cisco.com/c/en/us/solutions/software-defined-networking/overview.html). Accessed: 2023-05-16.
	- [Edg] Edge computing and its importance in smart production. [https://](https://nexusintegra.io/edge-computing-industry/) [nexusintegra.io/edge-computing-industry/](https://nexusintegra.io/edge-computing-industry/). Accessed: 2023-05-16.
	- [epc] How industrial iot can boost energy efficiency. [https://epcmholdings.com/](https://epcmholdings.com/how-industrial-iot-can-boost-energy-efficiency/) [how-industrial-iot-can-boost-energy-efficiency/](https://epcmholdings.com/how-industrial-iot-can-boost-energy-efficiency/). Accessed: 2023-05-16.
	- [Eria] 5g core. <https://www.ericsson.com/en/core-network/5g-core>. Accessed: 2023-05-16.
	- [erib] Integrated access and backhaul a new type of wireless backhaul in 5g. [https://](https://www.ericsson.com/en/reports-and-papers/ericsson-technology-review/articles/introducing-integrated-access-and-backhaul) [www.ericsson.com/en/reports-and-papers/ericsson-technology-review/](https://www.ericsson.com/en/reports-and-papers/ericsson-technology-review/articles/introducing-integrated-access-and-backhaul)

[articles/introducing-integrated-access-and-backhaul](https://www.ericsson.com/en/reports-and-papers/ericsson-technology-review/articles/introducing-integrated-access-and-backhaul). Accessed: 2023-05-16.

- [Eric] Ran. <https://www.ericsson.com/en/ran>. Accessed: 2023-05-16.
- [Ett] Usrp b210 (board only). <https://www.ettus.com/all-products/ub210-kit/>. Accessed: 2023-05-16.
- [Eura] Frecuencies. [https://map.sciencemediahub.eu/5g#m=4/910.29199/845.](https://map.sciencemediahub.eu/5g#m=4/910.29199/845.58674,p=14) [58674,p=14](https://map.sciencemediahub.eu/5g#m=4/910.29199/845.58674,p=14). Accessed: 2023-05-16.
- [eurb] Industry 5.0. [https://research-and-innovation.ec.europa.eu/](https://research-and-innovation.ec.europa.eu/research-area/industrial-research-and-innovation/industry-50_en) [research-area/industrial-research-and-innovation/industry-50\\_en](https://research-and-innovation.ec.europa.eu/research-area/industrial-research-and-innovation/industry-50_en). Accessed: 2023-05-16.
- [Fab21] Philippe Fabian, Georgios Z. Papadopoulos, Patrick Savelli, y Bernard Cousin. Performance evaluation of integrated access and backhaul in 5g networks. En *2021 IEEE Conference on Standards for Communications and Networking (CSCN)*, páginas 88–93, 2021.
	- [Fre] Free5GC. Free5gc.
- [HBR] The business of artificial intelligence. [https://hbr.org/2017/07/](https://hbr.org/2017/07/the-business-of-artificial-intelligence) [the-business-of-artificial-intelligence](https://hbr.org/2017/07/the-business-of-artificial-intelligence). Accessed: 2023-05-16.
- [Hie10] Guido R. Hiertz, Dee Denteneer, Sebastian Max, Rakesh Taori, Javier Cardona, Lars Berlemann, y Bernhard Walke. Ieee 802.11s: The wlan mesh standard. *IEEE Wireless Communications*, 17(1):104–111, 2010.
- [Huaa] Cloud core networks. [https://carrier.huawei.com/en/products/](https://carrier.huawei.com/en/products/core-network) [core-network](https://carrier.huawei.com/en/products/core-network). Accessed: 2023-05-16.
- [Huab] Super ran, top gear. <https://carrier.huawei.com/en/spotlight/5g-ran>. Accessed: 2023-05-16.
- [IBM] Network slicing at the edge. [https://www.ibm.com/cloud/blog/](https://www.ibm.com/cloud/blog/network-slicing-at-the-edge) [network-slicing-at-the-edge](https://www.ibm.com/cloud/blog/network-slicing-at-the-edge). Accessed: 2023-05-16.
- [Inda] Industria 5.0: lo que significa y sus beneficios. [https://icemd.esic.edu/knowledge/articulos/](https://icemd.esic.edu/knowledge/articulos/industria-5-0-lo-que-significa-y-sus-beneficios/) [industria-5-0-lo-que-significa-y-sus-beneficios/](https://icemd.esic.edu/knowledge/articulos/industria-5-0-lo-que-significa-y-sus-beneficios/). Accessed: 2023- 05-16.
- [Indb] Telcos spearheading industry transformation with edge. [https://dataconomy.](https://dataconomy.com/2023/05/23/edge-computing-impact/) [com/2023/05/23/edge-computing-impact/](https://dataconomy.com/2023/05/23/edge-computing-impact/). Accessed: 2023-05-16.
- [Isl18] Muhammad Nazmul Islam, Navid Abedini, Georg Hampel, Sundar Subramanian, y Junyi Li. Investigation of performance in integrated access and backhaul networks. En *IEEE INFOCOM 2018 - IEEE Conference on Computer Communications Workshops (INFOCOM WKSHPS)*, páginas 597–602, 2018.
	- [jit] What is jitter? how to deal with it when you're working remotely. [https://www.dialpad.com/blog/jitter/#:~:text=Jitter%20is%](https://www.dialpad.com/blog/jitter/#:~:text=Jitter%20is%20measured%20in%20milliseconds,shouldn%27t%20exceed%20150%20ms.) [20measured%20in%20milliseconds,shouldn%27t%20exceed%20150%20ms.](https://www.dialpad.com/blog/jitter/#:~:text=Jitter%20is%20measured%20in%20milliseconds,shouldn%27t%20exceed%20150%20ms.) Accessed: 2023-05-16.
- [KB22] Mohamed Khadmaoui-Bichouna, Gelayol Golcarenarenji, Ignacio Martinez-Alpiste, y Jose M. Alcaraz Calero. Edge computational offloading for corrosion inspection in industry 4.0. *IEEE Internet of Things Magazine*, 5(4):116–120, 2022.
- [Kim17] Junseok Kim, Dongmyoung Kim, y Sunghyun Choi. 3gpp sa2 architecture and functions for 5g mobile communication system. *ICT Express*, 3(1):1–8, 2017.
	- [Li22] Chunquan Li, Yaqiong Chen, y Yuling Shang. A review of industrial big data for decision making in intelligent manufacturing. *Engineering Science and Technology, an International Journal*, 29:101021, 2022.
		- [lin] 5g and industry  $4.0$  making industry  $4.0$  a reality. [https://www.linkedin.](https://www.linkedin.com/pulse/5g-industry-40-making-reality-satya-narayan-sahu/) [com/pulse/5g-industry-40-making-reality-satya-narayan-sahu/](https://www.linkedin.com/pulse/5g-industry-40-making-reality-satya-narayan-sahu/). Accessed: 2023-05-16.
	- [met] What is 5g integrated access and backhaul (iab)? [https://www.metaswitch.com/knowledge-center/reference/](https://www.metaswitch.com/knowledge-center/reference/what-is-5g-integrated-access-and-backhaul-iab) [what-is-5g-integrated-access-and-backhaul-iab](https://www.metaswitch.com/knowledge-center/reference/what-is-5g-integrated-access-and-backhaul-iab). Accessed: 2023-05- 16.
- [Mou21] Dimitris Mourtzis, John Angelopoulos, y Nikos Panopoulos. Smart manufacturing and tactile internet based on 5g in industry 4.0: Challenges, applications and new trends. *Electronics*, 10(24), 2021.
- [Noka] Airscale radios. [https://www.nokia.com/networks/mobile-networks/](https://www.nokia.com/networks/mobile-networks/airscale-radio-access/radio/) [airscale-radio-access/radio/](https://www.nokia.com/networks/mobile-networks/airscale-radio-access/radio/). Accessed: 2023-05-16.
- [Nokb] Core networks. [https://www.nokia.com/networks/core-networks/?\\_ga=2.](https://www.nokia.com/networks/core-networks/?_ga=2.84417374.691853340.1690297545-1906659381.1690297545) [84417374.691853340.1690297545-1906659381.1690297545](https://www.nokia.com/networks/core-networks/?_ga=2.84417374.691853340.1690297545-1906659381.1690297545). Accessed: 2023- 05-16.
- [Opea] Open5GS. Open5gs.
- [OPEb] OPENAIRINTERFACE. Openairinterface 5g radio access network project.
- [OSM] OSM. Open source mano.
- [Pag22] Matteo Pagin, Tommaso Zugno, Michele Polese, y Michele Zorzi. Resource management for 5g nr integrated access and backhaul: A semi-centralized approach. *IEEE Transactions on Wireless Communications*, 21(2):753–767, 2022.
- [Pol18] Michele Polese, Marco Giordani, Arnab Roy, Sanjay Goyal, Douglas Castor, y Michele Zorzi. End-to-end simulation of integrated access and backhaul at mmwaves. En *2018 IEEE 23rd International Workshop on Computer Aided Modeling and Design of Communication Links and Networks (CAMAD)*, páginas 1–7, 2018.
- [RTS] mediamtx. <https://github.com/bluenviron/mediamtx#table-of-contents>. Accessed: 2023-05-16.
- [Sah18] Chiranjib Saha, Mehrnaz Afshang, y Harpreet S. Dhillon. Bandwidth partitioning and downlink analysis in millimeter wave integrated access and backhaul for 5g. *IEEE Transactions on Wireless Communications*, 17(12):8195–8210, 2018.
- [Sah19] Chiranjib Saha y Harpreet S. Dhillon. Millimeter wave integrated access and backhaul in 5g: Performance analysis and design insights. *IEEE Journal on Selected Areas in Communications*, 37(12):2669–2684, 2019.
- [Sah21] Biswa P. S. Sahoo, Satyabrata Swain, Hung-Yu Wei, y Mahasweta Sarkar. Medium access strategies for integrated access and backhaul at mmwaves unlicensed spectrum. En *2021 Wireless Telecommunications Symposium (WTS)*, páginas 1– 6, 2021.
	- [Sam] What is mmwave technology? [https://www.samsung.com/global/business/](https://www.samsung.com/global/business/networks/insights/podcasts/0110-what-is-mmwave-technology/) [networks/insights/podcasts/0110-what-is-mmwave-technology/](https://www.samsung.com/global/business/networks/insights/podcasts/0110-what-is-mmwave-technology/). Accessed: 2023-05-16.
	- [San] The impact of 5g and edge computing on different industries. [https://www.acldigital.com/blogs/](https://www.acldigital.com/blogs/impact-5g-and-edge-computing-different-industries) [impact-5g-and-edge-computing-different-industries](https://www.acldigital.com/blogs/impact-5g-and-edge-computing-different-industries). Accessed: 2023-05- 16.
- [Son17] Yaozhong Song, Stephen S. Yau, Ruozhou Yu, Xiang Zhang, y Guoliang Xue. An approach to qos-based task distribution in edge computing networks for iot applications. En *2017 IEEE International Conference on Edge Computing (EDGE)*, páginas 32–39, 2017.
	- [srs] srsRAN. Open source ran.
	- [tpl] Ac1200 whole home mesh wi-fi system. [https://www.tp-link.com/uk/](https://www.tp-link.com/uk/home-networking/deco/deco-e4/) [home-networking/deco/deco-e4/](https://www.tp-link.com/uk/home-networking/deco/deco-e4/). Accessed: 2023-05-16.
	- [Ver] What is 5g beamforming? [https://www.verizon.com/business/resources/](https://www.verizon.com/business/resources/articles/5g-beamforming-massive-mimo/) [articles/5g-beamforming-massive-mimo/](https://www.verizon.com/business/resources/articles/5g-beamforming-massive-mimo/). Accessed: 2023-05-16.
- [VLC] Vlc. <https://www.videolan.org/index.es.html>. Accessed: 2023-05-16.
- [VMW] What is network functions virtualization? [https://www.vmware.com/topics/](https://www.vmware.com/topics/glossary/content/network-functions-virtualization-nfv.html) [glossary/content/network-functions-virtualization-nfv.html](https://www.vmware.com/topics/glossary/content/network-functions-virtualization-nfv.html). Accessed: 2023-05-16.
	- [ZTE] Zte 5g cpe mc801a. <https://ztedevices.com/en-gl/mc801a/>. Accessed: 2023- 07-16.